Министерство образования Республики Беларусь Учреждение образования «Белорусский государственный университет информатики и радиоэлектроники»

Факультет информационных технологий и управления

Кафедра систем управления

**М. А. Крупская**

# **ИНФОРМАЦИОННОЕ ОБЕСПЕЧЕНИЕ СИСТЕМ УПРАВЛЕНИЯ. ЛАБОРАТОРНЫЙ ПРАКТИКУМ**

*Рекомендовано УМО по образованию в области информатики и радиоэлектроники в качестве учебно-методического пособия для специальности 1-53 01 07 «Информационные технологии и управление в технических системах»* 

М. А. Крупская<br>
ИНФОРМАЦИОННОЕ ОБЕСПЕЧЕНИЕ<br>
СИСТЕМ УПРАВЛЕНИЯ.<br>
ЛАБОРАТОРНЫЙ ПРАКТИКУМ<br>
Рекоменоовано УМО по образованию в области информатики<br>
и радиоэлектроники в качестве учебно-методического пособия<br>
для специальност

Минск БГУИР 2019

#### Р е ц е н з е н т ы:

кафедра информационных систем и технологий Международного института дистанционного образования Белорусского национального технического университета (протокол №8 от 15.04.2019);

> доцент кафедры управления информационными ресурсами Академии управления при Президенте Республики Беларусь кандидат технических наук, доцент Н. И. Белодед

## **Крупская, М. А.**

К84 Информационное обеспечение систем управления. Лабораторный практикум : учеб.-метод. пособие / М. А. Крупская. – Минск : БГУИР, 2019. – 147 с. : ил.

ISBN 985-985-543-512-0.

Приведены описание и порядок выполнения шести лабораторных работ по второй части курса «Информационное обеспечение систем управления». В каждой лабораторной работе сформулирована цель, изложены краткие теоретические сведения, сопровождаемые примерами и пояснениями, разработаны задания для самостоятельного выполнения и контрольные вопросы. истанционного образования Белорусского национального технического<br>
университета (протокол №8 от 15.04.2019);<br>
доцент кафедры управления информационными ресурсами<br>
Академии управления при Президенте Республики Беларусь<br>
к

**УДК 004.65(076.5) ББК 32.972.134я73**

#### **ISBN 985-985-543-512-0** © Крупская М. А., 2019

© УО «Белорусский государственный университет информатики и радиоэлектроники», 2019

## **СОДЕРЖАНИЕ**

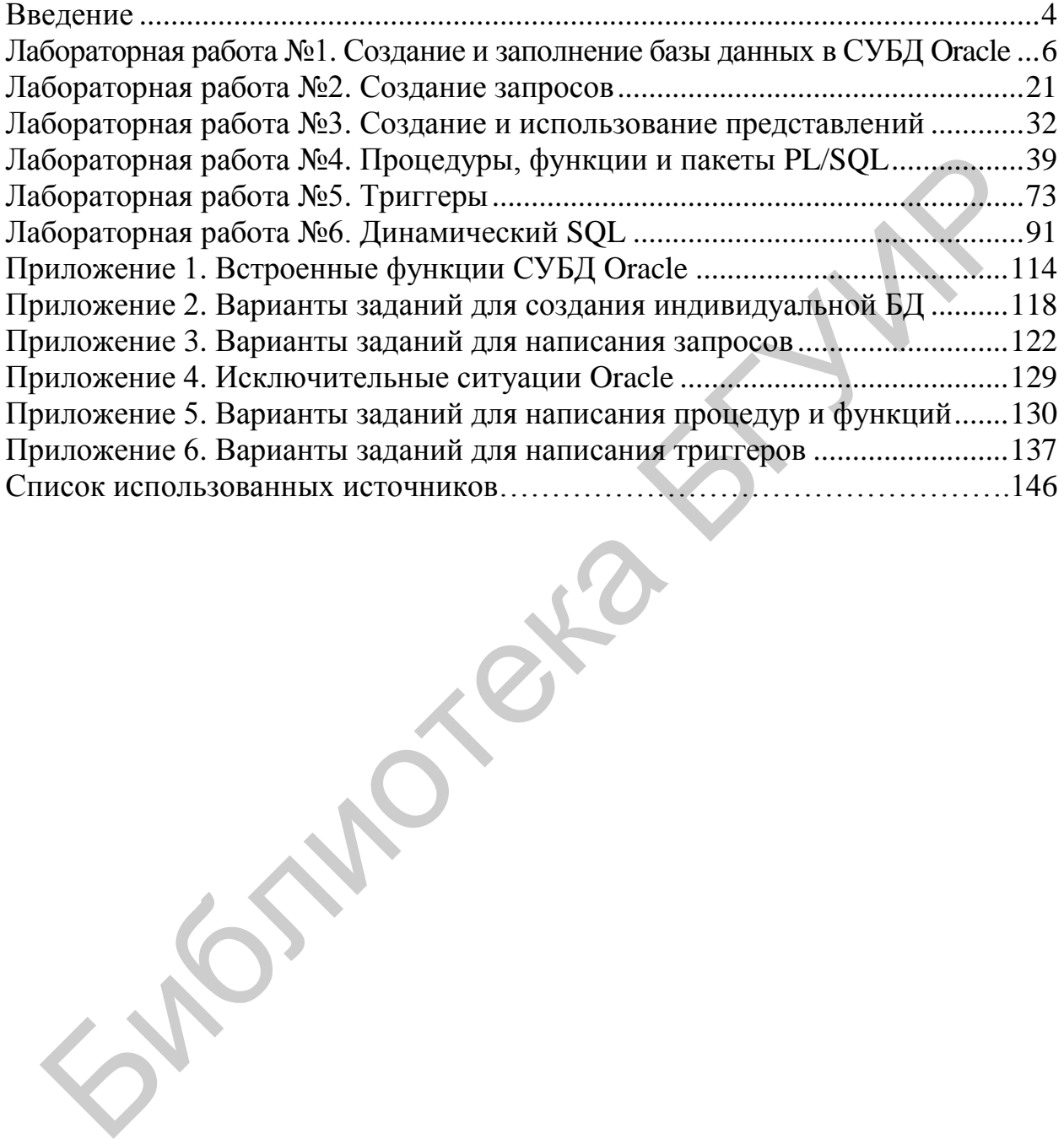

### **ВВЕДЕНИЕ**

<span id="page-3-0"></span>Язык структурированных запросов - SQL (Structure Query Language) - это стандартный язык управления реляционными базами данных (РБД). Реляционная база данных - это база данных (БД), разделенная на логически цельные сегменты, называемые таблицами, которые внутри БД связаны между собой, что обеспечивает оптимальное представление данных и возможность организации нескольких уровней доступа.

Прототип языка структурированных запросов был разработан фирмой IBM на основе предложений доктора Эдгара Франка Кодда в статье «Реляционная модель данных для больших банков данных общего пользования». В 1979 году появился первый коммерческий продукт с использованием SQL под названием Oracle, который был выпущен компанией Relational Software, Incorporated (впоследствии переименованной в Oracle Corporation). Сегодня компания Oracle является одним из лидеров в области реализации технологий РБД. В первый раз SQL был утвержден стандартным языком в области управления базами данных в 1986 году. Основные виды команд, реализующих в SQL выполнение различных функций, описаны ниже.

Язык определения данных (DDL) предоставляет пользователю возможность создавать различные объекты базы данных (TABLE, INDEX, VIEW, SYNONYM и т. д.) и переопределять их структуру. Основные команды DDL: CREATE, ALTER, DROP.

Язык манипуляций данными (DML) предоставляет пользователю возможность манипулировать данными внутри объектов РБД. Основные команды DML: INSERT, UPDATE, DELETE.

Язык запросов к данным (DQL) является самой важной частью SQL. Команда SELECT, имеющая множество опций и необязательных параметров, используется для построения запросов к РБД. С ее помощью можно конструировать запросы любой сложности.

Команды языка управления данными (DCL) обычно используются для создания объектов, относящихся к управлению доступом пользователей, а также для назначения пользователям уровней привилегий доступа к данным в базе. Основные команды DCL: GRANT, REVOKE.

Команды администрирования данных дают пользователю возможность выполнять аудит и анализ операций внутри базы данных. Эти команды могут также помочь при анализе производительности системы данных.

Команды управления транзакциями используются для сохранения или отмены транзакции, основные из них: COMMIT, ROLLBACK, SAVEPOINT.

Язык SQL в настоящее время поддерживается большинством систем управления базами данных (СУБД) с различными отклонениями от стандарта, регламентирующего общие правила написания SQL-инструкций. Главным отличием языка SQL от других языков программирования является его «непроцедурность», т. е. посредством инструкций SQL просто указывается что сделать и какая информация из БД необходима, а как именно и откуда она извлекается определяется СУБД. Поэтому в любой СУБД для полноценной работы с базой всегда существует программное расширение SQL.

Так, PL/SQL - это процедурно-ориентированный язык, созданный для облегчения обработки команд SQL в СУБД Oracle. Его можно использовать для написания хранимых процедур, функций, исполняемых в этой СУБД. Кроме того, этот язык можно применять и в клиентских приложениях [1].

Лабораторный практикум включает шесть лабораторных работ: три по основам работы с SQL и три - с PL/SQL, которые выполняются через интерфейс командной строки SQL\*Plus. SQL\*Plus - это программа-интерпретатор командной строки для работы с СУБД Oracle, в которой могут выполняться команды SQL и PL/SQL в интерактивном виде или из сценария, доступен практически в любой установке программного обеспечения Oracle. Чтобы начать выполнение лабораторных работ, необходимо иметь реляционную модель БД, созданную на этапе изучения первой части курса ИОСУ в предыдущем семестре.

В лабораторном практикуме используется пакет Oracle Database 11g Express Edition (Oracle Database XE), который является единственной свободно распространяемой версией СУБД Oracle и доступен для скачивания после регистрации на сайте корпорации https://www.Oracle.com. Работа с СУБД, кроме командной строки SQL\*Plus, может выполняться с помощью интуитивно понятного веб-интерфейса браузера (так называемый iSQLPlus) и позволяет выполнять все основные операции по созданию таблиц баз данных, установлению связей между таблицами, вводу данных, созданию запросов, отчетов, администрированию пользователей, а также писать программы на PL/SQL. Кроме того, можно не устанавливать сервер СУБД Oracle Database XE 11g, а использовать Oracle Application Express (Oracle Apex) – проприетарную среду быстрой разработки прикладного программного обеспечения на основе СУБД Oracle Database, целиком реализованную как веб-приложение и предоставляющую возможность получить 25 ГБ пространства на облачном сервере Oracle по ссылке https://apex.Oracle.com.

## ЛАБОРАТОРНАЯ РАБОТА №1

## <span id="page-5-0"></span>СОЗДАНИЕ И ЗАПОЛНЕНИЕ БАЗЫ ДАННЫХ В СУБД **ORACLE**

Цель работы - ознакомиться с программой-интерпретатором командной строки SOL\*Plus и основными элементами языка SOL; приобрести навыки создания таблиц, индексов, синонимов и последовательностей, простых ограничений столбцов, вставки и удаления строк, работы со словарем данных.

#### Теоретические сведения

Общие сведения об SQL. Алфавит языка SQL включает следующие символы:

- 1) буквы:  $A...Z$ ,  $a...z$ ;
- 2) цифры: 0...9;
- 3) CHMBOJIbI: + \* / ! @  $$$  # =  $\langle$  \* '" () | ;

Длина идентификаторов SQL может достигать 30 символов, они обязательно начинаются с буквы и могут включать в себя цифры, а также символы доллара (\$), решетки (#) и подчеркивания (\_). Исключение составляют имена БД, которые ограничены до восьми символов. В некоторых версиях СУБД Огас е допускается использование русских букв при соответствующих изменениях настроек сервера БД. Имя любого объекта может дополнительно включать имя схемы: [схема.]имя объекта. Схема представляет собой набор объектов, принадлежащих конкретному пользователю, и идентифицируется его именем. Среди объектов схемы могут быть таблицы, представления, индексы, последовательности, триггеры, процедуры и функции, пакеты.

Символьные литералы записываются в одинарных кавычках: 'test'. При необходимости присутствия одинарной кавычки внутри символьного литерала она удваивается или используется квалификатор.

Числовые литералы представляют собой целое или действительное значение со знаком или без знака, при этом действительные значения могут быть записаны в формате с десятичной точкой или в экспоненциальной форме.

В SQL имеется специальное неопределенное значение NULL. По смыслу оно не эквивалентно понятию пустая строка для символьных типов и нулевому значению для числовых типов. Если в некотором столбце таблицы данные отсутствуют, говорят, что его значение NULL. Столбец с данными любого типа может содержать значение NULL, если только он специально не описан с ограничением NOT NULL. Однако следует помнить, что в Oracle проверка на сравнение пустого литерала IS NULL вернет TRUE.

В SQL могут использоваться псевдостолбцы - формируемые системой столбцы, имеющие стандартные имена. Их значения можно только просматри-

вать и использовать, но корректировать (добавлять, удалять, изменять) нельзя. К псевдостолбцам относятся: ROWID, ROWNUM, LEVEL, CURVAL, NEXTVAL.

Псевдостолбец ROWID содержит уникальные для всей базы данных физические адреса строк таблиц. Значение псевдостолбца ROWID определяется при вставке строки в таблицу и не изменяется, пока строка присутствует в таблице.

Псевдостолбец ROWNUM определяет порядковый номер строки, выбранной из таблицы при выполнении запроса. Он обычно используется для ограничения числа строк, выбираемых из таблицы запросом.

Псевдостолбец LEVEL возвращает уровень вложенности данных, позволяя тем самым строить запросы для получения информации об иерархии данных. Используется только в иерархических запросах вместе с предложением CONNECT BY.

Псевдостолбцы CURVAL, NEXTVAL предназначены для работы с текущим и следующим значениями последовательности.

Типы данных. К наиболее часто используемым типам данных относятся символьные, числовые, тип дата/время, двоичные и большие объекты.

*Символьные* типы данных представлены следующими основными типами: CHAR[длина], VARCHAR2(длина) и LONG.

Тип данных CHAR представляет собой символьные строки фиксированной длины. Минимальная длина равна 1 байт, максимальная – 2000 байт. Если значение, помещаемое в столбец данного типа, превосходит указанный размер, то выводится сообщение об ошибке; если длина помещаемого значения меньше указанной длины, то значение дополняется пробелами справа.

Тип данных VARCHAR2 представляет собой символьные строки переменной длины. Максимальный размер строки – 4000 байт, минимальный – 1 байт. При помещении текста в столбец большего размера дополнение пробелами не производится.

Строки этих двух символьных типов сравниваются по-разному. Строки типа CHAR – посимвольно с дополнением пробелами строки с меньшей длиной до размера строки с большей длиной. Строки VARCHAR2 – без дополнения пробелами до большей длины. Поэтому для двух одинаковых строк могут быть получены различные результаты при их сравнении. Например, для двух строк 'AB' и 'AB ' (вторая строка содержит пробел, а первая нет) типа CHAR получим, что 'AB' = 'AB'. Для этих же строк типа VARCHAR2 результатом сравнения будет 'AB' < 'AB '. Библиотека БГУИР

Тип данных LONG представляет собой символьные данные переменной длины, величина которой может достигать 2 ГБ. На использование переменных этого типа накладывается ряд ограничений и чаще вместо этого типа используется объектный символьный тип CLOB.

*Числовые* типы представлены типом NUMBER, который позволяет определить три различных типа данных:

- 1) NUMBER;
- 2) NUMBER $(p)$ ;
- 3) NUMBER $(p, s)$ .

В первом случае определяются действительные числа, диапазон которых от 1,0·10<sup>-130</sup> до 1,0·10<sup>126</sup>-1, мантисса содержит 38 знаков. Во втором случае считается, что определяется диапазон целых чисел, где р - количество цифр в числе (от 1 до 38). В третьем случае описываются числа с фиксированной точкой; р - общее количество цифр (от 1 до 38), s - масштаб (от -84 до 127) - определяет количество цифр после запятой. Если  $s > 0$ , то число округляется до указанного числа знаков справа от десятичной точки, если  $s < 0$ , то число округляется до указанного числа знаков слева от десятичной точки.

Следует отметить, что язык SQL поддерживает типы данных стандарта ANSI. Если такой тип данных (INTEGER, SMALLINT, DECIMAL, FLOAT, REAL и т. д.) встречается при определении типа столбца таблицы, то имя типа сохраняется, но сами данные хранятся в виде, определяемом одним из типов базы данных Oracle.

Тип данных дата/время. Тип DATE представляет собой специально организованный тип, который хранит столетие, год, месяц, день, часы, минуты, секунды в одном поле. Для выборки текущей даты используется функция SYSDATE, например:

SELECT SYSDATE "Текущее время" FROM dual;

Чтобы увидеть другие составляющие поля или изменить формат вывода, применяется встроенная функция TO\_CHAR и шаблон, например:

SELECT TO\_CHAR(SYSDATE,'DD.MM.YY HH24:MI:SS') "Время и дата" FROM dual;

Над переменными типа DATE можно выполнить арифметическое действие - вычитание. Результат операции определяет количество дней между этими двумя датами. К дате можно прибавить или отнять от нее числовую константу, рассматриваемую как количество дней или часть дня.

В прил. 1 (табл. П.1.1-П.1.3) приведены основные встроенные функции Oracle для работы с символьными, числовыми полями и полями типа дата/время.

Двоичные типы данных используются для хранения двоичных неструктурированных данных (звуковые файлы, файлы изображений и т. д.), обработка которых не поддерживается Oracle. К ним относятся типы RAW(длина) и LONGRAW. Максимальный размер строки типа RAW 2000 байт, минимальный - 1 байт. Длина переменных типа LONGRAW может достигать 2 ГБ.

К большим объектам (LOB-объектам) относятся CLOB, BLOB и BFILE. Они предназначены для хранения неструктурированных данных большого объема - до 4 ГБ. Тип CLOB хранит данные символьного типа, типы BLOB и ВFILE используются для хранения двоичных данных. Столбцы типа LOB содержат не сами данные, а указатели на их местоположение.

Создание таблиц. Создание таблицы выполняется помощью  $\mathbf{c}$ DDL-инструкции CREATE TABLE, упрощенный синтаксис которой имеет следующий вид:

**CREATE TABLE ИМЯ ТАбЛИЦЫ** {({ имя столбца тип данных [DEFAULT значение] [ограничения столбца] | ограничение таблицы} [, { имя столбца тип данных [DEFAULT значение] [ограничения столбца] | ограничение таблицы} [...) | AS подзапрос :

Таблица может быть создана либо стандартным образом через описание ее компонент, либо в результате выполнения некоторого подзапроса. Подзапрос это обычный запрос на выборку информации, реализуемый оператором SELECT. При создании таблицы задаваемые имена таблиц и имена столбцов должны удовлетворять правилам, предписываемым идентификаторам. При этом имена, присваиваемые таблицам, должны быть уникальными в схеме пользователя, а имена столбцов должны быть уникальными в рамках одной таблицы. Для каждого столбца указываются тип данных и, если необходимо, значение, вставляемое в столбец по умолчанию (DEFAULT значение). Важным элементом при создании таблиц является задание ограничений целостности данных, которые позволяют отслеживать правильность модификации имеющихся данных или вставляемых в таблицу новых данных. Ограничения целостности данных делятся на два типа: ограничения столбца и ограничения таблицы. Ограничения столбца позволяют определить условия, которым должны удовлетворять значения соответствующего столбца; ограничения целостности данных, накладываемые на таблицу, позволяют проверить правильность всех добавляемых или модифицируемых строк таблицы. Ограничение может быть именованным или безымянным. Удобнее использовать именованные ограничения, поскольку при выдаче информации, связанной с возникшим нарушением одного из ограничений, выдается и имя этого ограничения, что очень удобно для исправления ошибок в дальнейшем. Задание ограничений на столбец или таблицу осуществляется по следующему синтаксису:

#### [CONSTRAINT имя ограничения] тип ограничения

Существуют следующие типы ограничений, накладываемых на столбец: 1. Первичный ключ (PRIMARY KEY) - это ограничение требует, чтобы вводимые в столбец значения были уникальными и отличными от пустых (NULL), поскольку они будут использоваться в качестве первичного ключа, однозначно идентифицирующего запись; первичный ключ определяется для таблицы только единожды и поддерживает ее целостность.

2. Уникальность (UNIQUE) - это ограничение требует, чтобы вводимые в столбец значения в рамках одной таблицы были уникальными.

3. Обязательное наличие данных (NOT NULL) - это ограничение требует обязательного присутствия в столбце некоторого значения, т. е. не допускаются значения NULL при заполнении таблицы. Обязательное наличие данных в столбце определяется разработчиком на стадии проектирования таблицы и зависит только от его смысловой нагрузки в данной таблице.

4. Условие на значение CHECK(выражение) - это ограничение позволяет подвергнуть определенной проверке вставляемое в столбец значение; если условия, наложенные на вставляемые значения, не выполняются, то значения в столбен не помешаются.

Рассмотрим пример, в котором для поля номера сотрудника sno создается ограничение с именем s1, которое позволяет указывать в качестве номера только числа от 101 до 199:

## CREATE TABLE staff (sno INTEGER not null, age INTEGER CHECK (age  $\geq$ =21), CONSTRAINT s1 CHECK (sno BETWEEN 101 AND 199));

5. Внешний ключ таблицы (FOREIGN KEY) позволяет установить взаимосвязь значений указанного столбца со значениями столбца другой таблицы при помощи ключевого слова REFERENCES. Таблица, на чей столбец ссылается другая таблица, называется главной или родительской, а таблица, ссылающаяся на нее, - подчиненной или дочерней. Взаимосвязь обеспечивается использованием следующей конструкции:

REFERENCES имя\_таблицы-родителя[(имя\_столбца)]

[ON DELETE CASCADE | ON DELETE SET NULL]

При внесении значения в столбец создаваемой таблицы система будет автоматически проверять наличие аналогичного значения в указанном столбце таблицы-родителя. При этом для обеспечения однозначности устанавливаемой взаимосвязи все значения, находящиеся в столбце, на которые производится ссылка, должны иметь ограничение UNIQUE или PRIMARY KEY. Если в качестве имени столбца родительской таблицы используется первичный ключ, то имя столбца можно не указывать. Конструкция ON DELETE CASCADE указывает, что при удалении строк в главной таблице автоматически осуществляется удаление соответствующих строк и в подчиненной таблице; ON DELETE SET NULL указывает, что при удалении родительских строк на месте их значений в дочерней таблице будет установлено значение NULL.

Ограничения на таблицу во многом напоминают ограничения столбца, но при этом задействуют, как правило, несколько столбцов. Также ограничение столбца помещается в конец описания определения данного столбца после типа данных. Ограничение таблицы помещается в конец описания таблицы после последнего имени столбца, но перед заключительной круглой скобкой. Например, можно задать ограничение PRIMARY KEY на уровне таблицы, указав список имен столбцов, тем самым определив составной первичный ключ.

Можно определить составной внешний ключ для таблицы. В случае составного внешнего ключа перечень столбцов в подчиненной таблице и перечень столбцов в главной таблице должны совпадать по количеству, типу данных и порядку следования. Например:

FOREIGN KEY (список имен столбцов) REFERENCES имя\_таблицы(список\_имен\_столбцов) [ON DELETE CASCADE]

Если ограничение CHECK затрагивает значения нескольких столбцов, увязывая их в некоторое достаточно сложное условие, то такое ограничение также удобно определить как ограничение на таблицу [2].

Рассмотрим код создания таблицы заказов. На рис. 1 приведена реляционная модель БД, включающая родительские таблицы customers (продавцы), salesreps (покупатели) и product (продукция), а также дочернюю таблицу orders (заказы).

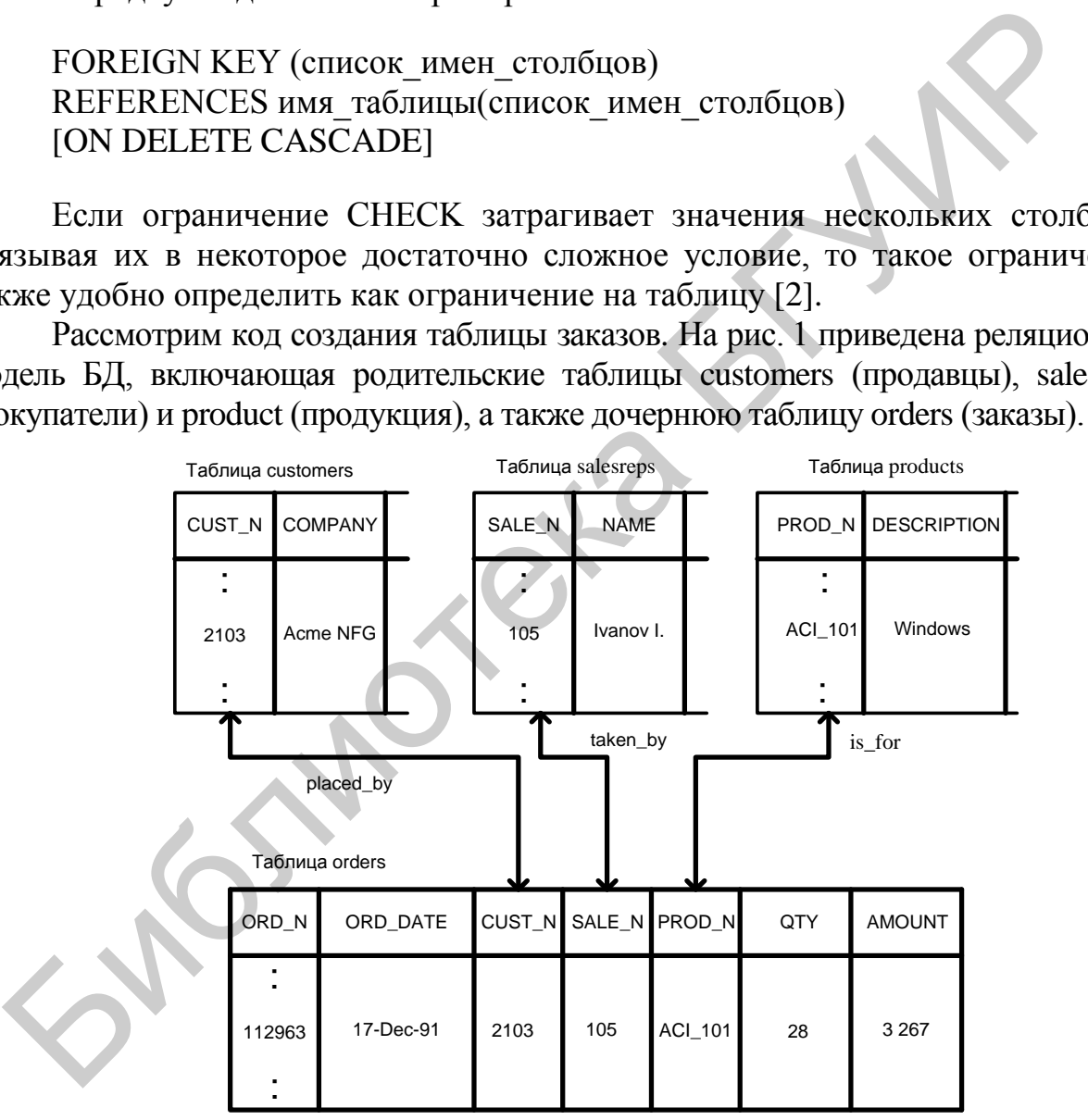

Рис. 1. Реляционная модель БД

Инструкция CREATE TABLE создаст таблицу orders при условии, что родительские таблицы, с которыми она связана к моменту ее создания, уже существуют. Если таблиц, на которые ссылается данная таблица, нет, то связи с ней могут быть созданы позже при помощи инструкции ALTER TABLE.

CREATE TABLE orders (ord\_n INTEGER NOT NULL, ord\_date DATE NOT NULL, cust\_n VARCHAR2(5) NOT NULL, sale\_n VARCHAR2(5) NOT NULL, prod\_n VARCHAR2(10) NOT NULL, qty INTEGER, amount NUMBER (6,2), PRIMARY KEY (ord\_n), CONSTRAINT placed by FOREIGN KEY (cust n) REFERENCES customers, CONSTRAINT taken\_by FOREIGN KEY (sale\_n) REFERENCES salesreps, CONSTRAINT is for FOREIGN KEY (prod\_n) REFERENCES products);

Для изменения структуры таблицы используется оператор ALTER TABLE, с помощью которого можно осуществить добавление столбцов, ограничений столбцов или таблицы (предложение ADD), изменение определения столбцов (предложение MODIFY), удаление столбцов, ограничений столбца или таблицы (предложение DROP), переименование столбцов (предложение RENAME). Рассмотрим несколько примеров. CONSTRAINT taken by FOREIGN KEY (sale n) REFERENCES salescep:<br>CONSTRAINT taken by FOREIGN KEY (prod\_n) REFERENCES products);<br> $\frac{1}{2134}$  изменения структуры таблицы используется оператор ALTI-<br>LLE, с помощью которого мо

1. Добавить новый столбец в таблицу orders:

ALTER TABLE orders ADD new\_column VARCHAR2(10);

2. Изменить новый столбец в таблице orders, увеличив его размер до 30 байт:

ALTER TABLE orders MODIFY new column VARCHAR2(30);

Изменять размер пустых столбцов можно как в большую, так и в меньшую сторону, однако при наличии в таблицах уже введенных строк изменять размер поля можно только в сторону увеличения.

3. Удалить столбец из таблицы orders можно следующим образом:

ALTER TABLE orders DROP COLUMN old\_column;

4. Чтобы переименовать столбец в таблице orders, используется запись:

ALTER TABLE orders RENAME COLUMN old column TO new column;

Удаление таблицы можно выполнить с помощью инструкции: DROP TABLE имя\_таблицы [CASCADE CONSTRAINTS];

При наличии конструкции CASCADE CONSTRAINTS вместе с удалением таблицы уничтожаются ограничения внешнего ключа в других таблицах.

Вставка строк в таблицу осуществляется с помощью DML-инструкции INSERT, которая имеет следующий синтаксис:

**INSERT INTO имя таблицы** [(список столбцов)]  ${VALUES}$  (значение1 [, значение2] ...) | подзапрос ${$ 

Если список столбцов не указывается, то список значений в предложении VALUES должен содержать значения для всех столбцов таблицы, причем порядок их следования должен однозначно соответствовать порядку их следования в строке. Кроме этого, должно быть соответствие между типами данных столбцов и значениями, передаваемыми в предложении VALUES, в частности, символьные литералы и литералы типа дата/время заключаются в одинарные кавычки. Если формат вводимых данных отличается от текущего в сессии, то при вводе используют встроенную функцию ТО\_DATE для приведения данных к нужному виду. Например, ТО DATE ('12/12/2012', 'DD.MM.YYYY').

Также инструкция INSERT INTO может использоваться с подзапросом, что позволяет перенести строки из некоторой существующей таблицы в создаваемую таблицу:

INSERT INTO имя таблицы [(список столбцов)] SELECT *sanpoc*;

Кроме того, следует помнить, что INSERT INTO, как любая DML - инструкция в SQL\*Plus выполняется только в оперативной памяти текущего сеанса, т. е. в БД не отразятся все изменения, пока не будет явного подтверждения выполнения транзакции командой СОММІТ.

Удаление строк из таблицы осуществляется с помощью оператора DELETE, который имеет следующий синтаксис:

DELETE [FROM] имя\_таблицы [WHERE условие];

При отсутствии ключевого слова WHERE из таблицы удаляются все строки, но сама таблица остается.

Создание индексов. Индекс - это средство, обеспечивающее быстрый доступ к строкам таблицы на основе значений одного или нескольких столбцов. СУБД пользуется индексом так же, как читатели пользуются предметным указателем книги. В индексе хранятся значения данных и указатели на строки, где эти данные встречаются. Данные в индексе располагаются в отсортированном по убыванию или возрастанию порядке, чтобы СУБД могла быстро найти требуемое значение. Затем по указателю СУБД может быстро локализовать строку, содержащую искомое значение.

Наличие или отсутствие индекса совершенно незаметно для пользователя, обращающегося к таблице.

В Oracle можно создать, изменить или удалить индекс для одного или нескольких столбцов таблицы, используя следующий синтаксис:

CREATE [OR REPLACE] [UNIOUE | BITMAP] INDEX [схема.] имя индекса ON [схема.] имя таблицы [псевдоним] (столбец | выражение для столбиа  $[ASC | DESCI[, ...]);$ 

где UNIQUE означает, что значения столбцов, на которые ссылается индекс, должны быть уникальными;

ВІТМАР - изменение структуры индекса со сбалансированного дерева на структуру растровой карты.

Создание псевдонимов. Псевдоним - это назначаемое пользователем имя, которое заменяет полное имя некоторой таблицы с целью его упрощения.

В Oracle для создания псевдонимов используется инструкция CREATE **SYNONYM** 

CREATE [PUBLIC] SYNONYM имя синонима FOR [схема.] имя\_таблицы [@связь\_БД]

После создания псевдонима его можно использовать в запросах SOL как обычное имя таблицы. Применение псевдонимов смысл запроса не изменяет, так как и в этом случае необходимо иметь разрешение на доступ к таблицам других пользователей. Тем не менее псевдонимы упрощают инструкции SQL, и последние приобретают такой вид, как если бы вы обращались к своим собственным таблицам. Псевдоним можно удалить посредством инструкции DROP SYNONYM.

Создание последовательности. Использование последовательностей полезно для автоматической генерации уникальных первичных ключей для данных, а также для координирования ключей между различными строками или таблицами.

Без генератора последовательностей порядковые номера можно создавать лишь программным способом.

Общий синтаксис создания:

**CREATE SEQUENCE** [schema].sequence\_name [INCREMENT BY increment num] [START WITH start num] [MAXVALUE maximum\_num | NOMAXVALUE] [MINVALUE minimum\_num | NOMINVALUE] **[CYCLE | NOCYCLE]** [CACHE cache\_num | NOCACHE] [ORDER | NOORDER];

где sequence\_name - имя последовательности:

increment num - шаг последовательности, по умолчанию это 1; абсолютное значение этого параметра должно быть меньше, чем разница между конечным и начальным значениями;

start\_num - целочисленное значение, с которого начинается отсчет, по умолчанию это 1;

maximum num - максимальное значение последовательности; значение maximum num должно быть больше или равно значению start num, и больше, чем значение minimum num:

NOMAXVALUE - устанавливает максимальное значение равным  $1027$ для возрастающей последовательности или -1 для убывающей, используется по умолчанию;

minimum num - минимальное значение последовательности; должно быть меньше либо равно start num и меньше, чем maximum num;

NOMINVALUE - определяет минимальное значение, равное  $1$  для возрастающей последовательности, и -1026 для убывающей, используется по умолчанию:

CYCLE - подразумевает, что последовательность начинает генерировать значения по кругу при достижении максимального или минимального значения. При обращении к последовательности, когда она достигла максимального значения, следующее сгенерированное значение будет минимальным значением последовательности. В ситуации с убывающей последовательностью при достижении минимального значения следующее сгенерированное будет максимальным;

NOCYCLE - указывает прекратить генерацию значений при достижении максимума или минимума последовательности, используется по умолчанию;

cache num - количество значений, сохраняемых в памяти, по умолчанию это 20. Минимальное количество кэшированных значений - 2, максимальное значение высчитывается по формуле CEIL (maximum\_num -minimum\_num)  $/ABS(increment num);$ 

NOCACHE - отключает кэширование. Это не позволит базе данных выделить некоторое количество значений заблаговременно, что даст возможность избежать пробелов в последовательности, но увеличит затраты системных ресурсов. Пробелы могут возникнуть при остановке базы данных, когда кэшированные значения теряются. Если опции САСНЕ и NOCACHE не указываются, то по умолчанию кэшируется 20 значений;

ORDER - обеспечивает генерацию значений в порядке запросов, как правило, используется в среде Real Application Clusters;

NOORDER - не дает гарантий генерации значений в порядке запросов, используется по умолчанию.

Для работы с последовательностями генерируемых значений, применяемых в качестве уникальных ключей, используются псевдостолбцы:

- имя последовательности.CURRVAL - возвращает текущее значение из указанной последовательности генерируемых значений;

- имя последовательности.NEXTVAL - возвращает следующее значение из указанной последовательности генерируемых значений.

Значения CURRVAL и NEXTVAL используются в следующих местах:

- в списке SELECT предложения SELECT;

- в фразе VALUES предложения INSERT;

- в фразе SET предложения UPDATE.

Нельзя использовать значения CURRVAL и NEXTVAL в следующих меcrax:

- в подзапросе;

- в предложении SELECT с оператором DISTINCT;

- в предложении SELECT с фразой GROUP ВУ или ORDER ВУ;

- в предложении SELECT, объединенном с другим предложением SELECT оператором множеств UNION;

- в фразе WHERE предложения SELECT;

- в умалчиваемом (DEFAULT) значении столбца в предложении **CREATE TABLE или ALTER TABLE;** 

- в условии ограничения СНЕСК.

Работа со словарем данных. Словарь данных - это набор служебных таблиц Oracle, который создается при генерации базы данных, он обновляется и обслуживается сервером. Как правило, в словаре содержится следующая информация: имена пользователей сервера Oracle; уровни привилегий пользователей; имена объектов базы данных; табличные ограничения целостности; учетные данные; параметры размещения объектов в физической памяти.

Получить информацию об объектах базы данных можно с помощью одного из следующих представлений:

- DICT[IONARY];
- USER\_TABLES;
- USER OBJECTS;
- USER CONSTRAINTS;
- USER CONS COLUMNS.

Кроме этого, существует аналогичный набор представлений с префиксами ALL и DBA.

Вывод списка всех представлений словаря данных, доступных пользователю, осуществляется командой

SELECT \*FROM DICTIONARY;

Вывод структуры представления, например, USER\_OBJECTS, в SQL\*Plus выполняется командой

DESCRIBE user objects

Вывод имен всех таблиц пользователя возможен командой

SELECT object name FROM user objects WHERE object type = TABLE';

Просмотр определений и имен всех ограничений осуществляется из таблицы USER\_CONSTRAINTS, например, проверка ограничений для таблицы EMP выглядит следующим образом:

SELECT constraint\_name, constraint\_type, search\_condition, r\_constraint\_name FROM user\_constraints WHERE table\_name = 'EMPLOYEES':

Особенно полезен для ограничений, использующих системные имена, просмотр столбцов, на которые наложены ограничения, с помощью представления USER\_CONS\_COLUMNS:

SELECT constraint\_name, column\_name FROM user\_cons\_columns WHERE table\_name = 'EMPLOYEES';

#### **Задание к лабораторной работе**

1. Создать учебную базу данных «Предприятие по аренде недвижимости».

Для выполнения лабораторной работы предлагается учебная БД малого предприятия по аренде недвижимости, спроектированная по образцу, приведенному в [1].

БД содержит шесть таблиц: отделения (Branch), сотрудники (Staff), объекты недвижимости (Property\_for\_rent), арендаторы (Renter), собственники (Owner), осмотры (Viewing).

Таблица Branch предназначена для сохранения информации об отделениях (офисах) предприятия и имеет атрибуты, представленные на рис. 2.

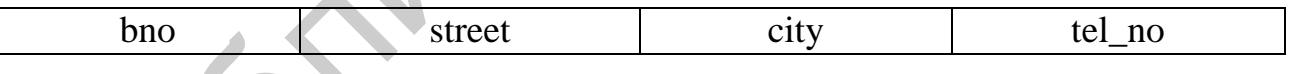

#### Рис. 2. Таблица Branch

Здесь bno является первичным ключом и в соответствии с правилом целостности сущности не может принимать неопределенные значения; поле street – строковое, хранит наименование улицы и номера дома; поле city – это название города, где расположен офис, может быть ограничено перечнем допустимых городов; поле tel\_no – номер телефона офиса, который должен быть уникальным. осмотр столбцов, на которые наложены ограничения, с помошью пределия USER\_CONS\_COLUMNS:<br>
SELECT constraint\_name column\_name FROM user\_cons\_columns<br>
WHERE table\_name = EMPLOYEES;<br> **Задание к лабораторной работе**<br>
1. Создат

Таблица Staff предназначена для хранения информации о сотрудниках и включает атрибуты, представленные на рис. 3.

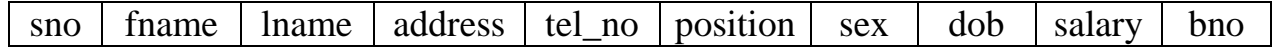

Рис. 3. Таблица Staff

В данной таблице sno – первичный ключ, предназначенный для уникальной идентификации записей о сотрудниках; fname, lname – фамилия и имя сотрудника; address, tel\_no – место жительства (включает город, улицу, дом) и телефон (уникальный); position – строковый атрибут, который определяет занимаемую должность; sex – пол сотрудника, который может принимать только два значения «male» или «female»; dob – атрибут типа даты с данными о днях рождения сотрудников; salary – числовой атрибут, содержащий зарплату сотрудников; bno – внешний ключ для связи с таблицей Branch.

Таблица Property\_for\_rent с информацией об объектах недвижимости, предлагаемых в аренду, имеет атрибуты, представленные на рис. 4.

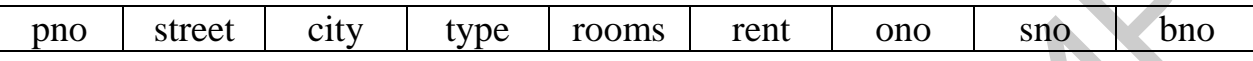

Рис. 4. Таблица Property\_for\_rent

Здесь pno – первичный ключ; street – адрес; city– город; type – строковый атрибут с информацией о типе предлагаемого объекта недвижимости, может принимать либо значение «h» (house), либо «f» (flat); поле rooms – количество комнат; rent – числовой атрибут, который имеет смысл рентной стоимости объекта; поля оno, sno, bno – внешние ключи таблицы для связи с таблицами Owner, Staff, Branch соответственно.

Таблица Renter содержит информацию о потенциальных арендаторах и включает атрибуты, представленные на рис. 5.

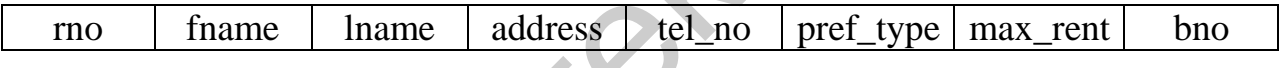

## Рис. 5. Таблица Renter

Здесь rno – первичный ключ; fname, lname, address, tel\_no – соответственно фамилия, имя, адрес и телефон арендатора; pref\_type – строковый атрибут, определяющий предпочтительный для клиента тип объекта аренды и ограниченный значениями «h» и «f»; max\_rent – числовой атрибут, имеющий смысл максимальной рентной стоимости объекта с точки зрения арендатора; bno – внешний ключ для связи с таблицей Branch. длагаемых в аренду, имеет атрибуты, представленные на рис. 4.<br>
по street city type rooms rent ono sno bno<br>
Puc. 4. Таблица Property for rent<br>
3лесь pno – первичный ключ; street – адрес; city – город; type – строков<br>
бут

Таблица Owner определяет владельцев объектов недвижимости, которые сдаются в аренду, и включает атрибуты, представленные на рис. 6.

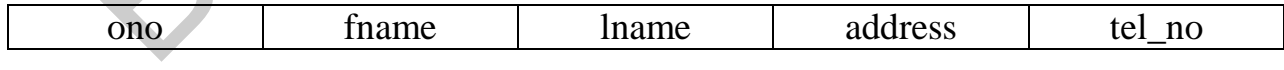

#### Рис. 6. Таблица Owner

В данной таблице ono является первичным ключом таблицы; fname, lname, address, tel\_no – соответственно фамилия, имя, адрес и телефон владельца.

Таблица Viewing содержит результат осмотра арендаторами предполагаемых объектов аренды и включает атрибуты, представленные на рис. 7.

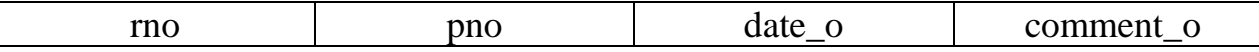

#### Рис. 7. Таблица Viewing

Особенность данной таблицы - наличие составного первичного ключа, состоящего из атрибутов rno и pno, каждый из которых в отдельности является внешним ключом для связи с таблицами Renter (кто из потенциальных арендаторов производил осмотр) и Property for rent (какой из объектов осматривался). Атрибут date о имеет тип даты и определяет дату осмотра, а comment о - необязательный и самый «длинный» строковый атрибут, предназначенный для хранения сделанных потенциальным арендатором комментариев.

2. Заполнить таблицы произвольными данными, при этом выполнить следующие действия:

- для заполнения объектов недвижимости создать и использовать сино- $H$ им – objects;

- создать для таблицы сотрудников последовательность Staff\_seq, которая будет начинаться с 10 и увеличиваться на 5;

- в таблицу Owner перенести данные из таблицы Staff.

3. Создать собственную базу данных по полученному варианту (варианты заданий приведены в прил. 2), при этом выполнить следующие действия:

- создать таблицы, указав ограничение NOT NULL, где необходимо;

- придумать и создать ограничения (CHECK, UNIQUE);

- создать индексы, синонимы, последовательности, обосновать их необходимость;

- внести данные в таблицы, где необходимо в качестве первичных ключей использовать псевдостолбцы созданных последовательностей.

#### Контрольные вопросы

1. Что такое реляционная таблица и из каких элементов она состоит?

2. Какие типы данных применяются для определения столбцов таблиц?

- 3. Какие столбцы называют псевдостолбцами и почему?
- 4. Какие типы ограничений используются при создании таблиц?
- 5. Что понимают под бизнес-логикой?

6. Какие правила можно использовать для обеспечения ссылочной целостности при создании связи между таблицами БД?

7. Объясните порядок определения столбцов и ограничений при создании таблиц в инструкции CREATE TABLE.

8. В чем разница между значениями 0, пустой строкой и NULL?

9. В чем разница между первичным ключом и столбцом с уникальными значениями?

10. Для чего и как используется команда DESCRIBE?

11. Как можно создать копию существующей таблицы?

12. Что такое индексы и для чего они используются в БД?

13. Какие особенности работы индексов относят к их недостаткам?

14. Какие изменения можно вносить в определение таблицы инструкцией ALTER TABLE?

15. Для чего может применяться синоним таблицы, в чем его преимущество по сравнению с псевдонимами?

16. Как создать последовательность и для чего она необходима?

17. Перечислите основные параметры, которые можно указать при создании последовательности.

18. Что такое словарь данных, какие сведения в нем хранятся? 18. Что такое словарь данных, какие сведения в нем хранятся?<br>
День словарь данных, какие сведения в нем хранятся?<br>
День словарь данных, какие сведения в нем хранятся?<br>
День словарь данных, какие сведения в нем хранятся?<br>

# ЛАБОРАТОРНАЯ РАБОТА №2 СОЗДАНИЕ ЗАПРОСОВ

<span id="page-20-0"></span>Цель работы - изучить синтаксис и назначение инструкции SELECT, научиться создавать условные, многотабличные, итоговые, параметрические запросы, запросы на объединение и вложенные запросы.

#### Теоретические сведения

Условные запросы. Инструкция SELECT извлекает информацию из базы данных и возвращает ее в виде таблицы результатов запроса. Данная инструкция состоит из шести основных предложений: SELECT, FROM, WHERE, GROUP BY, HAVING, ORDER BY.

Предложения SELECT и FROM являются обязательными, остальные четыре включаются в запрос при необходимости.

В предложении SELECT указывается список столбцов, которые должны быть возвращены инструкцией.

В предложении FROM обычно указывается список таблиц или представлений, которые содержат элементы данных, извлекаемые запросом. Например, следующий запрос извлекает из таблицы Staff три столбца, содержащих имя, фамилию и занимаемую должность каждого сотрудника:

SELECT fname, lname, position **FROM Staff:** 

Помимо этого, в предложении SELECT могут содержаться вычисляемые столбцы, например, выдать строки сотрудников с указанием зарплаты с 10%-й надбавкой:

SELECT fname, lname, position, (salary  $+$  0.1\*salary) AS percent **FROM Staff**;

В данном запросе percent - это псевдоним столбца, который определяет название столбца в результирующей таблице запроса. Ключевое слово AS является необязательным, тогда псевдоним указывается через пробел.

Предложение WHERE показывает, что в результаты запроса следует включать только те строки, которые соответствуют условию отбора.

В SOL обычно используются пять основных условий отбора (в стандарте ANSI/ISO они называются предикатами):

- сравнение;

- проверка на принадлежность диапазону;

- проверка на членство во множестве;

- проверка на соответствие шаблону;

- проверка на равенство значению NULL.

Приведем примеры использования различных условий отбора в предложении WHERE.

Пример на простое сравнение: найти служащих, родившихся до 1988 года.

**SELECT** fname, lname **FROM Staff** WHERE dob < TO\_DATE('01.01.1988', 'dd.mm.yyyy');

Формат записи данных типа дата/время зависит от серверных настроек и при необходимости его можно уточнить запросом SELECT sysdate FROM dual или использовать функции TO CHAR или TO DATE, как в примере.

Пример на принадлежность диапазону: найти служащих, родившихся в интервале времени с 1 октября 1963 года по 31 декабря 1971 года.

**SELECT** fname, lname

**FROM Staff** 

WHERE dob BETWEEN TO DATE('01.10.73'. 'dd.mm.yyyy') AND TO DATE('31.12.91', 'dd.mm.yyyy');

Здесь следует отметить, что проверка на принадлежность диапазону не расширяет возможностей SQL, поскольку ее можно выразить в виде двух сравнений, т. е. выражение A BETWEEN B AND C эквивалентно (A>=B) AND  $(A\leq C)$ .

Пример на членство во множестве: вывести информацию об офисах, расположенных в Минске, Витебске и Бресте.

SELECT address, tel no **FROM Branch** WHERE city IN ('Минск', 'Витебск', 'Брест');

Проверка IN также не добавляет новых возможностей, так как условие X IN (A, B, C) полностью эквивалентно условию (X=A) OR (X=B) OR (X=C).

Пример на соответствие шаблону: вывести информацию о всех сотрудниках, фамилии которых начинаются на букву К.

SELECT lname, address, tel no **FROM Staff** WHERE lname LIKE 'K%':

В Oracle символ '%' замещает произвольную последовательность символов, а ' ' - одиночный символ. Строки-шаблоны так же, как и обыкновенные строки-константы, заключаются в парные одинарные кавычки. Для построения более сложных конструкций поиска используются регулярные выражения.

При работе с полями, хранящими даты, удобно применять функции преобразования типов и функции форматирования дат по определенному шаблону. В общем случае функция TO\_CHAR имеет формат

TO\_CHAR (поле, 'шаблон')

где шаблон – это строка, содержащая до 40 параметров.

В табл. 1 приведены наиболее часто используемые параметры для работы с полями типа дата/время.

Таблица 1

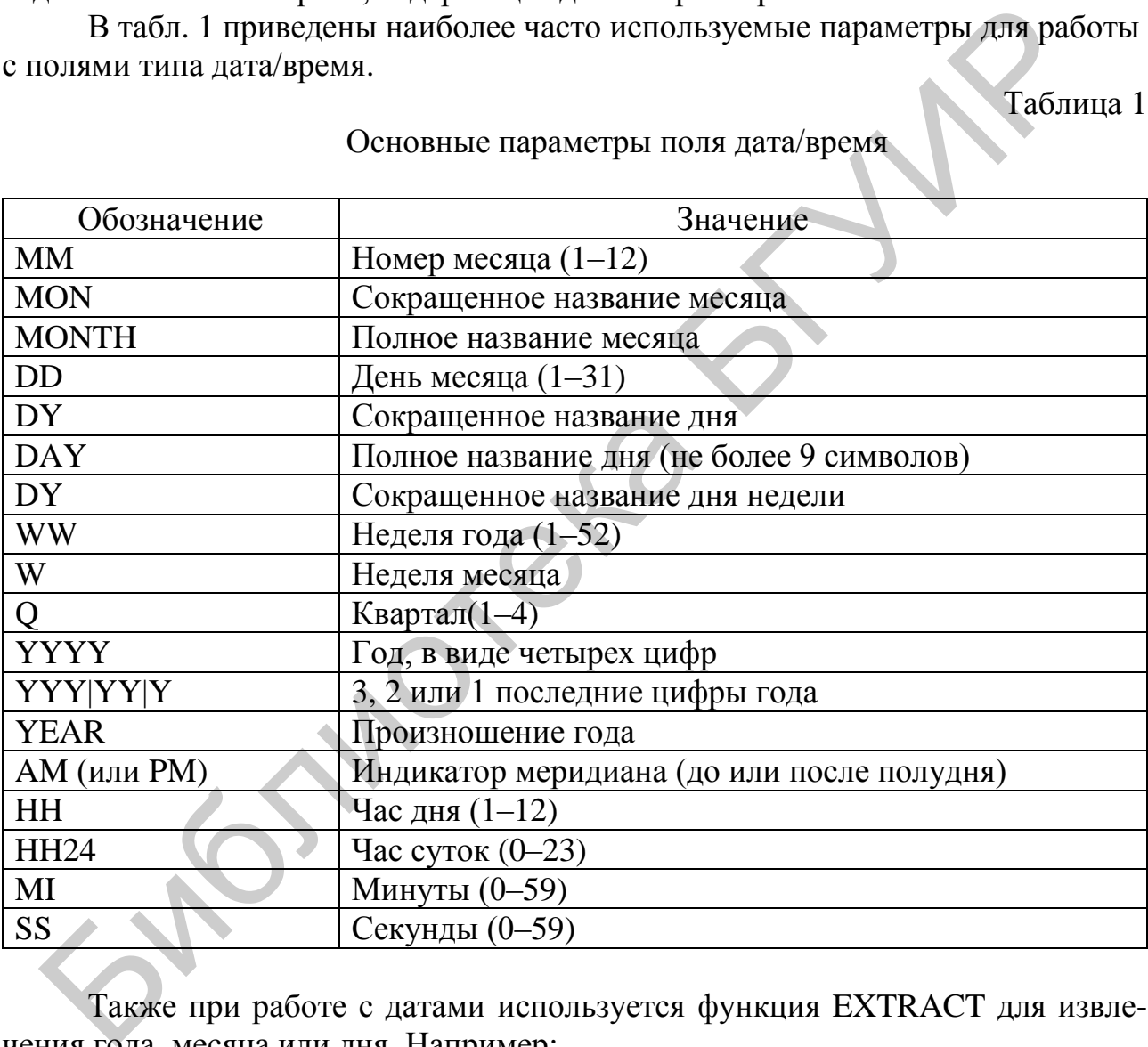

#### Основные параметры поля дата/время

Также при работе с датами используется функция EXTRACT для извлечения года, месяца или дня. Например:

SELECT EXTRACT (YEAR FROM sysdate) FROM dual; SELECT EXTRACT (MONTH FROM sysdate) FROM dual; SELECT EXTRACT (DAY FROM sysdate) FROM dual;

Можно изменить заданный по умолчанию формат DATE в Oracle с 'DD-MON-YY' на какой-либо другой, используя следующую команду в SQL\*Plus:

#### ALTER SESSION SET NLS\_DATE\_FORMAT = 'новый\_формат';

Изменение действует только для текущего сеанса SQL\*Plus.

Параметрические запросы. В SQL\*Plus можно выделять именованную область памяти для хранения некоторой информации. Такая область используется внутри программ PL/SQL и SQL-операторов, однако находится вне программных очереди блоков. ПОЭТОМУ можно  $\overline{10}$ выделять ee разным программным блокам и после выполнения каждого из них выводить ее содержимое. Эта именованная область памяти называется переменной привязки (подстановки) bind variable. При использовании переменной привязки в запросах ее имени предшествует знак « $\&$ » (в iSQLPlus OracleXE11g используется символ двоеточия « $\&$ »).

SELECT \* FROM &table\_name WHERE bno=&v\_bno;

Также практикуется использование двойного знака «&&» для переменной подстановки. Значение введенной после сдвоенного знака «&» переменной подстановки запоминается в SQL\*Plus, и в следующий раз при обращении к этой переменной подстановки ее значение вводится автоматически.

Многотабличные запросы с внутренним соединением таблиц. Если необходимо получить информацию более чем из одной таблицы, то можно либо применить подзапрос, либо выполнить соединение таблиц. Для выполнения соединения достаточно в предложении FROM указать имена соединяемых таблиц, а в предложении WHERE - условие соответствия столбцов соединения. Например, составить список всех сотрудников, работающих в минских отделениях.

SELECT fname, lname, position, S.tel no **FROM Branch B, Staff S** WHERE B.bno=S.bno and city = 'Минск';

При выполнении запроса СУБД сначала просматривает столбец сіту с целью фильтрации строк со значениями, отличными от значения «Минск». лалее для отфильтрованных строк таблицы находятся значения столбца bno, определяющие минские отделения. После этого просматривается таблица Staff и выявляются строки со значениями в столбце bno, соответствующими идентификатору первого минского офиса. В найденных строках оставляются значения столбцов, указанных после ключевого слова SELECT. Далее эта же таблица просматривается для выявления строк, соответствующих второму минскому офису, и опять заново до последнего найденного соответствия. В итоге формируется таблица результатов с запрошенной информацией. Кроме того, необходимо помнить, что в многотабличных запросах велик риск появления дубликатов строк, избавиться от которых помогает предикат DISTINCT. В рассмотренном примере DISTINCT не используется, так как предполагается, что сотрудники не могут работать одновременно в нескольких отделениях и их телефоны уникальны, иначе предикат был бы необходим. 24

Отметим некоторые особенности многотабличных запросов. Как видно из примера, в многотабличном запросе часто используются полные имена столбцов, при этом в предложении FROM через пробел могут указываться псевдонимы таблиц, чтобы упростить обращение к столбцам по полному имени, а также обеспечить однозначность ссылок на столбцы. Кроме этого, особый смысл может иметь выбор всех столбцов (SELECT \*), например, в Oracle поддерживается следующий синтаксис:

SELECT s.\*, city FROM Staff s, Branch b WHERE b.bno=s.bno:

Помимо соединения двух таблиц SQL допускает также соединение трех и более таблиц. Ограничений по количеству соединяемых таблиц ни стандарт, ни разработчики СУБД не предусматривают, однако следует иметь в виду, что при их увеличении в запросе снижается его «читабельность» и скорость выполнения в силу значительного увеличения затрат ресурсов и машинного времени при обработке. Для написания запросов с внутренним соединением можно использовать и стандартный синтаксис операторов внутреннего соединения: JOIN ON, JOIN USING, NATURAL JOIN.

Кроме внутренних соединений используются внешние, например, можно вывести список всех отделений и количество сотрудников в них, включая отделения, где пока никто на работает.

SELECT b.bno, count(s.bno) FROM Branch b, Staff s WHERE  $b \cdot b \cdot no = s \cdot b \cdot n o(+)$ **GROUP BY b.bno ORDER BY 2:** 

Для запросов с внешним соединением также можно использовать стандартный синтаксис операторов внешнего соединения: FULL JOIN, LEFT JOIN, **RIGHT JOIN.** 

Итоговые запросы. Результирующую таблицу итогового запроса можно рассматривать как некий отчет. Для получения подобных отчетов в запросе на получение итоговой информации требуется указывать предложение GROUP ВУ и возможное HAVING для отбора групп. Запрос, включающий в себя предложение GROUP BY, называется запросом с группировкой, поскольку он объединяет строки исходных таблиц в группы и для каждой группы строк генерирует одну строку в таблице результатов запроса.

Ограничением при выполнении итоговых запросов является то, что здесь в предложении SELECT могут употребляться лишь столбцы группировки (т. е. те, которые указываются в предложении GROUP BY), строковые константы и статистические функции. Таких функций в SQL пять:

− SUM (имя\_столбца) – для вычисления суммы всех значений столбцааргумента;

− AVG (имя\_столбца) – для вычисления среднего значения столбца;

− MIN (имя\_столбца) – определяет минимальное значение столбца;

− MAX (имя\_столбца) – определяет максимальное значение столбца;

− COUNT (имя\_столбца) – подсчитывает число всех определенных значений столбца;

− COUNT (\*) – подсчитывает число строк в запросе.

Определить, сколько в среднем получают сотрудники в зависимости от занимаемой ими должности и вывести отсортированный список:

SELECT position, AVG(salary) FROM Staff GROUP BY position ORDER BY 2;

Условие отбора групп (предложение HAVING). Точно так же, как предложение WHERE используется для отбора отдельных строк, участвующих в запросе, предложение HAVING можно применить для отбора групп строк. Его формат соответствует формату предложения WHERE, т. е. состоит из ключевого слова HAVING, за которым следует условие отбора. Рассмотрим пример: подсчитать количество сотрудников, работающих в каждом из офисов, исключив офисы, в которых работает менее двух человек: маемой ими должности и вывести отсортированный список:<br>
SELECT position, AVG(salary)<br>
FROM Staff<br>
GROUP BY position<br>
ORDER BY 2;<br>
Yelonese отбора пруши (предложение HAVING). Точно так же, как пр<br>
Yelonese ORDER BY 2;<br>
Ye

SELECT bno, COUNT(sno) FROM Staff GROUP BY bno  $HAVING COUNT(sno)$ 

Ограничения на условия отбора групп. Предложение HAVING используется для того, чтобы включать и исключать группы строк из результатов запроса, поэтому используемое в нем условие отбора применяется не к отдельным строкам, а к группе в целом, т. е. используется только совместно с GROUP BY. Это значит, что в условие отбора может входить:

константа;

 статистическая функция, возвращающая одно значение для всех строк, входящих в группу;

 столбец группировки, который по определению имеет одно и то же значение во всех строках группы;

выражение, включающее в себя перечисленные выше элементы.

Подзапросы. Подзапросом или подчиненным запросом называется запрос, содержащийся в предложении WHERE или HAVING другой инструкции SQL.

Механизм подчиненных запросов позволяет использовать результаты одного запроса в качестве составной части другого.

По типу возвращаемых значений существует три типа подзапросов:

1) скалярный – возвращает единственное значение;

2) строковый – возвращает значения нескольких столбцов таблицы, но в одной строке;

3) табличный – возвращает значения одного и более столбцов таблицы, размещенные более чем в одной строке.

В SQL используются следующие условия отбора в подчиненном запросе:

1. Сравнение с результатом подчиненного запроса. Значение выражения сравнивается с одним значением, которое возвращается подчиненным запросом.

2. Проверка на принадлежность результатам подчиненного запроса. Значение выражения проверяется на равенство одному из множества значений, которые возвращаются подчиненным запросом. Эта проверка напоминает простую проверку на членство во множестве (IN). 1. Сравнение с результатом полчиненного запроса. Значение выражавивается с одним значением, которое возвращается подчиненным запроса. 2. Проверка на принадлежность результатам подчиненного запроса. 2. Выражения подчиненн

3. Проверка на существование. Проверяется наличие строк в таблице результатов подчиненного запроса (EXISTS/NOT EXISTS).

4. Многократное сравнение. Значение выражения сравнивается с каждым из множества значений, которые возвращаются подчиненным запросом (ANY/ALL).

При использовании подзапросов необходимо учитывать ряд особенностей:

− таблица результатов подчиненного запроса обычно состоит из одного столбца;

− в подчиненный запрос не может включаться предложение ORDER BY;

− подчиненный запрос не может быть запросом на объединение нескольких различных инструкций SELECT (т. е. нельзя использовать UNION);

− имена столбцов в подчиненном запросе могут являться ссылками на столбцы таблиц главного запроса.

Рассмотрим несколько примеров. Рассмотренный ранее запрос (список всех сотрудников, работающих в минских отделениях) можно выполнить с помощью подзапроса:

SELECT fname, lname, position, tel\_no FROM Staff WHERE bno IN (SELECT bno FROM Branch WHERE city= 'Минск');

С помощью проверки на существование из таблицы Staff можно вывести сотрудников, которые не обслуживают ни один объект недвижимости:

SELECT fname, lname FROM Staff WHERE NOT EXISTS (SELECT \* FROM Property for rent WHERE Property for rent.bno  $=$  Staff.bno);

Здесь в подзапросе используется ссылка на столбец Staff.bno, который находится во внешнем запросе, поэтому такой прием называется внешней ссыл-

кой в подзапросе, а такие запросы коррелированными, так как они выполняются по особому алгоритму: для каждой строки внешнего запроса выполняется подзапрос, в то время как во всех остальных случаях подзапрос выполняется один раз.

С помощью многократного сравнения можно, например, определить отделения, количество сотрудников которых превышает количество сотрудников любого отделения Минска:

SELECT s.bno, count(s.bno) FROM Staff s, Branch b WHERE s.bno = b.bno AND city!= 'Минск' GROUP BY s.bno  $HAVING count(s,bno) \geq ALL (SELECT count(s1,bno))$  FROM staff s1, branch b1 WHERE  $s1.bno = b1.bno AND city = 'Минск'$ GROUP BY s1.bno); WHERE s.bno = b.bno AND city!= 'Минск'<br>
GROUP BY s.bno<br>
HAVING count(s.bno)>= ALL (SELECT count(s1.bno)<br>
FROM staff s1, branch b1<br>
WHERE s.l.bno = b1.bno AND city= 'Минск'<br>
GROUP BY s1.bno);<br>
Обновление строк таблицы<br>
дв

Обновление строк таблицы реализуется с помощью оператора UPDATE, форма записи которого приведена ниже. При отсутствии условия модифицируются все строки таблицы для указанного списка столбцов.

UPDATE имя\_таблицы SET  $\{(u)$ имя столбца1 [, имя столбца2] ...) = (подзапрос) | имя столбца1=значение1, имя столбца2={значение2  $|$  (подзапрос)}} [WHERE условие];

#### **Задание к лабораторной работе**

1. Выполнить запросы к БД «Предприятие по аренде недвижимости». **Вариант 1:** 

 Вывести заглавными буквами список фамилий и имен сотрудников с зарплатой от 200 до 300 дол. США.

 Получить список фамилий сотрудников и их телефонов, если они работают в офисах Бреста или Минска.

 Определить и вывести суммарную и среднюю заработную плату сотрудников в зависимости от занимаемой ими должности. Подписать вычисляемые поля как «Суммарная» и «Средняя».

 Вывести должности, по которым суммарная заработная плата больше общей средней зарплаты по отделению.

#### **Вариант 2:**

 Вывести в одном поле адреса и телефоны офисов, расположенных в Минске и Гродно.

 Вывести данные о сотрудниках, которые предлагают для аренды 3-комнатные квартиры.

 Вывести итоговый отчет о средней и суммарной заработной плате сотрудников в зависимости от их половой принадлежности. Подписать вычисляемые поля как «Суммарная» и «Средняя».

 Вывести информацию об отделениях, где работает больше женщин, чем мужчин, учитывая, что в отделениях могут быть сотрудники одного пола.

## **Вариант 3:**

 Вывести в одном поле адреса и стоимости всех 3-комнатных квартир, предлагаемых в аренду.

Получить список арендаторов, осматривавших объекты аренды в 2019 году.

 Определить минимальную и максимальную заработную плату сотрудников в каждом отделении. Подписать вычисляемые поля как «Минимальная» и «Максимальная». - Получить синос и пристия, в касимальних ожаки арендии со сливении со владельних совести педиклопедия. В которых суммарная заработная плата более в каждом отделения, Подписать вычисляемые ноля как «Минималь Максимальная»

 Вывести отделения, в которых суммарная заработная плата больше средней заработной платы по всему агентству.

#### **Вариант 4:**

Вывести в одном поле фамилии и номера телефонов всех директоров.

Составить список владельцев всех 3-комнатных квартир.

 Подсчитать количество сотрудников в каждом из отделений. Подписать вычисляемое поле как «Количество».

 Вывести все сведения об отделениях, а также количество сотрудников в них и количество обратившихся арендаторов при условии, что эти количества больше одного.

#### **Вариант 5:**

 Вывести в одном поле ФИО и адреса сотрудников, родившихся до мая 1980 года.

 Подсчитать и вывести, сколько сотрудников работает в отделениях в Бресте. Подписать вычисляемое поле как «Количество».

 Подсчитать количество арендаторов, осмотревших 3- и 4-комнатные объекты недвижимости. Вывести в запросе количество комнат для каждого типа объекта и количество арендаторов.

 Вывести информацию о владельцах и количестве объектов у каждого при условии, что они сдают более двух квартир в разных отделениях. **Вариант 6:** 

 Определить адреса всех квартир с рентной стоимостью не более 300 дол. США.

 Подсчитать и вывести количество менеджеров, работающих во всех отделениях Минска. Подписать вычисляемое поле как «Количество».

 Определить и вывести количество объектов, сдаваемых в аренду, в зависимости от их типа. Подписать вычисляемое поле как «Количество».

 Вывести информацию о сотрудниках, которые работают с бóльшим количеством домов, чем квартир, учесть, что можно работать только с одним типом объектов.

## **Вариант 7:**

 Вывести в одном поле фамилии и домашние телефоны всех потенциальных арендаторов, желающих арендовать дома.

 Вывести телефоны владельцев, дома или квартиры которых осматривались в сентябре 2019 года.

 Определить квартиру и дом с минимальной рентной стоимостью в каждом отделении. Подписать вычисляемое поле как «Дешевый дом/квартира».

 Подсчитать среднюю заработную плату сотрудников каждого отделения и количество обслуживаемых в них объектов.

#### **Вариант 8:**

Вывести заглавными буквами список всех женщин-менеджеров.

 Определить и вывести сотрудников с максимальной зарплатой в отделениях Гродно.

 Определить и вывести количество осмотров объектов по дням недели. Подписать вычисляемое поле как «Количество».

 Вывести информацию об отделении, где предлагаются в аренду 2-комнатные квартиры с максимальной средней стоимостью во всем агентстве. **Вариант 9:** 

 Определить, сколькими арендаторами и сколько объектов было осмотрено в течение последнего года.

 Создать список сотрудников, предлагающих объекты недвижимости в Минске.

 Определить суммарную рентную стоимость объектов в Минске и объектов в Гродно. Вывести город и сумму.

 Вывести информацию о владельцах неминских квартир, количество квартир у которых превышает количество квартир любого минского владельца. **Вариант 10:** 

 Вывести фамилии и телефоны арендаторов, в которых встречаются цифры 5 или 7. При выводе поля должны быть фиксированной длины (дополнить, например, точками), поле «Фамилия» выравнивается по левому краю, поле «Телефон» - по правому. имического воссиданными буквами синсок всех женщин-менеджеров.<br>
— Вывести заглавными буквами синсок всех женщин-менеджеров.<br>
— Определить и вывести сотрудников с максимальной зарилатой в отдет<br>
I Гродпо.<br>
— Определить и в

 Определить и вывести количество собственников, объекты которых уже осмотрели и оставили комментарий.

 Вывести информацию об отделениях, в которых работают более трех сотрудников.

 Вывести информацию о сотрудниках того отделения, в котором не обслуживается ни один объект недвижимости.

2. Обновить одной командой информацию о максимальной рентной стоимости объектов, уменьшив стоимость квартир на 5 %, а стоимость домов увеличив на 7 %.

3. Написать запросы по индивидуальной базе данных: условный запрос, итоговый запрос, параметрический запрос, запрос на объединение, запрос с использованием условия по полю с типом дата. Варианты заданий приведены в прил. 3. В отчет обязательно включается формулировка запроса, код запроса на SQL и результат его выполнения.

4. Для своего варианта самостоятельно придумать задание и реализовать следующие типы запросов:

- с внутренним соединением таблиц, используя стандартный синтаксис SQL (JOIN...ON, JOIN...USING или NATURAL JOIN), который не применялся в предыдущих запросах;

- с внешним соединением таблиц, используя FULL JOIN, LEFT JOIN или RIGHT JOIN, при этом обязательным является наличие в БД данных, которые будут выводится именно с выбранным оператором внешнего соединения;

- с использованием предиката IN с подзапросом;
- с использованием предиката ANY/ALL с подзапросом;
- с использованием предиката EXISTS/NOT EXISTS с подзапросом.

#### Контрольные вопросы

- 1. Какова общая структура запроса на извлечение информации?
- 2. Какие предикаты могут применяться в предложении WHERE?
- 3. Как можно устранить дубликаты строк в запросах?
- 4. Что такое псевдонимы и для чего они используются?
- 5. Поясните принцип соединения таблиц по условию равенства столбцов.
- 6. Что такое внешние соединения?
- 7. Когда выполняется операция декартова произведения двух таблиц?
- 8. Перечислите особенности синтаксиса итоговых запросов.
- 9. Для чего используется предложение HAVING?
- 10. Для чего и где используются подзапросы?
- 11. Какие предикаты могут использоваться с подзапросами?
- 12. Как обновить данные одновременно в двух столбцах таблицы?

### ЛАБОРАТОРНАЯ РАБОТА №3

## СОЗДАНИЕ И ИСПОЛЬЗОВАНИЕ ПРЕДСТАВЛЕНИЙ

<span id="page-31-0"></span>Цель работы - научиться создавать и работать с однотабличными, многотабличными, индивидуальными и агрегированными представлениями.

#### Теоретические сведения

Представление (views) – это хранимый в памяти SOL-запрос, который автоматически выполняется при работе с представлением. Другими словами, представление - это виртуальная таблица, которая сама по себе не существует, но для пользователя выглядит таким образом, как будто она существует. Представление определяется перечнем тех столбцов таблиц и признаками тех их строк, которые хотелось бы в ней увидеть. Представление не поддерживается его собственными физическими хранимыми данными. Вместо этого в каталоге таблиц хранится определение, оговаривающее, из каких столбцов и строк других таблиц оно должно быть сформировано при реализации SOL-предложения на получение данных из представления или на модификацию таких данных. В каталоге БД представление сохраняется в виде того запроса, который его определяет. При трансляции запроса, содержащего обращение к представлению, SQL-машина подставляет вместо него обращение к базовой таблице/таблицам и добавляет те условия, которые определяют представление.

Одним из главных достоинств представлений является то, что они значительно упрощают работу конечного пользователя с данными в БД, так как в запуске одного и того же запроса больше нет необходимости. Достаточно просто создать одно представление и потом уже обращаться к нему с помощью простых запросов. В дальнейшем представления можно объединять с другими таблицами или другими представлениями.

Работая с представлениями, нужно помнить о следующих их свойствах:

- представления добавляют уровень защиты данных (например, можно создать представление для таблицы, где пользователю, выполняющему SELECT над представлением, видны только сведения о заработной плате);

- представления могут скрывать сложность данных, комбинируя нужную информацию из нескольких таблиц;

- представления могут скрывать настоящие имена столбцов, порой трудные для понимания, и показывать более простые имена.

Для создания представления в стандарте SQL используется команда CREATE VIEW, которая имеет следующий формат:

CREATE [OR REPLACE] VIEW [схема.]имя\_представления[список имен столбцов]AS SELECT список полей FROM имя таблицы;

Как видно, в основе представления лежит SQL-выражение отбора данных, т. е. запрос. Столбцы, указанные в команде SELECT, определяют столбцы (их количество и названия) в созданном представлении.

Список имен столбцов должен быть обязательно определен лишь в следующих случаях:

- когда хотя бы один из столбцов подзапроса не имеет имени (создается с помощью выражения, SQL-функции или константы);

- когда два или более столбцов запроса имеют одно и то же имя; если же список отсутствует, то представление наследует имена столбцов из запроса.

При создании представлений инструкция SELECT не должна содержать:

- конструкцию ORDER BY;

- конструкцию FOR UPDATE, так как она блокирует выбранные строки и не позволяет другим пользователям их обновлять или блокировать, пока включающая эту конструкцию транзакция не будет завершена;

В список столбцов представления может быть включено не более 254 столбцов или выражений.

Каждый включенный в представление столбец всегда доступен для вывода и иногда для изменения (если представление является обновляемым). Для работы с данными, отраженными в представлении, используются те же SOLкоманды, что и для работы с таблицами (SELECT, INSERT, UPDATE, DELETE). Однако следует учитывать, что создание или удаление представления не изменяет таблицу, но если в представлении выполняется вставка или удаление строк, то эти операции отражаются в ней.

Если какой-либо столбец не был включен в представление при его создании, то при попытке вставки новой строки в представление Oracle всегда будет вставлять данные в исходные таблицы и присваивать отсутствующим столбцам значение NULL или значение по умолчанию, если такое было установлено для столбца при создании таблицы. Иногда значение NULL может привести к ошибкам (например, если этот столбец является первичным ключом или если на него было наложено ограничение NOT NULL), поэтому следует учитывать это обстоятельство при создании таблицы и представления.

Во всех выражениях выборки представление может быть использовано вместо таблицы без всяких ограничений, т. е. после определения представления к нему можно обращаться с помощью инструкции SELECT как к обычной таблице:

**SELECT** \* FROM view name;

Для удаления представления используется команда DROP со следующим форматом:

#### DROP VIEW имя представления;

Сложнее обстоит дело с модификацией представления. Представление обладает свойствами таблицы: в него можно вставлять данные, удалять или модифицировать их. Но тем не менее представление жестко связано с таблицами, над которыми оно было создано. При вставке новых картежей в представление (а по сути вставки их в таблицу базы данных) анализируются ограничения этой таблицы.

Для простых представлений операции добавления, изменения и удаления можно преобразовать в эквивалентные операции по отношению к исходным таблицам.

По стандарту SQL представления будут обновляемыми (изменяемыми), если выполняются следующие условия:

- должен присутствовать ключ и все столбцы, которые определены как NOT NULL;

- должен отсутствовать предикат DISTINCT, т. е. повторяющиеся строки не исключаются из результата запроса;

- в предложении FROM должна быть задана только одна таблица или представление;

- каждое имя в списке возвращаемых столбцов должно быть ссылкой на простой столбец, не должны содержаться выражения, вычисляемые столбцы и статистические функции, спецификация одного столбца не должна появляться более одного раза;

- в предложении WHERE не должен содержаться подчиненный запрос;

- в запросе не должны присутствовать предложения GROUP ВУ и HAVING.

Все эти требования стандарта слишком жесткие и не всегда соблюдаются, в том числе и в СУБД Oracle. Так, например, Oracle дает частичную возможность изменения соединенных таблиц.

Все представления можно разделить на однотабличные (основанные только на одной таблице), многотабличные, индивидуальные и агрегированные (сгруппированные).

Основное назначение однотабличных представлений - скрыть от пользователя некоторые столбцы. Эта процедура получила название «маскирование столбцов». Для создания маскирующего представления необходимо в списке столбцов команды SELECT указать только те, к которым пользователю разрешен доступ. Такие представления можно назвать также вертикальными.

Создать представление, показывающее информацию о ФИО и должности служащих:

**CREATE OR REPLACE VIEW info AS** SELECT fname, lname, position **FROM Staff:** 

Это вертикальное однотабличное представление, т.е. представление, ограничивающее доступ к столбцам исходной таблицы. Это представление не может быть обновляемым, так как в перечень столбцов представления не включен как минимум ключевой столбец, без которого невозможно будет вставить

данные через представление в первоначальную таблицу, за исключением случаев, когда он заполняется с помощью последовательности.

Создать представление, показывающее информацию о служащих, работающих в отделении компании города Минска:

**CREATE OR REPLACE VIEW Minsk AS SELECT \* FROM Staff** WHERE bno IN (SELECT bno FROM Branch WHERE  $city = 'Minsk$ <sup>'</sup>);

Это пример создания простого горизонтального представления, т. е. представления, которое позволяет видеть в исходной таблице Staff не все строки, а только те, которые удовлетворяют условию отбора запроса, лежащего в его основе. Кроме того, это представление будет обновляемым в Oracle, несмотря на то что нарушаются требования стандарта, и через него можно будет добавлять строки в исходную таблицу.

Конечно, на практике при создании представлений обычно требуется разделять таблицу и по вертикали, и по горизонтали - такие представления получили название смешанных.

В отличие от горизонтальных, вертикальных и смешанных представлений каждой строке сгруппированного представления не соответствует какая-то одна строка исходной таблицы. Струппированное представление не является просто фильтром исходной таблицы, скрывающим некоторые строки и столбцы. Оно отображает исходную таблицу в виде резюме, поэтому поддержка такой виртуальной таблицы требует от СУБД значительного объема вычислений и отслеживания проблем с обновлением.

Создать представление с информацией о средней заработной плате сотрудников по каждому отделению:

**CREATE OR REPLACE VIEW average\_salary AS** SELECT bno, AVG(salary) Srednya zarplata **FROM Staff** GROUP BY bno;

Полная инструкция создания представления в Oracle имеет вид

**CREATE [OR REPLACE] [FORCE|NOFORCE] VIEW view-name** AS sql-запрос [WITH CHECK OPTION [CONSTRAINT имя ограничения]] [WITH READ ONLY];

Фраза OR REPLACE - пересоздает представление, если оно уже существует. Можно использовать эту опцию для изменения определения представления без того, чтобы удалять его, создавать заново и вновь назначать все объектные привилегии, которые были назначены по данному представлению.

Фраза FORCE - создает представление независимо от того, существуют ли базовые таблицы этого представления, и от того, имеет ли владелец схемы, содержащей представление, привилегии по этим таблицам. Необходимо, чтобы оба названных условия были удовлетворены, прежде чем по данному представлению можно будет выдавать любые предложения SELECT, INSERT, UPDATE или DELETE. Перед обращением к приложению его следует также перекомпилировать командой:

ALTER VIEW имя представления COMPILE;

Фраза NOFORCE (применяется по умолчанию) - создает представление только в том случае, если существуют базовые таблицы этого представления, а владелец схемы, содержащей представление, имеет привилегии по этим таблицам.

Фраза WITH CHECK OPTION - указывает, что вставки и обновления, которые будут осуществляться через этот запрос, должны давать в результате только такие строки, которые могут быть выбраны запросом этого же представления. Другими словами, если представление создается посредством запроса с предложением WHERE, то в представлении будут видны только строки, удовлетворяющие условию отбора. Остальные строки в исходной таблице присутствуют, но в представлении их нет.

Например, представление Minsk содержит только строки таблицы Staff с определенными значениями в столбце bno.

Это представление является обновляемым, следовательно, в него можно добавить информацию о новом служащем посредством инструкции INSERT:

INSERT INTO Minsk (sno, fname, lname, address, position, sex, dob, salary, bno) VALUES ('s129', '...', '...', '...', 'менеджер', 'f', '01.01.81', 300, 1).

СУБД добавит новую строку в исходную таблицу Staff, она будет видна также в представлении Minsk. Также без опции WITH CHECK OPTION ничего не препятствует выполнению следующей инструкции:

INSERT INTO Minsk (sno, fname, lname, address, position, sex, dob, salary, bno) VALUES ('s129', '...', '...', '...', 'менеджер', 'f', '01.01.81', 300, 2).

После этого в запросе SELECT \* FROM Minsk добавленная строка будет отсутствовать. Тот факт, что в результате выполнения инструкции INSERT или UPDATE из представления исчезают строки, в лучшем случае вызывает замешательство.

При указании параметра WITH CHECK OPTION пользователь не сможет вводить, удалять и обновлять информацию таблицы, из которой он не имеет возможности считать информацию через простое представление (создаваемое из данных одной таблицы). Обновляемое представление, использующее несколько связанных таблиц, нельзя создавать с данным параметром, так как оп-
ция WITH CHECK OPTION не может гарантировать контроль, если существует подзапрос в запросе этого представления или любого представления, на котором базируется данное представление.

Фраза CONSTRAINT имя ограничения - задает имя, которое присваивается ограничению CHECK OPTION. Если этот идентификатор опущен, то Oracle автоматически назначает этому ограничению уникальное имя.

**CREATE OR REPLACE VIEW Minsk AS SELECT \* FROM Staff** WHERE bno IN (SELECT bno **FROM Branch** WHERE city='Minsk') WITH CHECK OPTION CONSTRAINT check Minsk;

Когда для представления установлен режим контроля, СУБД автоматически проверяет каждую операцию INSERT или UPDATE, выполняемую над представлением, чтобы удостовериться в том, что полученные в результате строки удовлетворяют условиям отбора в определении представления. Если добавляемая или обновляемая строка не удовлетворяет этим условиям, то выполнение инструкции INSERT или UPDATE завершается ошибкой; другими словами, операция не выполняется.

Фраза WITH READ ONLY - явно запрещает операции DML над любым представлением. Если команды обновления DML (INSERT, UPDATE, DELETE) можно применить к представлению, то говорят, что представление является обновляемым (updatable); в противном случае оно является только читаемым (read-only).

После того как представление создано, можно обратиться к таблице словаря данных USER VIEWS для просмотра его определения, включающего команду SELECT.

На вылачу текста о представлении могут повлиять значения следующих параметров команды SET среды SQL\*Plus: Maxdata; Arraysize; Long.

Текст команды SELECT хранится в поле типа Long, и для просмотра этого текста может понадобиться присвоить параметру ARRAYSIZE какое-либо небольшое значение (например, SET ARRAYSIZE = 1).

### Задание к лабораторной работе

1. В учебной базе данных создать следующие представления:

- 1.1) с информацией об офисах в Бресте;
- 1.2) с информацией об объектах недвижимости минимальной стоимости;
- 1.3) с информацией о количестве сделанных осмотров с комментариями;

1.4) со сведениями об арендаторах, желающих арендовать 3-комнатные квартиры в тех же городах (поле city), где они проживают (поле address);

1.5) со сведениями об отделении с максимальным количеством работающих сотрудников;

1.6) с информацией о сотрудниках и объектах, которые они предлагают в аренду в текущем квартале;

1.7) с информацией о владельцах, чьи дома или квартиры осматривались потенциальными арендаторами более двух раз;

1.8) с информацией о собственниках с одинаковыми именами.

2. В индивидуальной БД создать:

- горизонтальное обновляемое представление;

- вертикальное или смешанное необновляемое представление, предназначенное для работы с основной задачей БД (в представлении должны содержаться сведения из главной таблицы, но вместо внешних ключей необходимо использовать связанные данные из родительской таблицы);

3. Проверить обновляемость горизонтального представления с фразой WITH CHECK OPTION при помощи инструкций UPDATE, DELETE или **INSERT** (привести пример правильной и неправильной инструкции).

4. Создать обновляемое представление для работы с одной из родительских таблиц индивидуальной БД и через него разрешить работу с данными только в рабочие дни (с понедельника по пятницу) и в рабочие часы (с 9:00 до  $17:00$ ).

### Контрольные вопросы

1. Что такое представления и для чего они используются в базах данных?

2. Какие бывают виды представлений?

3. Какие DDL-инструкции применимы к представлениям?

4. Чем отличаются горизонтальные представления от вертикальных?

5. Для чего используется фраза WITH CHECK OPTION?

6. Что дает использование фразы FORCE?

7. Какие требования предъявляются стандартом к обновляемым представлениям?

8. Почему нельзя обновить представление, если в его основе лежит сгруппированный запрос?

9. Как запретить обновлять представления явно, даже если они и являются обновляемыми?

10. В чем заключаются основные преимущества использования представлений?

### ЛАБОРАТОРНАЯ РАБОТА №4

## ПРОЦЕДУРЫ, ФУНКЦИИ И ПАКЕТЫ PL/SQL

Цель работы - изучить основные возможности и программные конструкции языка PL/SQL. Приобрести навыки разработки хранимых процедур, функций, пакетов.

#### Теоретические сведения

Структура программ PL/SQL. Язык PL/SQL (Procedural Language / Structured Query Language) - это язык программирования, представляющий собой процедурное расширение Oracle - версии языка SQL. В первую очередь PL/SQL дает возможность использовать переменные, операторы управления ходом выполнения программы, массивы, курсоры и исключения.

Язык программирования PL/SQL разработан на базе языка третьего поколения Ada. Одним из общих свойств этих языков является их блочная структура. Из Ada заимствованы также обработка исключительных ситуаций, синтаксис объявления процедур и функций, модули (пакеты). Блок может содержать вложенные блоки, называемые иногда подблоками. Из блоков создаются процедуры и функции, из которых в свою очередь строятся приложения. Блок определяет область действия логически связанных объектов. В блоке группируются связанные между собой объявления и выполняются операторы [3].

Блоки PL/SQL имеют следующую структуру:

- раздел заголовка, который начинается ключевыми словами CREATE ОК REPLACE и определяет имя блока, необходим только для именованных блоков и отсутствует для анонимных;

- раздел объявлений, который начинается ключевым словом DECLARE и содержит объявления переменных, констант, курсоров, типов и локальных программ, используемых в данном блоке. Может отсутствовать. Слово DECLARE используется только в триггерах и анонимных блоках, во всех остальных программных единицах объявления расположены между заголовком и BEGIN;

- раздел выполнения, который начинается ключевым словом BEGIN и содержит выполняемый код, включающий процедурные и SQL-операторы, заканчивается ключевым словом END. Это основной раздел блока, который также называют выполняемым, он должен содержать по крайней мере один выполняемый оператор. Не обязателен только в спецификациях пакетов и типов.

- раздел исключений, который начинается ключевым словом ЕХСЕР-TION, заканчивается END, содержит операторы обработки исключительных ситуаций (ошибок). Может отсутствовать.

Таким образом, блок может быть анонимным или именованным. Анонимные блоки - это неназванные PL/SQL-блоки, которые встроены в приложение или выдаются в интерактивном режиме. Анонимные блоки не хранятся в базе данных, они передаются в процессор PL/SQL для исполнения во время выполнения приложения. Структура анонимного блока приведена ниже:

```
[DECLARE]
BEGIN
Исполняемые операторы
[EXCEPTION]
END:
\sqrt{2}
```
Пример использования:

```
DECLARE
X INTEGR := 8:Y INTEGER := 5;
BEGIN
X: = X+Y; Y: = Y-3;DBMS_OUTPUT.PUT_LINE('X ='||X||' Y='||Y);
END;
\sqrt{2}
```
Отметим, что любой блок в SQL\*Plus завершается символом наклонной черты «/», а оператор присваивания обозначается символом «:=».

Также следует не забывать о необходимости включать серверный вывод результатов работы блоков в SQL\*Plus при использовании функций пакета DBMS OUTPUT командой

## SET SERVEROUTPUT ON

Именованный блок может быть разделен на три подвида:

1. Помеченные блоки - это анонимные блоки с меткой. Они создаются обычно динамически и выполняются только один раз. Метка позволяет ссылаться на переменные блока, которые иначе были бы недоступны. Метка задается перед ключевым словом DECLARE или после ключевого слова END, например:

```
\langle < \langle outerblock >>
DECLARE
counter INTEGER := 0;
BEGIN
 DECLARE
counter INTEGER := 1;
 BEGIN
   IF counter = outerblock.counter
   THEN
```

```
DBMS_OUTPUT.PUT_LINE ('X_out ='||outerblock.counter);
ELSE DBMS_OUTPUT.PUT_LINE ('X_int ='||counter);
END IF:
 END:
END outerblock:
\sqrt{2}
```
В этом примере при выполнении получим X int = 1, а если поменять при запуске значение counter INTEGER := 1 во внешнем блоке, то X out = 1. Также отметим, что в примере без метки блока невозможно было бы различить две переменные с одинаковым именем counter, но на практике лучше присвоить таким переменным разные имена.

2. Подпрограммы - это процедуры и функции, которые могут храниться в БД как автономные объекты, как часть пакета или как метод объектного типа. Подпрограммы обычно не изменяются и выполняются неоднократно, могут быть объявлены в других блоках, для обозначения секции объявлений в них не применяется ключевое слово DECLARE. Независимо, где объявлены, они выполняются явно посредством вызова процедуры или функции.

Процедуры – это именованные PL/SQL-блоки, которые могут принимать входящие параметры, но не возвращают явно никакого значения. Функции это именованные PL/SQL-блоки, которые могут принимать входящие параметры и всегда возвращают значение. Разница между процедурой и функцией заключается в том, что функция обязательно должна возвращать значение в вызывающую программу.

Кроме того, к подпрограммам в PL/SQL можно отнести пакеты. Пакет это именованный объект базы данных, который группирует логически связанные типы, программные объекты и подпрограммы PL/SQL. Пакеты обычно состоят из двух частей - спецификации и тела. Спецификация пакета - это интерфейс с приложениями, она объявляет типы, переменные, константы, исключения, курсоры и подпрограммы, доступные для использования в пакете. Тело пакета полностью определяет курсоры и подпрограммы, тем самым реализуя спецификацию пакета (CREATE PACKAGE и CREATE PACKAGE BODY).

3. Триггеры - это именованные блоки, которые ассоциируются с некоторым событием, происходящим в БД, обычно не изменяются и выполняются многократно неявным образом при наступлении соответствующих событий (INSERT, UPDATE, DELETE, CREATE, ALTER, DROP, запуск и останов сеанса работы с БД и др.).

Комментарии и литералы. В программах PL/SQL используются комментарии двух типов:

- однострочный, который начинается двумя символами «--» и действует до конца строки;

- многострочный, который начинается с символов «/\*» и заканчивается символами «\*/».

Также в программах используются литералы. Литерал – это значение, с которым не связан ни один идентификатор. Литерал может быть представлен:

числовым значением, например 123, 345.6, 0.54, NULL;

– строковым значением, например, 'это Литерал';

типом BOOLEAN: TRUE, FALSE, NULL;

 интервальным типом: INTERVAL '04-5' YEAR TO MONTH, INTERVAL '-4' YEAR, INTERVAL '5' MONTH, INTERVAL '5 04:03:02.01' DAY TO SECOND.

Строковый литерал чувствителен к регистру, заключается в одинарные кавычки. Строковый литерал нулевой длины может быть представлен как '' и имеет значение NULL. В случае, когда строковый литерал содержит символ кавычка ('), этот символ в соответствии со стандартом представляется в виде двух последовательных кавычек, например:

### BEGIN

DBMS\_OUTPUT.PUT\_LINE ('литерал содержит кавычку " и имеет длину > 0'); END;

/

Кроме этого, Oracle позволяет пользователю самостоятельно определять символ, который будет использоваться в качестве кавычек. Выглядеть такое переопределение может, например, так:

### BEGIN

DBMS\_OUTPUT.PUT\_LINE (q'[литерал содержит кавычку' и имеет длину  $> 0$ ]');

END;

/

В этом примере в качестве кавычек выступают квадратные скобки.

Типы данных и объявление переменных*.* Передача информации между PL/SQL и БД осуществляется с помощью переменных. Переменная (variable) – это область памяти, которая может быть считана или присвоена программой. Переменные объявляются в разделе объявлений блока (DECLARE). името. Стромовые и отнеран тульсон донные может они представляет как согда стромовый литерал содержит символ и<br>славяние NULL. В случае, когда стромовый литерал содержит символ на<br>a (?), этот символ в соответствии со станд

Каждая переменная ассоциируется с определенным типом данных. Тип данных определяет вид информации, которая может храниться в данной переменной. Переменные PL/SQL могут иметь тот же тип данных, что и столбцы таблицы базы данных.

Типы данных в PL/SQL сгруппированы в скалярные (scalar), составные (composite), ссылки (reference) и большие объекты (LOB)[ссылка на конспект].

СУБД Oracle предоставляет следующие предопределенные типы данных:

CHAR – хранит строки фиксированной длины. Допустимая длина поля типа CHAR в таблице от 1 до 2000 байт.

VARCHAR2 – хранит строки переменной длины. Максимальная длина поля VARCHAR2 в таблице – 4000 байт. Максимальная длина

PL/SQL-переменной – 32 767 байт. Тип данных VARCHAR – синоним VARCHAR2, но его использования в Oracle стоит избегать.

NCHAR и NVARCHAR2 – являются Unicode-типами, они хранят Unicodeсимволы.

LONG – может хранить символьные данные переменной длины и содержит до 2 ГБ информации. Вместо LONG следует использовать CLOB или NCLOB.

NUMBER – хранит числа с фиксированной и плавающей запятой (до 38 цифр).

DATE – хранит момент времени (дату и время) в таблице, включая год, месяц, день, часы, минуты и секунды (после полуночи).

TIMESTAMP – расширяет тип данных DATE и хранит год, месяц, день, часы, минуты, секунды и доли секунды.

INTERVAL YEAR TO MONTH – представляет собой промежуток времени и содержит годы и месяцы.

INTERVAL DAY TO SECOND – представляет собой промежуток времени и содержит дни, часы, минуты и секунды.

LOB – включает BLOB, CLOB, NCLOB и BFILE, которые позволяют хранить большие блоки неструктурированных данных (текст, картинки, видео) до 4 ГБ в размере.

BLOB – хранит неструктурированные двоичные данные.

CLOB и NCLOB – хранят символьные данные. CLOB хранит символы в кодировке, установленной в БД, а NCLOB – в Unicode-кодировке.

BFILE – хранит неструктурированные двоичные данные в файлах операционной системы вне БД. BFILE-поле таблицы содержит указатель (locator) на внешний файл.

RAW и LONG RAW – используются для данных, которые никак не должны быть интерпретированы базой данных (например, при перемещении данных между разными системами). Эти типы предназначены для двоичных данных и байтовых строк.

СУБД Oracle использует тип данных ROWID для хранения уникального адреса каждой строки в базе данных. Physical Rowids хранят адреса строк обычных таблиц, кластерных таблиц, табличных партиций (partitions), индексов и индексных партиций. Logical Rowids хранят адреса строк в индексорганизованных таблицах (index-organizedtables). " DATE – хранит момент времени (лату и время) в таблице, включая<br>
сил, лень, часы, минуты и секунды (после полуночи).<br>
"TMESTAMP – расширяет тип данных DATE и хранит год, месяц, л<br>
EL, МИНУТЫ, секунды и долн секунды.<br>
IN

В программах PL/SQL имеется также возможность определять пользовательские типы, которые могут быть как подтипами стандартных типов, так и более сложными конструкциями, такими как записи, коллекции или объекты. Например:

DECLARE -- подтип без ограничений SUBTYPE TMyFloat IS NUMBER(15,5); varFloat TMyFloat; -- подтип с ограничением SUBTYPE TDayInMonth IS BINARY INTEGER RANGE 1..31;  $d$  TDayInMonth := 1; **BEGIN** NULL; END:  $\sqrt{2}$ 

Здесь определен собственный подтип TMyFloat на основе типа NUMBER и подтип TdayInMonth, который является целым в диапазоне от 1 до 31. Другими словами, подтипы без ограничений - это альтернативные имена стандартных типов данных.

Объявления переменных. Для объявления переменных в блоках PL/SQL существует специальный раздел. Переменные объявляются по следующим правилам:

[CONSTANT] [NOT **NULL1** тип данных  $[$ :=| имя переменной DEFAULT} начальное значение]

Например:

**DECLARE** id INTEGER  $:= 0$ : standard INTEGER DEFAULT 500:

Если переменной присваивается значение по умолчанию, то при ее объявлении можно также указать, что она не должна принимать значение NULL, воспользовавшись указанием ограничения NOT NULL.

Вложенные блоки определяют область видимости объявленных переменных.

Существует понятие объявления переменной с привязкой, которое обладает рядом преимуществ, когда необходимо присваивать переменной значения из другого источника, например из поля таблицы. Привязывая переменную, можно установить ее тип на основе типа уже определенной структуры данных. Существует два вида привязки:

- скалярная – с помощью атрибута %ТҮРЕ;

- привязка к записи - с помощью атрибута %ROWTYPE.

Данные атрибуты используются для объявления переменных, констант и даже определяемых пользователями подтипов и составных типов, соответствующих свойствам столбцов и таблиц баз данных. Использование атрибутов не только упрощает объявление программных конструкций, но и делает программы более удобными для модификации БД. Привязка переменной освобождает от необходимости контролировать изменения в полях базовых таблиц БД, которые используются процедурами и функциями. Например:

sal employees.salary%TYPE; MyFloatType NUMBER(15,5); SUBTYPE TMyFloat IS MyFloatType%TYPE;

Переменная, объявленная с атрибутом %ROWTYPE, фактически представляет собой запись или строку таблицы и может использоваться с другими составными конструкциями, например:

**DECLARE** TYPE parts\_table IS TABLE OF departments%ROWTYPE; current part parts table;

Здесь объявляется вложенная таблица (один из видов коллекций PL/SQL, которые рассматриваются в лабораторной работе №6) parts\_table, структура которой повторяет строку таблицы departments, и переменная current part этого типа.

Запись RECORD - это составной тип данных, который представляет собой группу связанных полей, каждое из которых имеет свое имя и тип. Запись в PL/SQL задается пользователем и определяется как тип:

TYPE имя типа IS RECORD (описание поля 1 [, описание поля 1]...);

где описание поля 1 имеет вид

имя\_поля тип\_поля [[NOT NULL] { := | DEFAULT} выражение]

Например:

```
TYPE jobs type IS RECORD (
           jobs.job id%Type,
job id
min salary NUMBER (6),
max_salary NUMBER (7)
\mathbf{E}
```
В отличие от других сложных типов, таких как VARRAY, NESTED TABLE, OBJECT, запись RECORD не может быть сохранена в БД.

Инициализация полей записи может быть описана при ее объявлении при помощи слова DEFAULT или оператора присваивания, например:

**TYPE** jobs\_type IS RECORD ( job id jobs.job  $id\%$  TYPE := ''. min\_salary\_NUMBER $(6)$  :=0, max salary NUMBER $(7) := 0$  $\mathcal{E}$ 

Обращение к записи происходит по имени переменной. Ссылка на поле записи происходит по имени переменной и через точку имени поля. При помощи атрибута %ROWTYPE переменная типа запись может быть сопоставлена со строкой любой таблицы в БД.

Переменная с типом запись может быть передана в качестве параметра в процедуру или функцию либо возвращена функцией в качестве результата. Рассмотрим пример работы с записями для стандартной учебной БД Oracle human resources (HR).

```
DECLARE
TYPE jobs type IS RECORD (
           VARCHAR2(10),
iob id
min salary NUMBER(6),
max_salary NUMBER(7)
\mathcal{C}myjob jobs_type;
BEGIN
SELECT job id, min salary, max salary INTO myjob FROM jobs
WHERE job_id = 'IT_PROG';
DBMS OUTPUT.put line (myjob.job id
\parallel ':'
\parallel myjob.min_salary
|| \cdot ||| myjob.max_salary);
END;
\sqrt{2}
```
Управление ходом выполнения программ. Как и во всех языках программирования, в PL/SOL существуют операторы управления вычислительным процессом, а именно: операторы условного, итерационного и последовательного управления.

Оператор IF. Оператор IF в PL/SQL имеет несколько разновидностей.

IF  $<$ условие $>$ THEN 1.

<последовательность операторов, когда результат проверки равен TRUE> **END IF:** 

IF <условие> THEN 2.

<последовательность операторов, когда результат проверки равен TRUE> **ELSE** 

<последовательность операторов, когда результат проверки равен FALSE> **END IF:** 

 $3.$ IF  $\le$ условие $1$ > THEN

<последовательность операторов, когда результат проверки 1 равен TRUE>

ELSIF <yсловие 2> THEN

 $\leq$ последовательность операторов, когда результат проверки 2 равен TRUE>

[ELSE  $\langle$ oneparopu else $>$ ] **END IF:** 

46

Конструкция IF-THEN-ELSIF в какой-то мере является аналогом оператора CASE.

```
DECLARE
x NUMBER := 6:
BEGIN
 IF x = 3 THEN
DBMS_OUTPUT.PUT_LINE ('x=3');
 ELSIF x = 5 THEN
DBMS_OUTPUT.PUT_LINE ('x=5');
 ELSIF x = 10THENDBMS_OUTPUT.PUT_LINE ('x=10');
 ELSE
DBMS_OUTPUT.PUT_LINE ('x NOT IN (3,5,10) ');
END IF:
END;
\sqrt{2}
```
*Оператор CASE*. Начиная с Oracle9i поддерживаются два типа операторов CASE:

- простой оператор CASE связывает одну или несколько последовательностей операторов PL/SQL с соответствующим значением (последовательность для выполнения выбирается с учетом результатов вычисления выражения, возвращающего указанное значение);

- поисковый оператор CASE выбирает для выполнения одну из последовательностей операторов в зависимости от результатов вычисления списка логических условий (выполняется последовательность операторов, связанная с первым условием, результат проверки которого оказался равным TRUE).

В дополнение к операторам CASE PL/SQL поддерживает CASEвыражения. Выражение CASE очень похоже на оператор CASE, оно позволяет выбрать для вычисления одно или несколько выражений. В итоге получается одно значение, тогда как результатом работы оператора CASE является выполнение последовательности операторов PL/SOL.

Оператор CASE имеет следующий синтаксис:

```
CASE <Bыражение>
 WHEN <результат 1> THEN <операторы 1>
 WHEN \leqрезультат 2> THEN \leqоператоры 2>
 WHEN <pe3yльтат N> THEN <oператоры N>
I ELSE
\alphaоператоры else>]
END CASE;
```
Предыдущий пример можно переписать в виде

```
DECLARE
x NUMBER := 6;
BEGIN
 CASE xWHEN 3THEN
DBMS_OUTPUT.PUT_LINE ('x=3');
   WHEN 5 THEN
DBMS_OUTPUT.PUT_LINE ('x=5');
   WHEN 10 THEN
DBMS_OUTPUT.PUT_LINE ('x=10');
  ELSE
DBMS_OUTPUT.PUT_LINE ('x not in (3,5,10) ');
END CASE:
END;
\sqrt{2}
```
Если в этом примере не задать ключевое слово ELSE, то PL/SQL инициирует исключение

ERROR at line 1: ORA-06592: CASE not found while executing CASE statement ORA-06512: at line 4

В этом заключается основное отличие оператора CASE от IF.ELSIF. В случае оператора IF при отсутствии ELSE и в случае невыполнения условия ничего не происходит и управление передается следующему за END IF оператору.

Синтаксис поискового оператора CASE:

**CASE** 

WHEN < выражение 1> THEN < операторы 1> WHEN <Bыражение 1> THEN <oператоры 2>

WHEN < выражение 1> THEN < операторы N> ELSE  $\langle$ операторы else>] **END CASE;** 

Максимальное количество аргументов в операторе CASE 255, причем каждое выражение «WHEN ... THEN» рассматривается как два аргумента.

Выражения CASE. Выражения CASE работают аналогично операторам CASE, но не для исполняемых операторов, а для выражений. Простое выражение CASE позволяет выбрать для вычислений одно из нескольких выражений на основе заданного скалярного значения:

```
<mpocroe выражение case>:=
CASE <Bыражение>
WHEN<pe3yльтaт1>THEN<pe3yльтирующее выражение 1>
WHEN<pe3yльтaт2>THEN<pe3yльтирующее выражение 2>
\dddotscELSE
< результирующее выражение else
 END;
Поисковое выражение CASE:
<поисковое выражение case> :=
CASE
WHEN<BbIpaжение1>THEN<pe3ультирующее выражение 1>
WHEN<выражение2>THEN<результирующее выражение 2>
\dddotscELSE
< результирующее выражение else
END:
\sqrt{ }Пример использования:
DECLARE
x NUMBER := 6:
y NUMBER := 0;
BEGIN
y:=CASE xWHEN 3 THEN 9
  WHEN 5 THEN 15
  WHEN 10 THEN 50
  ELSE 100
  END:
  DBMS OUTPUT.PUT LINE (x=||x||' y=||y);END;
```
Оператор CASE также можно использовать в SQL-запросах:

```
SELECT job_id, job_title,
CASE WHEN max salary <5000 THEN 'младший персонал'
    WHEN max_salary BETWEEN 5000 AND 10000 THEN 'AVII'
ELSE 'ВЫСШЕЕ РУКОВОДСТВО'
END
FROM jobs;
```
Циклы. Цикл начинается с зарезервированного слова, должен содержать условие завершения и заканчиваться оператором END LOOP. В PL/SQL имеется несколько вариантом циклов:

1) простые циклы;

2) условные циклы (WHILE);

3) интерактивные циклы (FOR).

Пути выхода из циклов:

- EXIT - безусловный выход из цикла. Используется посредством применения оператора IF.

- EXIT WHEN - выход при выполнении условия.

- GOTO - выход из цикла во внешний контекст.

Синтаксис простого цикла:

**LOOP** <исполняемые операторы> <EXIT> <EXIT WHEN> **END LOOP:** 

Простой цикл может завершаться оператором ЕХІТ ИЛИ **EXIT** WHEN<условие>, который должен в теле цикла присутствовать обязательно, иначе цикл выполняется бесконечно. Простой цикл применяется:

когда неизвестно, сколько раз будет выполнен цикл;

когда необходимо, чтобы он выполнился хотя бы один раз.

Рассмотрим пример:

```
DECLARE
i INTEGER := 0;
v INTEGER := 10:
```
**BEGIN** 

**LOOP** 

```
IF i >= y THEN EXIT;
```

```
END IF:
```

```
i:=i+1:
 END LOOP;
DBMS OUTPUT.put line (i);
END;
```

```
\sqrt{2}
```
Цикл WHILE имеет следующий синтаксис:

```
WHILE условие LOOP
исполняемые операторы;
END LOOP;
```
Цикл завершается, когда условие принимает значение FALSE или NULL.

Цикл FOR. Цикл FOR может использоваться с числовым счетчиком или с курсором. В случае цикла FOR с числовым счетчиком количество итераций известно до начала выполнения цикла. Общий вид цикла FOR:

FOR индекс цикла IN [REVERSE] начальное значение .. конечное значение **LOOP** 

исполняемые операторы; **END LOOP:** 

При использовании цикла FOR следует придерживаться правил:

- переменную цикла можно не объявлять - она будет объявлена неявно с типом INTEGER и иметь область действия - тело цикла, поэтому ссылаться на нее вне цикла нельзя;

- внутри цикла нельзя изменять счетчик цикла и границы диапазона;

- используйте REVERSE для обратного счета, когда счетчик уменьшается от начального значения к конечному;

- в цикле нельзя задавать шаг приращения, счетчик всегда увеличивается на 1:

- допускается использовать операторы EXIT / EXIT WHEN.

```
/* первый пример с диапазоном, определяемым переменной*/
DECLARE
m INTEGER := 3 * 2:
BEGIN
 FOR i IN 1 ..m
 LOOP
DBMS_OUTPUT.put_line ('m=' || m || ' i=' || i);
 END LOOP:
END:
\sqrt{2}
```
/\* второй пример с диапазоном, определяемым переменной\*/

```
BEGIN
dbms output.enable(100);
FOR i IN reverse 1..10 LOOP
DBMS_OUTPUT.put_line ('i='||i);
END LOOP:
END:
```
Циклу можно присвоит имя, воспользовавшись для этого меткой:

 $\le$ name for $\ge$ FOR i IN 1..4 LOOP  $\mathbb{R}^2$ END LOOP;

Использование меток цикла упрощает сопровождение программы, когда используется длинный цикл со вложенными в него другими циклами.

Оператор GOTO. Оператор GOTO передает управление операторам, следующим за указанной в GOTO меткой.

 $GOTO \ll_{MMB}$  метки>>

После метки должен быть хотя бы один исполняемый оператор

```
/* пример для схемы HR */
DECLARE
cntreg INTEGER := 6;
      INTEGER;
reg
BEGIN
 SELECT MAX (region id) INTO reg FROM regions;
 FOR i IN reg + 1 ... reg + cntreg
 LOOP
   IF i > 8 THEN
    GOTO label exit;
   END IF:
   INSERT INTO regions (region id, region name) VALUES (i, 'TEST');
 END LOOP:
<<label exit>>
NULL;
END:
\sqrt{ }
```
В этом примере показано также использование оператора NULL. Оператор NULL ничего не делает, а просто передает управление следующему за ним оператору, поэтому используется в случае, когда по правилам синтаксиса обязательно присутствие хотя бы одного оператора, но по логике программы не надо выполнять никаких действий. В примере, если не использовать NULL после метки << label exit>>, то программа PL/SQL сгенерирует исключение.

Оператор GOTO в языках высокого уровня является объектом критики, поскольку его чрезмерное применение приводит к созданию нечитаемого и неподдерживаемого кода. Тем не менее использование GOTO иногда допустимо, так как может значительно упростить код (например, избавить от необходимости создания вспомогательных переменных и операторов условия).

Ограничения при использовании GOTO:

В PL/SQL на использование операторов GOTO налагаются определенные ограничения:

- нельзя передавать управление программой во внутренний блок, цикл или оператор IF;

- запрещается передавать управление из одной последовательности операторов условного оператора IF в другую;

- нельзя передавать управление из обработчика исключительных ситуаций обратно в текущий блок.

Работа с курсорами и курсорными переменными. Основное назначение языка PL/SOL - создание программ для работы с БД. Программа может взаимодействовать с БД только посредством SQL, используя DML-операторы, курсоры и динамический SQL.

При обработке любого SQL-оператора Oracle выделяет область памяти, называемую контекстной областью (context area). Она содержит информацию, необходимую для начала и завершения обработки SQL-оператора, а именно: число строк, обрабатываемых оператором, указатель на представление этого оператора после синтаксического анализа (parsing) и активный набор (activeset) набор строк, возвращаемых запросом.

Таким образом, все базовые операторы DML - это курсоры. При выполнении INSERT, UPDATE и других операторов в PGA - глобальной системной области - всегда открывается курсор. Следовательно, курсор - это указатель на контекстную область памяти, с помощью которого программа на PL/SQL может управлять контекстной областью и ее состоянием во время обработки оператора.

Курсор может представлять собой любое допустимое предложение языка SOL. Также курсор является основным базовым «кирпичиком» для построения блоков PL/SQL. Курсоры обеспечивают циклический механизм оперирования наборами данных в БД. Курсор может возвращать одну или несколько строк данных или вообще ни одной.

В программах PL/SQL используется два типа курсоров: явные и неявные. Неявные курсоры, как правило, возвращают одну строку. Если курсор возвращает более одной строки, то следует использовать явные курсоры или курсоры в цикле FOR-LOOP.

Неявные курсоры используются:

- для внесения изменений в таблицы БД с помощью операторов INSERT, **UPDATE или DELETE;** 

- для извлечения данных с помощью оператора SELECT INTO, который возвращает скалярное значение или только одну строку в результирующем множестве запроса.

Неявный курсор вида SELECT INTO позволяет делать выборку данных в переменную или переменные.

 $\frac{1}{8}$  пример курсора для схемы HR  $\frac{1}{8}$ / **DECLARE** 

```
s VARCHAR2 (500); 
BEGIN 
  SELECT first_name || ' ' || last_name || ':' || email INTO s 
 FROM employees WHERE employee id = 105;
DBMS_OUTPUT.put_line (s);
END;
/
```
Для работы со строками, извлекаемыми из результирующего множества многострочного запроса, необходимо использовать явный курсор. Типичная последовательность действий при операциях с явными курсорами следующая: гострочного запроса, необходимо использовать явный курсор. Типичнедовать<br>воспрочного запроса, необходимо использовать явным курсорами следующая 1.0<br>бъявление курсора и структуры данных, в которую будут номеще использоват

1. Объявление курсора и структуры данных, в которую будут помещены найденные строки.

2. Открытие курсора.

3. Последовательная выборка данных.

4. Закрытие курсора.

Рассмотрим полный синтаксис объявления явного курсора в разделе объявления переменных:

CURSOR имя курсора  $[(\text{mapamerp1}[\text{mapamerp2}]\dots)]$ [RETURN возвращаемый тип] IS SELECT\_выражение;

```
где возвращаемый_тип – запись или строка из базы данных.
     Примеры объявления явного курсора:
```

```
DECLARE
```
-- курсор без параметров

CURSOR emp\_cur

IS

SELECT employee id, job id, salary FROM employees;

-- курсор с параметрами

CURSOR emp\_cur\_par (dep IN NUMBER)

IS

SELECT employee id, job\_id, salary FROM employees WHERE department  $id = dep$ ;

```
 -- курсор с предложением RETURN
CURSOR emp_cur_return (dep IN NUMBER) RETURN employees%ROWTYPE 
      IS SELECT * FROM employees WHERE department id = dep;
     BEGIN 
       NULL; 
     END;
     /
```
Открытие курсора выполняется с помощью оператора OPEN:

OPEN имя курсора [аргумент 1 [, аргумент2 ..]];

При попытке открыть уже открытый курсор генерируется ошибка ORA-06511: PL/SQL: cursor already open.

Для проверки состояния курсора существуют следующие атрибуты:

%ISOPEN - возвращает TRUE, если курсор открыт, иначе FALSE.

%FOUND - возвращает TRUE, если последний FETCH вернул данные, иначе FALSE. Сразу после открытия имеет значение NULL.

%NOT FOUND – альтернатива %FOUND, если последний FETCH не вернул данные, иначе FALSE. Сразу после открытия имеет значение NULL.

%ROWCOUNT - возвращает количество строк, выбранных на данный момент из курсора. Сразу после открытия и до первого оператора FETCH имеет значение 0.

Извлечение данных выполняется при помощи оператора FETCH, имеющего синтаксис:

FETCH имя курсора INTO переменные или курсорная переменная;

Закрытие курсора производится оператором

CLOSE имя курсора

Пусть необходимо увеличить заработную плату всем сотрудникам департамента на 10 % и вывести изменения на экран.

```
/* Изменение заработной платы сотруднику, схема HR */DECLARE
 -- отделIT
vdep departments.department id\% TYPE := 60:
-- % повышения (снижения) заработной платы
pctsal NUMBER (5, 2) := 30;
-- курсор с параметром
 CURSOR listemp cur (dep IN NUMBER)
 IS-
  SELECT emp.emplovee id. emp.job id. emp.salary. jobs.min salary.
jobs.max salary FROM employees emp. jobs
    WHERE department id = dep AND emp.job id = jobs.job id;
 -- курсорная переменная
listemp listemp cur%ROWTYPE;
newsal employees.salary%TYPE;
```
**BEGIN** 

OPEN listemp\_cur( $vDep$ );

```
 FETCH listemp_cur INTO listemp; 
    WHILE listemp_cur%FOUND 
 LOOP
 newsal := listemp.salary *(100 + \text{pc} \cdot \text{total}) / 100;
    IF newsal \langle listemp.min_salary
    THEN newsal := listemp.min_salary;
    ELSIF newsal > listemp.max salary
    THEN newsal:= listemp.max_salary;
     END IF; 
 DBMS_OUTPUT.put_line ( 'Cотрудник '
                  || listemp.employee_id 
                  || ' старая заработная плата ='
                  || listemp.salary
                  || ' новая заработная плата ='
 || ' = ' || newsal); 
    FETCH listemp_cur INTO listemp;
   END LOOP; 
   CLOSE listemp_cur; 
 END;
 / 
Библиотека БГУИР
```
В примере обращение к данным, возвращаемым курсором, происходит при помощи курсорной переменной listemp. Курсорная переменная в отличие от обычной представляет собой указатель на рабочую область, где размещаются данные курсора.

Для создания курсорной переменной есть два способа: определение REF CURSOR TYPE и непосредственное объявление переменной в блоке PL/SQL.

При объявлении REF CURSOR TYPE возможно либо жестко прописывать тип, возвращаемый курсором, либо не прописывать тип вообще.

Ссылка на курсор дает возможность не заводить структуры курсора в клиентской программе, а ограничиться в ней выделением памяти только для адреса курсора, в то время как сам курсор будет располагаться целиком в СУБД.

Чтобы завести в PL/SQL переменную-ссылку на курсор, нужно сначала описать ее тип. Это делается в разделе объявлений с помощью предложения TYPE:

TYPE имя\_типа\_ссылки\_на\_курсор IS REF CURSOR [RETURN тип\_записи];

Если конструкция RETURN присутствует, ссылка на курсор называется строгой; если нет – нестрогой. Нестрогая ссылка на курсор может ссылаться на любой курсор (запрос), а строгая – только на тот, который возвращает результат указанного типа.

Пример объявления типов курсорных переменных - ссылок на курсор:

-- нестрогий указатель на курсор TYPE dep\_cur\_type IS REF CURSOR;

-- строгий указатель на курсор с привязкой к таблице employees TYPE emp cursor type IS REF CURSOR RETURN employees%ROWTYPE;

-- строгий указатель на курсор с привязкой к записи

TYPE jobs\_type IS RECORD ( VARCHAR2 (10),  $job_id$ min\_salary NUMBER (6), max\_salary\_NUMBER (7));

TYPE job\_cursor\_type IS REF CURSOR RETURN jobs type;

Курсорная переменная, объявленная как REF CURSOR, может использоваться в качестве параметра процедуры/функции или в качестве значения, возвращаемого функцией.

Объявление курсорной переменной описанных выше типов ссылок на курсоры:

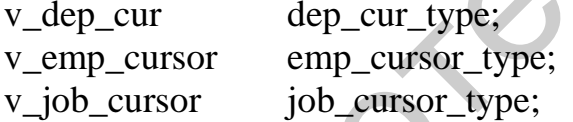

Далее в программе происходит открытие курсора с помощью переменной ссылки на курсор:

OPEN ссылка на курсор FOR предложение SELECT;

Команды FETCH и CLOSE используются как обычно, только вместо имени курсора указывается имя переменной - ссылки на курсор.

Использование курсорных шиклов FOR. Обработка курсоров с помощью циклов FOR в некоторых случаях значительно упрощает код программы. Цикл FOR с курсором - это цикл, связанный с курсором, явно заданным или представленным в виде оператора SELECT непосредственно в цикле.

Перепишем предыдущий пример с использованием курсоров FOR:

-- Изменение заработной платы сотруднику с курсорным циклом FOR **DECLARE** 

-- отдел IT

vdep departments.department  $id\%$  TYPE := 60;

-- % повышения (снижения) заработной платы

```
pctsal NUMBER (5, 2) := 30;
  newsal employees.salary%TYPE; 
  BEGIN 
    FOR listemp IN (SELECT emp.employee_id, emp.job_id, emp.salary,
 jobs.min_salary, jobs.max_salary FROM employees emp, jobs 
   WHERE department id = vdep AND emp.job id = jobs.jobidLOOP newsal := listemp.salary *(100 + \text{pc} \cdot \text{real}) / 100;
       IF newsal \lt listemp.min_salary THEN newsal := listemp.min_salary;
       ELSIF newsal > listemp.max_salary THEN newsal := listemp.max_salary;
        END IF; 
  DBMS_OUTPUT.put_line ( 'Cотрудник '
                            || listemp.employee_id 
                            || ' старая заработная плата ='
                            || listemp.salary
                            || ' новая заработная плата ='
                           ||' = || newsal);
     END LOOP; 
  END;
  / 
[ADBMS_OUTPUT, put-line (-Corpym<sup>H</sup> "listemp, employee_id<br>|| 'crapa's apaôorna a n<sup>2</sup> || listemp, employee_id<br>|| 'roaa's apaôorna a n<sup>2</sup> ||<br>|| 'noa's apaôorna n<sup>2</sup> ||<br>|| 'noa's apaôorna n<sup>2</sup> ||<br>EMD LOOP;<br>END;<br>/<br>1<br>By typop<sup>H</sup> UN DOOP;<br>END;<br>1<br>MSup<sup>H</sup> UN DOOP;<br>1<br>MSup<sup>H</sup> UN OOP;<br>1<br>MSup<sup>H</sup> UN OOP<sup>H</sup> UN
```
В курсорном цикле FOR автоматически объявляется переменная или запись, с помощью которой можно считывать записи, курсор не нужно явно открывать и закрывать. Закрывается курсор сам, когда из него выбирается последняя строка.

Обработка исключительных ситуаций. В программах PL/SQL подпрограммы обработки ошибок представляют собой обработчики исключительных ситуаций EXCEPTION. Как только инициируется исключение, нормальная работа программы прерывается и управление передается в блок обработки исключений. Поэтому важно помнить, что когда при проектировании программ необходимо перехватить и обработать исключение, не заканчивая на этом работу основной программы, необходимо пользоваться вложенными блоками.

Для того чтобы перехватить исключение, необходимо написать для него обработчик. В одном разделе EXCEPTION может быть написано несколько обработчиков. По структуре они напоминают оператор CASE и имеют следующий синтаксис:

### **EXCEPTION**

WHEN исключение 1 THEN обработка\_ исключения\_1\_исполняемые\_операторы WHEN исключение 2 THEN обработка\_ исключения\_2\_исполняемые\_операторы . . .

WHEN исключение n THEN обработка\_ исключения\_n\_исполняемые\_операторы

# **I WHEN OTHERS THEN**

обработка прочих исключений исполняемые операторы ] END;

Также возможен вариант объединения нескольких исключений в одном обработчике. Например:

## WHEN NO DATA FOUND OR ZERO DIVIDE THEN

Если для инициированного исключения не найдено ни одного обработчика, но при этом присутствует обработчик WHEN OTHERS, то его обработка выполняется именно в этом блоке. Если исключение все же не было обработано, то PL/SQL возвращает исключение в вызвавшую родительскую программу или же в ту среду, из которой была запущена программа. Это может быть SQL\*Plus, TOAD или любое другое клиентское приложение.

Исключения бывают двух видов:

определенные программистом (user-defined exception);  $\overline{\phantom{0}}$ 

системные, например, нехватка памяти или нарушение целостности БД.

Исключения, определяемые программистом, объявляются в блоке декларации, там же, где объявляются переменные и курсоры. Например:

```
DECLARE
vjob_id jobs.job_id%TYPE :='0':
exp_badempid EXCEPTION:
BEGIN
NULL;
END:
\sqrt{2}
```
Область действия объявленных исключений аналогична области действия переменных и курсоров.

Системные исключения генерируются системой и, как правило, выдаются в формате

ORA-номер ошибки сообщение об ошибке

Некоторые из системных исключений имеют имена - это так называемые предопределенные исключения. Список таких исключений приведен в прил. 4 (табл. П.4.1). Например, программа распознает исключительную ситуацию NO DATA FOUND в случае, если в результирующем множестве оператора SELECT INTO нет строк; исключительную ситуацию TOO MANY ROWS если в результирующем множестве этого оператора более одной строки; исключительную ситуацию DUP VAL ON INDEX (повторяющееся значение в индексе) – если оператор INSERT или UPDATE дублирует ключевое значение. уже находящееся в таблице.

При обработке исключений запоминать номера ошибок бывает затруднительно. Поэтому в PL/SQL имеется механизм связывания номера ошибки с его названием с помощью директивы компилятору - предопределенной прагмы EXCEPTION INIT, сообщающей компилятору имя исключения, которое ассоциируется с конкретным кодом ошибки Oracle. Это позволяет обращаться к любому внутреннему исключению по имени, написав для него специальный обработчик. Прагма EXCEPTION INIT указывается в декларативной части блока, подпрограммы или пакета PL/SQL с использованием следующего синтаксиса:

PRAGMA EXCEPTION\_INIT (имя исключения, код ошибки Oracle);

где имя исключения - это имя исключения, ранее уже объявленного в этом блоке.

Пусть программа в качестве аргумента принимает цифровое значение в виде символьной строки и переводит его в числовой формат. Выполним этот блок в SQL\*Plus.

```
DECLARE
vals VARCHAR2 (10) := S;
valn NUMBER;
BEGIN
DBMS OUTPUT.PUT LINE ('строка ='||vals);
valn := TO NUMBER (vals);
DBMS OUTPUT.PUT LINE ('число ='||valn);
END:
\sqrt{ }
```
При выполнении получим приглашение для ввода параметра S и введем, например, число 123.36, в результате получим:

строка = 123.36 число =  $123.36$ Statement processed.

Когда пользователь задает аргумент в правильном формате (т. е. пригодном для конвертирования в число), программа отрабатывает нормально. Но стоит ввести неверно заданный аргумент, например, 123/36, то получим

ORA-06502: PL/SOL: numeric or value error: character to number conversion error

Хорошим стилем программирования является обработка подобных ситуаций на этапе написания программного кода, в данном случае воспользуемся прагмой EXCEPTION\_INIT.

```
DECLARE
     vals VARCHAR2 (10) := :S;valn NUMBER;
     expChar_To_number EXCEPTION;
      PRAGMA EXCEPTION INIT (expChar To number, -06502);
     BEGIN
     DBMS OUTPUT.put line ('строка =' \parallel vals);
     valn := TO NUMBER (vals);
     DBMS OUTPUT.PUT LINE ('число =' || valn);
     EXCEPTION
      WHEN expChar To number THEN
     DBMS OUTPUT.PUT LINE ('ошибка: аргумент ' || vals || ' не является
числом'):
     END:
     \sqrt{2}
```
Инициирование исключений. Ссылаться на исключения можно несколькими способами.

1. При помощи оператора RAISE:

RAISE [имя пакета].имя исключения;

или просто:

RAISE:

Первый вариант используется для инициирования объявленных в текущем блоке или в пакете исключений либо для инициирования системных исключений по имени.

Второй вариант используется тогда, когда в блоке EXCEPTION необходимо повторно инициировать исключение.

1. Oracle предоставляет возможность инициировать исключения при помощи процедуры RAISE APPLICATION ERROR, которая в отличие от оператора RAISE позволяет связать с номером исключений сообщение об ошибке и не требует заранее определенного исключения:

RAISE APPLICATION ERROR (номер ошибки, сообщение об ошибке);

где номер ошибки - это целое число в пользовательском диапазоне от -20 999 до - 20 000; сообщение об ошибке - строка, длина которой не превышает 2048 символов.

При обработке исключений в ветке WHEN OTHERS обработчику иногда необходимо идентифицировать возникающую ошибку. Для этого имеются встроенные функции SQLCODE и SQLERRM. Функция SQLCODE возвращает номер текущей ошибки (0 указывает, что в стеке нет ни одной ошибки). Функция SQLERRM возвращает текстовое сообщение о текущей или указанной разработчиком ошибке. Для исключений, определяемых пользователем, SQLCODE возвращает 1, а SQLERRM возвращает «User-defined Exception» (определенное пользователем исключение). Максимальная длина строки, возвращаемой SQLERRM, составляет 512 байт. Значения функций SQLCODE и SQLERRM сначала присваиваются локальным переменным, и только потом эти переменные указываются в SQL-операторе. Например, эти функции часто используются для сохранения в дополнительной таблице сведений об ошибках (протоколирование):

CREATE TABLE errors (num number, msg varchar2(256));

```
DECLARE
b number:
err_num NUMBER;
err msg CHAR (100);
BEGIN
b := 2/0;
EXCEPTION
WHEN OTHERS THEN err_{num} := \text{SQLCODE};err msg := SUBSTR(SOLERRM, 1, 100);INSERT INTO errors VALUES (err_num, err_msg);
END;
\sqrt{2}
```
В примере переменная егг msg ограничена 100 символами. Если текст сообщения об ошибке превышает 100 символов, операция err\_msg := SQLERRM; сама вызывает стандартную исключительную ситуацию VALUE ERROR. Во избежание этого используется встроенная функция SUBSTR, обеспечивающая присваивание переменной v ErrorText не более чем 100 символов.

При обработке ошибок можно не только выдавать приемлемые для пользователя сообщения об ошибках, вести протоколирование, но и просто их игнорировать.

```
DECLARE
vals VARCHAR2 (10) := S;
valn NUMBER :=0:
BEGIN
BEGIN
  -- смогли конвертировать без ошибок
valn := TO_NUMBER (vals);
EXCEPTION
WHEN OTHERS THEN
-- игнорируем ошибку конвертации
```
NULL; END: DBMS OUTPUT.PUT LINE (' $c$ трока =' || vals); DBMS\_OUTPUT.PUT\_LINE ('ЧИСЛО ='  $\parallel$  valn); END:  $\sqrt{2}$ 

Получим результат:

строка  $=$ 123/36 число $=$ 0

Хранимые процедуры и функции. Хранимые процедуры и функции в отличие от анонимных блоков сохраняются в базе данных и наряду с таблицами, представлениями и другими структурными единицами являются самостоятельными объектами БД Oracle. Процедуры и функции сохраняются в откомпилированном виде и по мере их вызова загружаются в разделяемый пул, поддерживаемый СУБД, откуда удаляются по мере заполнения пула в порядке частоты использования кода процедуры или функции. Наиболее редко используемый код удаляется раньше и при очередном вызове снова загружается в пул с диска. Такая организация способствует производительности выполнения вызываемых процедур и функций, поскольку исключает постоянную загрузку с диска исполняемого кода.

Процедуры. Общий синтаксис создания:

**ICREATE IOR REPLACEIL** PROCEDURE имя процедуры [(параметр1[, параметр2]...)] [AUTHID {DEFINER | CURRENT\_USER }]  $\{IS \mid AS\}$ [PRAGMA AUTONOMOUS\_TRANSACTION;] [локальные объявления переменных] **BEGIN** Исполняемые операторы **IEXCEPTION** обработка ошибок] END [имя процедуры]:

где параметр объявляется как

имя\_параметра [IN | OUT [NOCOPY] | INOUT [NOCOPY]] тип\_данных  $[$  {:= | DEFAULT } выражение]

Существуют три режима использования параметра:

IN – параметр только для чтения, не может изменяться в подпрограмме. Как правило, так описываются входные параметры, которые используются внутри модуля как константы. Режим IN применяется по умолчанию.

OUT – параметр только для записи, не может применяться для получения подпрограммой (процедурой или функцией) значения. Как правило, так описываются выходные параметры, с помощью которых модуль возвращает значение.

IN OUT – параметр для чтения и записи. Значения такого параметра можно передавать в подпрограмму и возвращать их обратно вызывающей программе.

Параметры могут передаваться двумя методами:

1) по ссылке – с соответствующим формальным параметром связывается не значение, а указатель на область памяти, где хранится значение фактического параметра;

2) по значению – значение фактического параметра копируется в соответствующий формальный параметр. Если программа завершается без инициирования исключений, то значение формального параметра присваивается фактическому параметру, иначе значение обратно не передается.

Когда в качестве параметров передаются большие структуры данных (списки, объекты и т. д.), объявленные с ключевым словом OUT или IN OUT, то при применении передачи по значению (что является режимом по умолчанию для параметров OUT, IN OUT) происходит копирование этих структур в формальные параметры, что может замедлить работу программы. Для передачи параметров по ссылке используется ключевое слово NOCOPY. 1) по ссылке – с соответствующим формальным параметром связывает<br>аачение, а указатель на область памяти, где хранится значение фактический<br>прамера; в значение фактического параметра копируется в сотвующий формальный пара

При указании типа параметра дается ссылка на сам тип, без указания размерности, например:

PROCEDURE Myproc (param1 IN NUMBER(2)); -- ошибка

PROCEDURE Myproc (param1 IN NUMBER); - правильно

Атрибут AUTHID определяет, будет ли процедура выполняться с правами владельца – DEFINER (определяется по умолчанию) – или правами текущего пользователя – CURRENT\_USER.

Прагма AUTONOMOUS\_TRANSACTION – это инструкция компилятору, которая позволяет выполнить код процедуры в отдельной независимой транзакции и требует обязательного наличия в подпрограмме завершения транзакции оператором COMMIT или ROLLBACK.

В разделе локальных объявлений описываются локальные переменные, константы, курсоры, область действия которых определяется рамками процедуры.

Вызов процедуры осуществляется по ее имени. Значения для параметров процедуры могут передаваться либо по позиции параметра в списке параметров, либо по имени параметра. Список значений размещается в круглых скобках вслед за именем процедуры. Для вызова процедуры можно воспользоваться командой SQL\*Plus EXECUTE имя\_процедуры или командой CALL имя\_процедуры или выполнить анонимный блок.

CREATE OR REPLACE PROCEDURE show\_the\_date IS Today DATE DEFAULT SYSDATE; **BEGIN** --вывести текущую дату DBMS\_OUTPUT.PUT\_LINE ('сегодня ' ||today); END show\_the\_date; /

Вызов процедуры c помощью анонимного блока:

BEGIN show the date; END; /

Создаем процедуру для изменения заработной платы одному сотруднику в схеме HR.

CREATE OR REPLACE PROCEDURE CHANGE\_SALARY (empId IN number, newsal IN number) IS END show\_the\_date;<br>
/<br>
Вызов процедуры с помощью анонимного блока:<br>
ВЕGIN<br>
Show\_the\_date;<br>
END;<br>
Co3даем процедуру для изменения заработной платы одному сотруд<br>
XEME HR.<br>
CREATE OR REPLACE PROCEDURE CHANGE\_SALARY (emplo<br>

maxsal JOBS.MAX\_SALARY%Type; minsal JOBS.MIN\_SALARY%Type; sal employees.salary%TYPE; v\_job VARCHAR2(10);

BEGIN SELECT job id, salary INTO v\_job, sal FROM employees WHERE employee id=empId;

IF sal  $\leq$  newsal THEN

SELECT max\_salary, min\_salary INTO maxsal, minsal

FROM jobs WHERE job  $id = (SELECT$  job  $id$  FROM employees WHERE employee id=empId);

UPDATE employees SET salary=newsal WHERE employee id=empId; COMMIT;

DBMS OUTPUT.PUT LINE ('Сотрудник '||empID||': старая заработная плата = '|| sal||', новая заработная плата = '||newsal);

END IF; END;

/

Вызов с передачей параметров по позиции:

```
BEGIN
CHANGE_SALARY (105,8000);
END:
\sqrt{2}
```
Вызов с передачей параметров по имени:

```
BEGIN
CHANGE SALARY (newsal \Rightarrow 9350, empId=>105);
END:
\sqrt{2}
```
Процедуры нельзя применять для выполнения запросов, потому что они не возвращают результат.

Функции. Функции - это подпрограммы, которые подсчитывают и возвращают какое-либо значение. Возвращаемое функцией значение принадлежит к определенному типу данных. В отличие от процедур вызов функции всегда является частью оператора, т. е. включается в выражение либо служит в качестве значения по умолчанию. Функции, определенные пользователем, могут использоваться в SQL-выражениях.

Функции играют важную роль в обеспечении модульного подхода программирования. К примеру, реализация отдельного бизнес-правила или формулы должна помещаться в функцию. Любой запрос, возвращающий одну строку, может также объявляться внутри функции для его повторного использования.

```
[CREATE [OR REPLACE ]]
FUNCTION имя_функции[ (параметр1 [, параметр2 ]...) ]
RETURN тип_возвращаемого_результата
[AUTHID { DEFINER | CURRENT_USER } ]
[PARALLEL ENABLE]
 [DETERMINISTIC] [ PIPELINED ]
   \{IS \mid AS\}[PRAGMA AUTONOMOUS TRANSACTION: 1
Глокальные объявления переменных]
BEGIN
Исполняемые операторы
[EXCEPTION
обработка ошибок]
END [ имя функции];
```
где PARALLEL\_ENABLE - атрибут, используемый для оптимизации, позволяет системе выполнять функцию параллельно в случае, когда она вызывается из оператора SELECT;

DETERMINISTIC - атрибут, используемый для оптимизации, позволяет системе применить сохраненную копию возвращаемого функцией значения, если это возможно;

PIPELINED - атрибут, указывающий, что результат табличной функции должен возвращаться построчно, с помощью оператора PIPE ROW.

тип возвращаемого результата - функция, которая может возвращать любые данные, определенные в Oracle.

Функция, которая возвращает количество отработанных сотрудником лет и месяцев для схемы HR:

```
CREATE OR REPLACE FUNCTION get time work
empid employees.employee id%TYPE,
dateval DATE DEFAULT SYSDATE
\mathcal{L}RETURN VARCHAR2
IS
 RESULT INTERVAL YEAR TO MONTH;
d employees.hire_date%TYPE;
BEGIN
 SELECT hire date INTO d FROM employees
  WHERE employee id = \text{empid};
 RESULT:= (dateval - d) YEAR TO MONTH;
RETURN RESULT:
END:
\sqrt{2}
```
Параметр dateval описан ключевым словом DEFAULT, что позволяет при обращении к функции не задавать его значение, если значение по умолчанию устраивает.

Вызов функции может осуществляться в любом месте исполняемого оператора, где возможно использование выражения, следовательно, вызвать функцию можно следующими способами:

- в команде присваивания:

**DECLARE** time INTERVAL YEAR TO MONTH; **BEGIN** time := get time work  $(108)$ ; DBMS\_OUTPUT.PUT\_LINE(time); END;

при задании значения по умолчанию:

DECLARE time INTERVAL YEAR TO MONTH DEFAULT get time work (108); **BEGIN** DBMS\_OUTPUT.PUT\_LINE(time); END;

в логическом выражении:

DECLARE time INTERVAL YEAR TO MONTH; BEGIN IF get\_time\_work (107) < INTERVAL '10-00' YEAR TO MONTH **THEN** time := get\_time\_work  $(107)$ ; DBMS\_OUTPUT.PUT\_LINE(time); END IF; END; DECLARE<br>
LIERVAL YEAR TO MONTH;<br>
DECIN<br>
IF get time\_work (107) < INTERVAL '10-00' YEAR TO MONTH<br>
THEN<br>
time := get\_time\_work (107);<br>
DBMS\_OUTPUT.PUT\_LINE(time);<br>
END IF;<br>
END IF;<br>
= в команде SQL:<br>
SELECT employee\_id, fir

в команде SQL:

SELECT employee id, first name, get time work (employee id) FROM employees WHERE (sysdate - hire\_date) YEAR TO MONTH > get\_time\_work (114);

 как аргумент в списке параметров другой программной единицы, например:

BEGIN CHANGE\_HIRE\_DATE (105, get\_time\_work (107)); END; /

где CHANGE HIRE DATE – гипотетическая процедура для изменения даты приема на работу сотрудника.

Функции, которые в результате своей работы производят изменения в БД, нельзя применять в SQL-запросах.

Просмотреть существующие процедуры и функции можно с помощью запроса к словарю данных:

SELECT OBJECT\_NAME, OBJECT\_TYPE, STATUS FROM USER\_OBJECTS WHERE OBJECT\_TYPE IN ('PROCEDURE', 'FUNCTION');

Пакеты. Процедуры и функции можно группировать в пакеты. Пакеты инкапсулируют связанные функциональности в один автономный модуль.

Пакет состоит из двух компонентов:

- спецификация,

 $-$  тело.

Спецификация перечисляет все имеющиеся в пакете процедуры, функции, типы и объекты. Можно сделать их доступными для всех пользователей, у которых есть доступ к пакету. Сам код процедур и функций спецификация не содержит.

Тело пакета содержит сам код процедур и функций, которые объявлены в спецификации. Любая процедура или функция, содержащаяся в теле пакета и не упомянутая в спецификации, будет доступна только внутри тела пакета.

Создание спецификации пакета:

CREATE [OR REPLACE] РАСКАСЕ имя\_пакета  $\{IS \mid AS\}$ спецификация пакета END имя пакета;

Созлание тела пакета:

CREATE [OR REPLACE] PACKAGE BODY ИМЯ\_ ПАКЕТА  $\{IS \mid AS\}$ тело пакета END имя пакета;

Обращение к процедурам и функциям пакета происходит посредством точечной нотации.

Локальные модули. Локальный модуль - это процедура или функция, которая определена в разделе объявления переменных блока PL/SQL. Использование локальных модулей повышает модульность программы, уменьшает объем кода и улучшает читабельность программы. Локальным такой модуль называется по причине того, что он доступен только для использования внутри блока, где он объявлен. Вернемся к процедуре изменения заработной платы и перепишем ее:

CREATE OR REPLACE PROCEDURE CHANGE SALARY2 (empId IN NUMBER, newsal IN NUMBER) **IS** 

TYPE EMP INF TYPE IS RECORD ( job\_id employees.job\_id%TYPE := 0. salary employees.salary % TYPE := 0, min sal employees.salary% TYPE := 0, max sal employees.salary% TYPE := 0);

empInf EMP\_INF\_TYPE;

FUNCTION getInf (emp\_id in Number) return EMP\_INF\_TYPE IS result EMP\_INF\_TYPE; **BEGIN** SELECT emp.job\_id, emp.salary, jobs.min\_salary, jobs.max\_salary INTO result FROM employees emp, jobs WHERE employee\_id = empId AND emp.job\_id = jobs.job\_id; RETURN result; END getInf;

FUNCTION TestSalary (empInf IN EMP\_INF\_TYPE, newsal IN Number) RETURN BOOLEAN IS BEGIN END getInf;<br>
FUNCTION TestSalary (empInf IN EMP\_INF\_TYPE, newsal IN Number)<br>
RETURN BOOLEAN<br>
BEGIN<br>
HEREN BEGIN<br>
FIRENCIRN FALSE;<br>
EEGIN IF newsal < empInf.min\_sal OR newsal > empInf.max\_sal THEN<br>
EEGIN<br>
EEGIN<br>
ELSE RETUR

IF newsal  $\le$  empInf.min\_sal OR newsal  $>$  empInf.max\_sal THEN RETURN FALSE; ELSE RETURN TRUE;

```
END IF;
```
END TestSalary;

# **BEGIN**

empInf :=getInf (empId);

IF TestSalary(empInf, newsal) THEN

UPDATE employees SET salary = newsal WHERE employee\_id = empId; COMMIT;

DBMS\_OUTPUT.PUT\_LINE ('Сотрудник '||empID||':

старая заработная плата = '|| empinf.salary||',

новая заработная плата = '||newsal);

```
ELSE DBMS_OUTPUT.PUT_LINE('Сумма вне рамок должностного оклада');
   END IF;
```
END;

/

В примере используется две локальные функции: getInf, которая возвращает в переменную типа запись информацию о сотруднике и TestSalary, которая проверяет, входит ли новая заработная плата в допустимые по должности рамки.

Перегрузка модулей*.* Программы, которые существуют в одной и той же области видимости и имеют одинаковые имена, называются перегруженными.

DECLARE val s VARCHAR2 (50) := 'выводим текстовую строку'; val n NUMBER  $:= 452.36$ ; val\_d  $\overline{DATE} := \text{SYSDATE};$ 

```
 PROCEDURE mywrite (VALUE IN VARCHAR2) 
      IS BEGIN 
   DBMS_OUTPUT.PUT_LINE ('значение переменной =''' || VALUE || '''=');
      END;
      PROCEDURE mywrite (VALUE IN NUMBER) 
      IS
   s VARCHAR2 (20) := TOCHAR (VALUE, '99999.99');
   BEGIN 
   DBMS_OUTPUT.put_line ('значение переменной ='|| s);
   END;
      PROCEDURE mywrite (VALUE IN DATE) 
      IS
   s VARCHAR2 (20):= TO CHAR (VALUE, 'dd.mm.yyyy hh:mi');
   BEGIN 
   DBMS OUTPUT.PUT LINE ('значение переменной ='|| s);
   END;
   BEGIN 
   mywrite (val s);
   mywrite (val_n);
   mywrite (val_d);
   END;
   / 
END:<br>
PROCEDURE mywrite (VALUE IN DATE)<br>
IS<br>
S VARCHAR2 (20):= TO_CHAR (VALUE, 'dd.mm.yyyy hh.mi');<br>
BEGIN<br>
DBMS_OUTPUT.PUT_LINE ('значение переменной ='|| s);<br>
END:<br>
END:<br>
mywrite (val_a);<br>
mywrite (val_a);<br>
mywrite (va
```
Перегрузка является подходящим решением при необходимости поддержки разных типов данных. Использование перегрузки имеет несколько ограничений. PL/SQL должен иметь возможность отличить друг от друга разные модули, имеющие одно и то же имя. Для этого используют списки параметров и/или сведения о подпрограмме (процедура или функция). Если у перегруженных подпрограмм отличаются только имена параметров, то такие подпрограммы должны вызываться только с использованием метода связывания параметров по имени. Все перегруженные подпрограммы должны быть объявлены в одном и том же блоке PL/SQL.

## **Задание к лабораторной работе**

1. Создать процедуру.

2. Создать функцию.

Варианты заданий для написания процедур и функций приведены в прил. 5. Эти задания при необходимости можно усложнить или предложить другие (согласовать с преподавателем) в соответствии с бизнес-логикой варианта задания.

При создании следует выполнить следующие минимальные требования к синтаксису:

- использовать явный курсор или курсорную переменную, а также атрибуты курсора;

- использовать пакет DBMS\_OUTPUT для вывода результатов работы в SQL\*Plus;

- предусмотреть секцию обработки исключительных ситуаций, причем обязательно использовать как предустановленные исключительные ситуации, так и собственные (например, стоит контролировать наличие в БД значений, передаваемых в процедуры и функции как параметры);

3. Создать локальную программу, изменив код ранее написанной процедуры или функции.

4. Написать перегруженные программы, используя для этого ранее созданную процедуру или функцию.

5. Объединить все процедуры и функции, в том числе перегруженные, в пакет.

6. Написать анонимный PL/SQL-блок, в котором будут вызовы реализованных функций и процедур пакета с различными характерными значениями параметров для проверки правильности работы основных задач и обработки исключительных ситуаций.

### Контрольные вопросы

1. Из каких частей состоит блок PL/SQL?

2. Какие существуют виды входных параметров?

3. Каковы основные типы программ, которые можно использовать в PL/SOL?

4. Какие способы передачи параметров в программу существуют?

- 5. Каким образом используется CASE в PL/SOL?
- 6. Чем отличаются друг от друга процедура и функция?

7. Каким образом можно выполнять процедуры и функции в SQL\*Plus?

8. Как обрабатываются многострочные запросы в программах PL/SQL?

9. Как и какие атрибуты курсора могут использоваться в программе?

10. В каких случаях используется неявный курсор?

11. В чем отличие курсора от курсорной переменной?

12. Как производится обработка ошибочных ситуаций в программах PL/SOL?

13. Что такое локальные модули?

14. В каких случаях программа называется перегруженной?

15. Для чего используются пакеты?
# ЛАБОРАТОРНАЯ РАБОТА №5

## **ТРИГГЕРЫ**

Цель работы - изучить различные виды и особенности создания триггеров и планировщика БД, реализовать с их помощью бизнес-логику.

#### Теоретические сведения

Триггерами называют процедуры, которые выполняются в ответ на происходящие в базе данных события. Триггеры устанавливаются для проверки введенных в базу данных значений, выполнения аудита изменений, запрета выполнения операций.

Можно выделить следующие группы триггеров:

1. Триггеры DML применяются для проверки внесенных в таблицы изменений, которые запускаются на события: вставки, обновления, удаления данных из таблиц.

2. Триггеры DDL запускаются при выполнении DDL-инструкций, т. е. при создании, модификации, удалении таблиц или других объектов БД.

3. Триггеры уровня базы данных отслеживают события, касающиеся работы самой базы данных, такие как ее останов, запуск, возникновение ошибок Oracle, а также реагируют на такие пользовательские события как logon и logoff.

4. Триггеры INSTEAD OF - замещающие триггеры, запускаются непосредственно перед выполнением вставки, обновления, удаления и определяют, какие операции необходимо выполнить вместо соответствующей операции. Триггеры INSTEAD OF управляют операциями над представлениями (view), но не над таблицами и позволяют преобразовывать необновляемые представления в редактируемые, задавая их поведение в коде триггера.

Триггеры DML. Триггеры DML отслеживают события и операции, производимые над данными. Это наиболее распространенный вид триггеров. **DML-триггер может запускаться:** 

- до выполнения операции - триггер BEFORE - или после выполнения операции - триггер AFTER. Триггеры BEFORE используются в случае, когда надо проверить возможность выполнения операции, определить значения полей;

- один раз для всей инструкции SQL - триггер уровня инструкции - или отдельно для каждой изменяемой записи - триггер уровня записи или строчный триггер (FOR EACH ROW). В этом случае, например, при обновлении 100 строк, триггер будет запускаться и срабатывать 100 раз.

Для манипулирования данными в триггере доступны так называемые псевдозаписи NEW и OLD, которые представляют собой структуры данных, аналогичные типу RECORD - записи PL/SOL. Псевдозапись NEW содержит значения полей после внесения изменений, OLD - значения полей до внесения изменений. Соответственно, псевдозапись NEW доступна в триггерах, обрабатыва-

ющих операции вставки и изменения, а OLD – изменения и удаления. При обращении к полям псевдозаписи в теле триггера всегда записывается двоеточие – :OLD.JOB\_ID. Псевдозаписи NEW, OLD в триггере никогда не объявляются, но название псевдозаписи можно изменять при создании триггера, например:

```
CREATE OR REPLACE TRIGGER update_job_history 
BEFORE INSERT OR UPDATE 
OF job_id, department_id
ON employees 
REFERENCING NEW AS NEW1 OLD AS OLD1 
FOR EACH ROW 
BEGIN 
:new1.department_id:=100;
END; 
/
```
Триггеры принимают участие в транзакциях. Если в триггере инициируется исключение, то будет выполнен откат соответствующей транзакции. Если триггер сам изменяет данные, то все изменения становятся частью общей транзакции. В триггере нельзя применять операторы управления транзакциями COMMIT, ROOLBACK и SAVEPOINT.

Общий синтаксис создания триггеров:

```
CREATE [OR REPLACE] TRIGGER имя_триггера
      {BEFOR |AFTER | 
      INSERT | DELETE | UPDATE | UPDATE OF COLUMN LIST} ON 
имя_таблицы
      [FOR EACH ROW] 
      [WHEN()][DECLARE ...] 
      BEGIN
       ... исполняемые операторы
       [EXCEPTION
      ... обработка исключений]
      END [имя_триггера];
      REFERENCING NEW AS NEW1 OLD AS OLD1<br>
FOR EACH ROW<br>
BEGIN<br>
IREVI.<br>
department_id:=100;<br>
FDHESID;<br>
Tpurrepla принимают участие в транзакциях. Если в триггере иниципру<br>
геспочение, то будет выполнен откат соответствующей тра
```
Триггер, заданный для операции UPDATE, может быть определен для всей таблицы или только для определенных полей –UPDATE OF COLUMN LIST.

Определение WHEN позволяет задать дополнительную логику для исключения ненужных запусков триггера. Предложение WHEN может использоваться только в триггерах уровня записи.

Раздел DECLARE не обязательный, если в триггере не объявляются локальные переменные.

Триггер, использующий последовательность в качестве данных для вставки в ключевое поле таблицы:

```
CREATE OR REPLACE TRIGGER EMPLOYEES_INS
BEFORE INSERT ON employees
FOR EACH ROW
BEGIN
 /* присваиваем код */SELECT employees_seq.NEXTVAL INTO :new.employee_id FROM dual;
END employees INS;
\sqrt{2}
```
Триггер EMPLOYEES\_INS запускается на событие INSERT для каждой строки. В нем автоматически присваивается значение полю employee id на основании созданной ранее последовательности employees seq.

Триггер, изменяющий формат данных при вводе в таблицу:

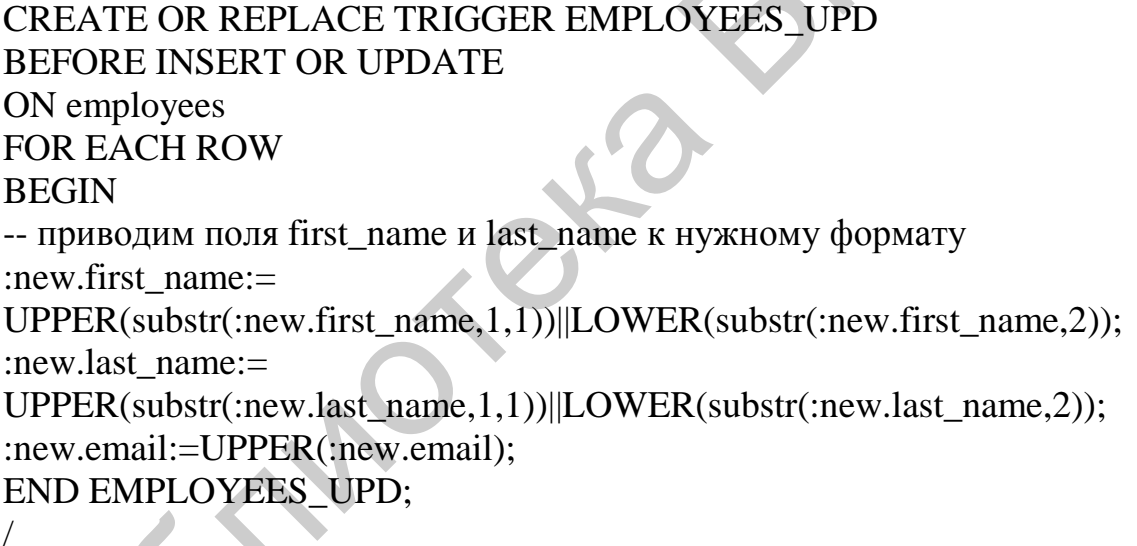

Триггер EMPLOYEES UPD обрабатывает два события INSERT и UPDATE и приводит к нужному формату поля с фамилией и адресом.

Рассмотрим триггер, который выполняет функцию аудита. Для регистрации всех выполненных операций необходимо создать таблицу useraudit:

**CREATE TABLE useraudit (** table name VARCHAR2(30), oper name CHAR(1), pk key VARCHAR2(200), column name VARCHAR2(30), old value VARCHAR2(200), new\_value VARCHAR2(200),

username VARCHAR2(20), dateoper DATE);

Также создадим процедуру, которая будет сохранять данные:

**CREATE OR REPLACE PROCEDURE setaudit (** vtable name IN VARCHAR2. voper name IN CHAR, vpk key IN VARCHAR2. vcolumn name IN VARCHAR2, vold value IN VARCHAR2. vnew\_value IN VARCHAR2  $\lambda$ **IS** -- PRAGMA AUTONOMOUS TRANSACTION: **BEGIN** IF vold value <> vnew value OR vOper name IN (T,'D') **THEN** INSERT INTO useraudit (table\_name, oper\_name, pk\_key, column\_name, old value, new value, username, dateoper) VALUES (vtable\_name, voper\_name, vpk\_key, vcolumn\_name, vold\_value, vnew\_value, USER, SYSDATE); -- COMMIT; END IF: END:  $\sqrt{2}$ 

В этой процедуре COMMIT закомментирован, так как планируется вызывать ее из триггеров, где использование COMMIT запрещено. Однако, если в процедуре добавить указание на использование автономной транзакции: PRAGMA AUTONOMOUS TRANSACTION, то в этом случае наличие оператора завершения транзакции обязательно. Если процедуру setaudit объявить, как работающую в автономной транзакции, то она будет регистрировать не только ФАКТ изменений в БД, но и даже ПОПЫТКУ изменения данных, даже если основная транзакция не будет зафиксирована и завершится откатом.

Триггер, который будет запускаться на события изменения данных, имеет следующий синтаксис:

```
CREATE OR REPLACE TRIGGER employees_aud
AFTER INSERT OR UPDATE OR DELETE ON employees
FOR EACH ROW
DECLARE
op CHAR(1) := T;
BEGIN
```
CASE

WHEN INSERTING THEN

 $op := T$ :

setaudit ('EMPLOYEES', op, :NEW.employee\_id, 'SALARY', NULL,

:NEW.salary);

setaudit ('EMPLOYEES', op, :NEW.employee\_id, 'JOB\_ID', NULL,

:NEW.job id):

setaudit ('EMPLOYEES', op, :NEW.employee\_id, 'DEPARTMENT\_ID', NULL, :NEW.department\_id);

WHEN UPDATING('SALARY') OR UPDATING('JOB\_ID') OR

UPDATING('DEPARTMENT\_ID') THEN

op:='U';

setaudit ('EMPLOYEES', op. :NEW.employee\_id, 'SALARY', :OLD.salary, :NEW.salary);

setaudit ('EMPLOYEES', op. :NEW.employee\_id, 'JOB\_ID', :OLD.job\_id, :NEW.job id);

setaudit ('EMPLOYEES', op, :NEW.employee\_id, 'DEPARTMENT\_ID',

:OLD.department\_id, :NEW.department\_id);

WHEN DELETING THEN

 $op:= $[D]$$ 

setaudit ('EMPLOYEES', op, :old.employee\_id, 'SALARY', :OLD.salary, NULL);

setaudit ('EMPLOYEES', op, :old.employee\_id, 'JOB\_ID', :OLD.job\_id, NULL);

setaudit ('EMPLOYEES', op. : old.employee\_id, 'DEPARTMENT\_ID', :OLD.department\_id, NULL);

ELSE

null;

END CASE;

END employees\_aud;

/

Как видно из примера, в Oracle имеется набор функций – предикатов триггера, который позволяет определить, какая операция вызвала триггер. Это предикаты INSERTING, UPDATING, DELETING. Функции возвращают TRUE, если триггер был запущен в ответ на соответствующую операцию. Функция UP-DATING имеет перегруженную версию, принимающую в качестве аргумента имя конкретного столбца. Для проверки работы триггера необходимо вставить запись с новым сотрудником, а затем просмотреть таблицу аудита: WHEN UPDATING('SALARY') OR UPDATING('JOB\_ID') OR<br>
UPDATING('DEPARTMENT\_ID') THEN<br>
op:=U';<br>
setaudit ('EMPLOYEES', op, :NEW.employee\_id, 'SALARY', :OLD,salary,<br>
:NEW.salary);<br>
setaudit ('EMPLOYEES', op, :NEW.employee\_id, '

INSERT INTO employees (first name, last name, email, phone number, hire date, job id, salary, commission pct, manager id, department id)

VALUES ('Иван', 'Иванов', 'ivan', '222.7777', to\_date('01.11.2004','dd.mm.yyyy'), 'IT\_PROG', 6500, 0, 103, 60);

**SELECT \* FROM useraudit;** 

Ошибки при изменении таблицы. Довольно часто при разработке триггеров на изменение данных в таблице приходится сталкиваться с проблемой «мутации» триггеров, а именно с ошибкой Oracle:

ORA-04091: table ... is mutating. trigger/function may not see it.

Эта ошибка возникнет, например, при разработке триггера на обновление таблицы сотрудников, при помощи которой проводится проверка величины заработной платы, чтобы она не превышала среднюю по отделу более чем на 20 %.

Таким образом, мутирующая таблица - это либо таблица, обновляемая в данный момент командами UPDATE, DELETE, INSERT, либо таблица, обновление которой может потребоваться вследствие срабатывания каскадного удаления в подчиненной таблице (ограничение DELETE CASCADE). Для триггеров, принадлежащих изменяемой таблице, эта таблица является мутирующей (к операторным триггерам это понятие не применяется). Кроме того, мутирующей таблицей является любая другая, ссылающаяся на таблицу триггера через ограничение внешнего ключа, что позволяет СУБД запретить чтение несогласованного набора данных.

**CREATE OR REPLACE TRIGGER employees\_sal BEFORE UPDATE OF salary** ON employees **FOR EACH ROW DECLARE** avr sal NUMBER; -- PRAGMA AUTONOMOUS TRANSACTION; **BEGIN** SELECT avg(salary) INTO avr sal FROM employees WHERE department  $id =$ :new.department id; --COMMIT: IF  $\text{avr}\_\text{sal} \lt \text{m}$  : new salary \*1.2 THEN RAISE APPLICATION ERROR (-20001, 'заработная плата превышает среднюю по отделу на 20 %'); END IF: END:

 $\sqrt{2}$ 

При попытке обновить заработную плату, например:

UPDATE employees SET salary=9000 WHERE employee id=109;

будет получено сообщение об ошибке, однако есть несколько простых приемов, которые могут решить данную проблему, а именно:

1. Если триггер выполняется как автономная транзакция, т. е. объявлен с инструкцией PRAGMA AUTONOMOUS TRANSACTION и в нем выполняется инструкция COMMIT, тогда в нем можно запрашивать содержимое таблицы, но не изменять его. Таким образом, убрав комментарии в последнем примере, можно достаточно просто решить проблему мутации.

2. Триггер уровня строки не может считывать или записывать данные из таблицы, с которой он связан, но данное ограничение не касается триггеров уровня инструкции, что дает возможность провести необходимые действия.

В более сложных ситуациях, когда невозможно решить проблему указанными способами, используют или комбинацию переменных пакета с двумя триггерами, или составные COMPOUND-триггеры. В первом случае необходимо на уровне пакета объявить глобальную переменную типа ассоциативного массива, в которой можно будет сохранить необходимые данные из мутирующей таблицы с помощью операторного триггера, а затем использовать данные, записанные в пакетной переменной с помощью строчного триггера.

Второй способ предполагает знание синтаксиса COMPOUND-триггера. Появившиеся в версии 11g, эти триггеры имеют в одном блоке обработку всех видов DML-триггеров, могут содержать переменные, которые живут на всем протяжении выполнения оператора, вызвавшего срабатывание триггера, и включают следующие секции:

**BEFORE STATEMENT: AFTER STATEMENT: BEFORE EACH ROW:** AFTER EACH ROW.

Некоторые правила написания:

- нет отдельной секции инициализации, но для этих целей можно использовать секцию BEFORE STATEMENT;

- нельзя обращаться к псевдозаписям OLD, NEW в секциях уровня оператора (BEFORE STATEMENT и AFTER STATEMENT);

- изменять значения полей псевдозаписи NEW можно только в секции **BEFORE EACH ROW:** 

- исключения, сгенерированные в одной секции, нельзя обрабатывать в другой секции;

- если используется оператор GOTO, он должен указывать на код в той же секции.

Составной триггер можно использовать для написания кода, соответствующего разным моментам времени события и совместного использования переменных, объявленных в секции DECLARE; для отбора строк, предназначенных для загрузки в другую таблиц, - в секции BEFORE EACH ROW или AFTER EACH ROW, которые затем вставляются в секцию AFTER STATEMENT; для более простого решения проблемы мутирующей таблицы.

Общий синтаксис COMPOUND-триггера:

CREATE OR REPLACE TRIGGER имя\_триггера FOR {INSERT|UPDATE|DELETE}[OF имя\_столбца, …] ON имя\_таблицы COMPOUND TRIGGER [секция\_объявления\_переменных\_триггера] BEFORE STATEMENT секция\_операторного\_триггера BEFORE EACH ROW секция\_строчного\_триггера AFTER EACH ROW секция\_строчного\_триггера AFTER STATEMENT секция\_операторного\_триггера END; / excutus\_oreparoptoro-<br>THERE EACH ROW<br>
BEFORE EACH ROW<br>
excutus\_croportoro\_ppurrepa<br>
AFTER EACH ROW<br>
AFTER STATEMENT<br>
FORE STATEMENT<br>
FORE IND:<br>
AFTER STATEMENT<br>
END:<br>
FORE INSERT OR REPLACE TRIGGER sbia\_employees<br>
FOR INS

Рассмотрим пример COMPOUND-триггера:

CREATE OR REPLACE TRIGGER sbiu\_employees FOR INSERT OR UPDATE OF salary, job\_id ON employees COMPOUND TRIGGER

TYPE sal\_rec\_type IS RECORD (min\_sal employees.salary%TYPE, max\_sal employees.salary%TYPE);

TYPE sal\_tab\_type IS TABLE of sal\_rec\_type INDEX BY varchar2(30); sal\_tab\_sal\_tab\_type;

BEFORE STATEMENT IS

BEGIN

sal tab.delete;

FOR rec IN (SELECT job\_id, min(salary) min\_sal, max(salary) max\_sal FROM employees GROUP BY job\_id)

LOOP

sal\_tab(rec.job\_id).min\_sal: = rec.min\_sal; sal\_tab(rec.job\_id).max\_sal:= rec.max\_sal; END LOOP; END BEFORE STATEMENT;

BEFORE EACH ROW IS

**BEGIN** 

IF :NEW.salary NOT BETWEEN sal\_tab(:new.job\_id).min\_sal AND sal\_tab(:new.job\_id).max\_sal

THEN RAISE\_APPLICATION\_ERROR (-20505, 'out of range'); END IF: END BEFORE EACH ROW; END;  $\sqrt{ }$ 

Триггеры DDL. Триггеры DDL запускаются на события, изменяющие объекты базы данных: таблицы, индексы, триггеры. Синтаксис триггеров следуюший:

CREATE JOR REPLACEI TRIGGER ИМЯ ТРИГГЕРА {BEFORE | AFTER } {событие DDL } ON {DATABASE | SCHEMA} **DECLARE** объявление переменных **BEGIN** ... код триггера END:

Список событий, на которые реагируют DDL-триггеры, представлен в табл. 2.

Таблина 2

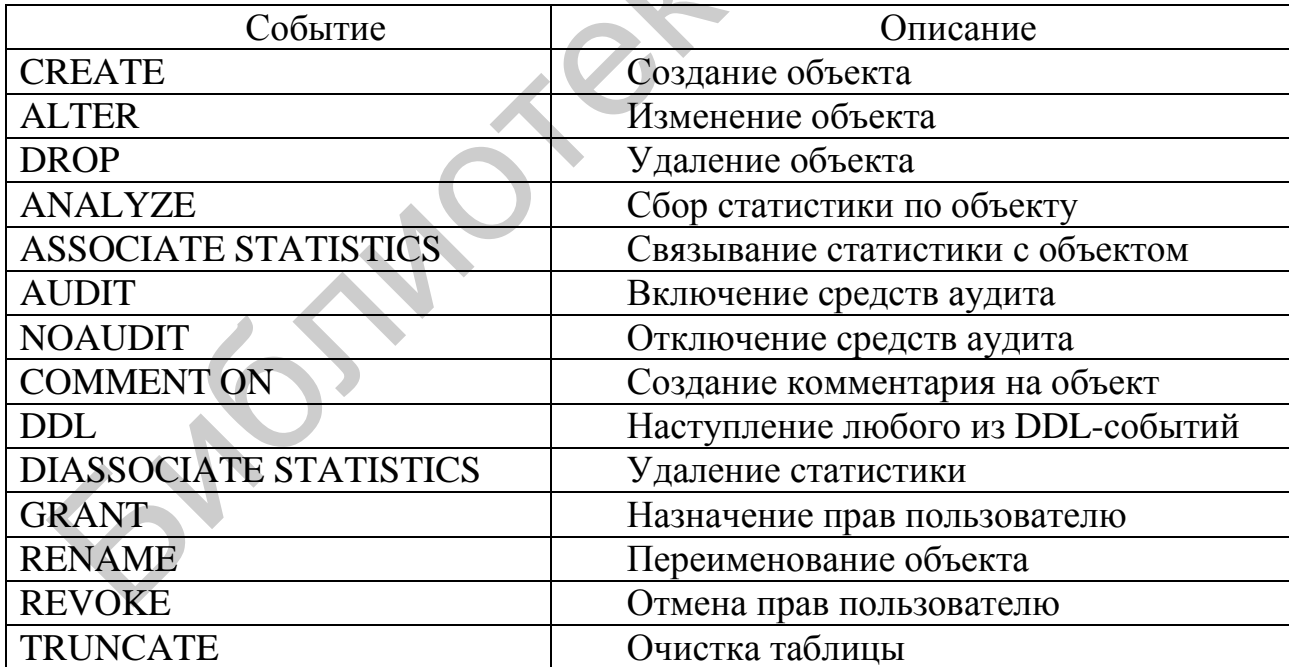

## Список событий DDL-триггеров

Применение триггеров позволяет отслеживать, фиксировать, проверять, запрещать действия с объектами всей базы данных или схемы пользователя. Например:

CREATE OR REPLACE TRIGGER drop\_trigger

BEFORE DROP ON SCHEMA BEGIN RAISE\_APPLICATION\_ERROR (num => -20000,  $\text{msg} \Rightarrow \text{'Camot drop object'}$ ; END; /

Триггеры событий базы данных. Триггеры могут отслеживать и обрабатывать события базы данных. Триггер имеет следующий синтаксис:

CREATE OR REPLACE TRIGGER имя\_триггера {BEFORE | AFTER} {SERVERERROR | LOGON | LOGOFF | STARTUP | SHUTDOWN | SUSPEND }ON { DATABASE |SCHEMA } DECLARE Объявление\_переменных BEGIN . . . код\_триггера END; /

Список событий, на которые реагируют триггеры уровня БД, приведен в табл. 3.

Таблица 3

# Список событий триггера уровня БД

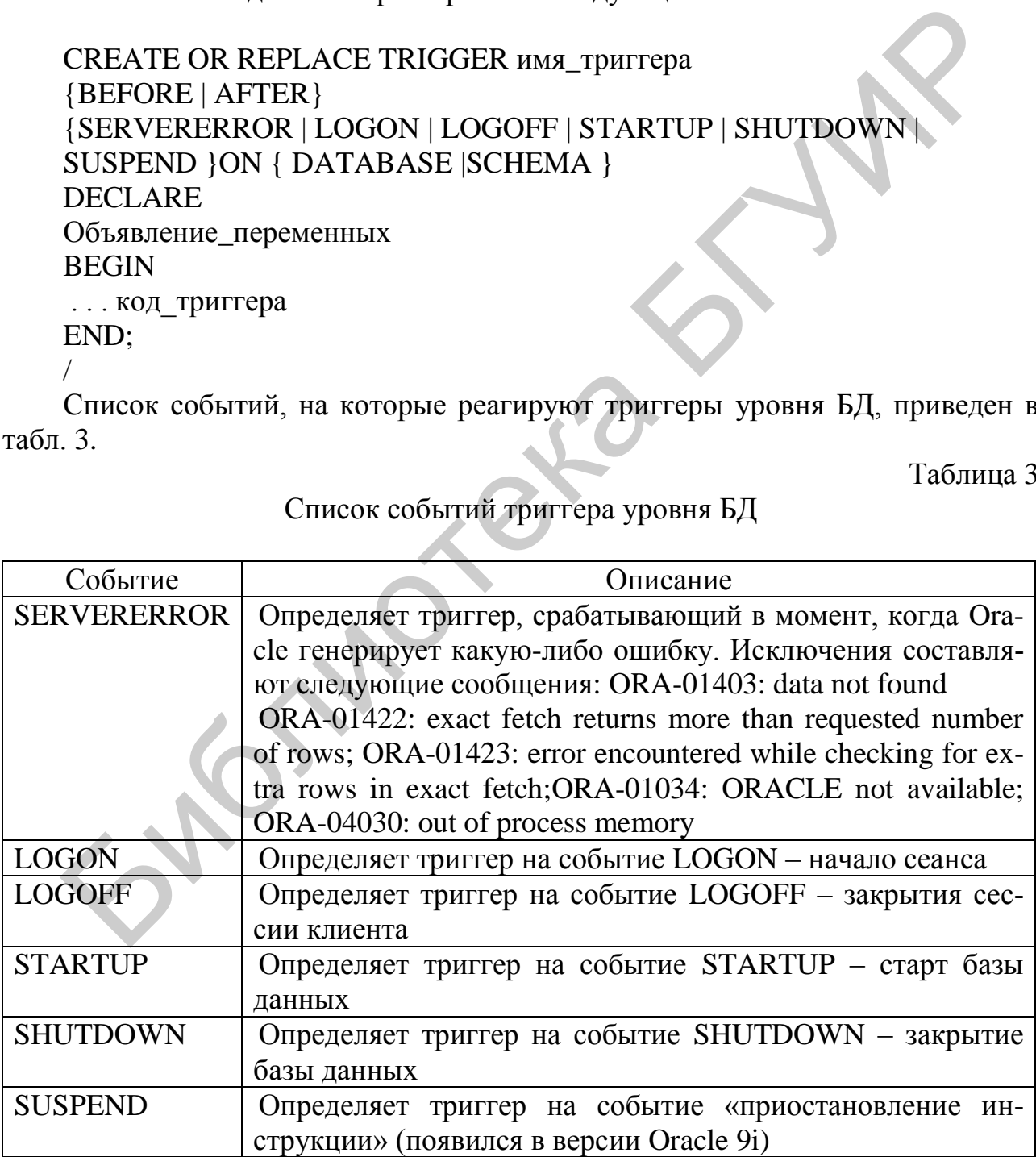

Необходимо отметить, что системные триггеры уровня БД (ON DATABASE) запускаются только в SQL\*Plus из-под учетной записи администратора (as sysdba).

Создадим таблицу и затем системный триггер:

**CREATE TABLE SYSTEM.AUDITBASE** (nzap NUMBER, polz VARCHAR2(20), tmin TIMESTAMP. oper VARCHAR2(50)  $\mathcal{E}$ **CREATE OR REPLACE TRIGGER FIXUSERIN** AFTER LOGON ON SCHEMA **BEGIN** INSERT INTO SYSTEM.AUDITBASE (NZAP, POLZ, TMIN, OPER) VALUES (1, USER, SYSDATE, 'User Is Log (off)'); **END FIXUSERIN:**  $\sqrt{2}$ 

Замещающие триггеры INSTEAD OF создаются для необновляемых представлений (view) и служат для замещения DML-операций своим функционалом; позволяют производить операции вставки/обновления или удаления для необновляемых представлений. Это всегда триггер уровня записи (row level), который имеет доступ к псевдозаписям OLD и NEW, но не может изменять их.

Например, создадим необновляемое представление:

CREATE OR REPLACE VIEW my mgr view AS SELECT (d.department id || ' ' || d.department name) "Department", d.manager id, e.first name, e.last name, e.email, e.hire date "Hired On", e.phone number, e.salary, e.commission pct,  $(e.job_id \parallel'']$  i.job\_title) "Job Class" FROM departments d JOIN employees e ON d.manager  $id =$  e.employee id JOIN jobs  $\mathbf{i}$  ON e.job  $\mathbf{id} = \mathbf{i}$ .job  $\mathbf{id}$ ORDER BY d.department id;

Для того чтобы иметь возможность обновить его, создадим триггер **INSTEAD OF:** 

CREATE OR REPLACE TRIGGER update my mgr view **INSTEAD OF UPDATE ON my mgr view** FOR EACH ROW **BEGIN** 

UPDATE employees SET last\_name = :NEW.last\_name, first  $name = :NEW.first$  name, email = :NEW.email, phone  $number = :NEW.$ phone number,  $s$ alary = :NEW.salary, commission  $pct = :NEW$ .commission pct WHERE employee\_id = :OLD.manager\_id; END;

/

Порядок активизации триггеров. Если у таблицы имеется несколько типов триггеров, то они активизируются по следующей схеме:

1) выполняется операторный триггер BEFORE (если их несколько, то ничего о порядке их выполнения сказать нельзя);

2) выполняется строковый триггер BEFORE;

3) выполняется активизирующий триггер DML-оператор с последующей проверкой всех ограничений целостности данных;

4) выполняется строковый триггер AFTER с последующей проверкой всех ограничений целостности данных;

5) выполняется операторный триггер AFTER.

Включение/выключение триггеров. Хранящийся в базе данных триггер можно временно отключить, не удаляя его из базы данных. Для этого используется следующая команда: / Порядок активизации триггеров. Если у таблицы имеется несколько тигеров, то они активизируются по следующей схеме:<br>
1) выполняется операторный триггер BEFORE (если их несколько, то и опрядке их выполняется операторный

ALTER TRIGGER имя триггера DISABLE:

Включить триггер через некоторый промежуток времени можно, используя команду

ALTER TRIGGER имя триггера ENABLE;

Запретить или разрешить запуск всех триггеров, связанных с некоторой таблицей, можно с помощью команды

ALTER TABLE имя\_таблицы {DISABLE | ENABLE} ALL TRIGGERS;

Удаление триггеров. Удаление триггера из базы данных осуществляется с помощью команды

DROP TRIGGER имя\_триггера;

Информацию о триггерах можно получить из представления словаря данных USER\_TRIGGERS.

Планировщик задач. Хорошей альтернативой триггерам, позволяющей автоматизировать задания внутри БД Oracle, является Планировщик (Scheduler) - специальная программа, которая запускается в определенное время. В СУБД Oracle он реализован с помощью пакета DBMS SCHEDULER. Пакет DBMS SCHEDULER позволяет запускать хранимую процедуру или анонимный блок PL/SQL в моменты времени, вычисляемые по указанной пользователем формуле. Он использует следующие основные понятия:

1) Schedule (расписание);

2) Program (программа);

3) Job (плановое задание).

Планировщик можно настроить на однократный запуск (непосредственно после запуска или в определенное время) и на многократный запуск (запуск по расписанию).

Прежде всего для написания планировщика нужно, как правило, дать права на его создание командой: GRANT CREATE JOB TO имя пользователя;

Рассмотрим пример планировщика для однократного запуска анонимного блока:

**BEGIN DBMS SCHEDULER.CREATE JOB**  $\mu$  (job name  $\Rightarrow$  'simple job',  $job_type$  => 'PLSQL\_BLOCK', job\_action => 'UPDATE employees SET salary=salary+1;', enabled  $\Rightarrow$  TRUE); END;  $\sqrt{2}$ 

Здесь параметры: job\_name - имя планировщика; job\_type - тип запускаемокоторый может принимать следующие  $\overline{10}$ залания. значения: 'STORED PROCEDURE' - хранимая процедура, 'PLSQL\_BLOCK' - анонимный блок; job action - то, что запускается; enabled - определяет включен или выключен планировщик.

В рассмотренном примере заработная плата каждому сотруднику увеличится на один и планировщик удалится автоматически, что равносильно выполнению обычной команды UPDATE.

Для запуска планировщика однократно в определенное время используется следующий параметр пакета:

start\_date => SYSTIMESTAMP + INTERVAL '10' SECOND,

где start date – это время запуска, которое в данном примере составляет 10 с от текущего времени.

Для многократного запуска введен параметр repeat interval, пример использования которого представлен далее:

repeat\_interval  $\Rightarrow$  'FREQ = MONTHLY; BYDAY = SUN, -1 SAT',

В данном примере задание будет исполняться ежемесячно по воскресениям и последним субботам месяца. То есть в планировщике есть возможность указывать частоту, интервал и спецификатор запуска задания, например:

 $FREQ = HOURLY$ ; INTERVAL = 4 – запуск каждые 4 часа;

 $FREO = HOURLY$ ; INTERVAL = 4; BYMINUTE = 10; BYSECOND = 30 – запуск каждые 4 часа на 10-й минуте, 30-й секунде;

FREQ = YEARLY; BYYEARDAY =  $276 - 3a$ пуск каждый 276-й день года; FREQ = YEARLY; BYMONTH = MAR; BYMONTHDAY =  $31 -$ запуск каждое 31-е марта.

Частота – это обязательный компонент календарного выражения, который идентифицируется ключевым словом FREQ. Возможные значения – YEARLY, MONTHLY, DAILY, HOURLY, MINUTELY и SECONDLY.

Интервал повторения идентифицируется ключевым словом INTERVAL и указывает, насколько часто база данных должна повторять задание.

Спецификаторы предоставляют детальную информацию о том, когда должно запускаться задание. Возможные значения – BYMONTH, BYWEEKNO, BYYEARDAY, BYMONTHDAY, BYDAY, BYHOUR, BYMINUTE и BYSEC-OND. Спецификаторы являются необязательными. FREQ = YEARLY; BYYEARDAY = 276 – запуск кажлый 276-й день год кажлый в стеде с YEARLY; BYMONTH = MAR; BYMONTHDAY = 31 – запуск постали со лестой и дестои = это обязательный компонент календарного выражения, ко идестои = э

В анонимном блоке можно использовать команды:

--отключить планировщик DBMS\_SCHEDULER.DISABLE('simple\_job');

--остановить выполняющиеся задания: DBMS\_SCHEDULER.STOP\_JOB('simple\_job');

--запустить задания DBMS\_SCHEDULER.RUN\_JOB('simple\_job');

--запустить задания в фоновом режиме DBMS\_SCHEDULER.RUN\_JOB('simple\_job', use current session  $\Rightarrow$  false);

--удалить задания DBMS\_SCHEDULER.DROP\_JOB('simple\_job'); или DBMS\_SCHEDULER.DROP\_JOB ('simple\_job', force => TRUE);

Также можно изменить параметры планировщика, выполняя последовательно приведенные далее действия:

--отключить планировщик

```
BEGIN
DBMS_SCHEDULER.DISABLE ('simple_job', TRUE);
END;
\frac{1}{2}
```

```
--изменить атрибуты
BEGIN
DBMS_SCHEDULER.SET_ATTRIBUTE (
name \implies'simple_job',
attribute \Rightarrow 'repeat interval'.
value => 'FREQ = YEARLY; BYMONTH = MAR; BYMONTHDAY = 31');
DBMS SCHEDULER.SET ATTRIBUTE (
name \Rightarrow 'simple job'.
attribute => 'STOP ON WINDOW CLOSE', value => TRUE):
END:
\sqrt{2}-- включить планировщик
BEGIN
```

```
DBMS_SCHEDULER.ENABLE ('simple_job');
```

```
END;
\sqrt{2}
```
Информацию об уже созданных планировщиках можно просмотреть в таблице словаря данных USER SCHEDULER JOBS.

Кроме того, DBMS SCHEDULER позволяет скомпоновать задание из независимых элементов: программы и расписания. Оба эти элемента самостоятельны и их можно комбинировать в разных заданиях и изменять, не внося изменений в определения заданий.

Пример создания программы:

```
BEGIN
DBMS SCHEDULER.CREATE PROGRAM
(program name \Rightarrow 'simple program',
                => 'STORED_PROCEDURE',
program_type
program action \Rightarrow 'updatesal',
enabled
                \Rightarrow TRUE);
END:
\bigg)
```
Список сведений об имеющихся программах для планировщика указан в таблице словаря USER SCHEDULER PROGRAMS.

Лругими значениями параметра PROGRAM TYPE **MOLAL** быть 'PLSQL\_BLOCK' и 'EXECUTABLE'.

При наличии у процедуры параметров их количество требуется указать  $00000$ :

```
CREATE PROCEDURE salary1 (deer NUMBER) AS
BEGIN
UPDATE employees SET salary = salary - deer;
END:
\sqrt{ }
```

```
BEGIN
DBMS_SCHEDULER.CREATE PROGRAM
                   \Rightarrow 'simple program1'.
(program name)
program type
                   => 'STORED_PROCEDURE',
program action
                 \Rightarrow 'salary1'.
enabled
                   \Rightarrow FALSE.
number of arguments \Rightarrow 1);
END;
\sqrt{2}
```
Необходимо обратить внимание, что программа создана «отключенной», потому что указать фактические значения параметров во «включенной» программе нельзя, так что в дальнейшем последовательность действий будет следующая:

```
BEGIN
DBMS SCHEDULER.DEFINE PROGRAM ARGUMENT
(program name)
                    \Rightarrow 'simple program1',
argument_position \Rightarrow 1,
argument name
                   \Rightarrow 'DELTA',
argument_type
                   \Rightarrow 'NUMBER');
END:
\sqrt{2}BEGIN
```
DBMS\_SCHEDULER.ENABLE ('simple\_program1'); END:

Пример создания расписания:

```
BEGIN
DBMS SCHEDULER.CREATE SCHEDULE
(schedule name \Rightarrow 'simple schedule',
start date
            \Rightarrow SYSTIMESTAMP.
repeat_interval => 'FREQ=WEEKLY; BYDAY=MON, TUE, WED, THU, FRI',
```
end date  $\Rightarrow$  SYSTIMESTAMP + INTERVAL '1' MONTH); END:  $\sqrt{2}$ 

Список сведений об имеющихся расписаниях для планировшика находится в таблице словаря USER\_SCHEDULER\_SCHEDULES.

В общем случае синтаксис указания графика для расписания (параметр REPEAT INTERVAL) допускает ссылаться на ранее созданные таким же образом расписания.

Из самостоятельно существующих программы и расписания можно составить скомпонованное задание, например:

**BEGIN** 

```
DBMS_SCHEDULER.CREATE_JOB (job_name => 'compound_job',
program name \Rightarrow 'simple program',
schedule name \Rightarrow 'simple schedule',
enabled \Rightarrow TRUE);
END:
\sqrt{2}
```
### Задание к лабораторной работе

1. Написать DML-триггер, регистрирующий изменение данных (вставку, обновление, удаление) в одной из таблиц БД. Во вспомогательную таблицу LOG1 записывать, кто, когда (дата и время) и какое именно изменение произвел, для одного из столбцов сохранять старые и новые значения.

2. Написать DDL-триггер, протоколирующий действия пользователей по созданию, изменению и удалению таблиц в схеме во вспомогательную таблицу LOG2 в определенное время и запрещающий эти действия в другое время.

3. Написать системный триггер, добавляющий запись во вспомогательную таблицу LOG3, когда пользователь подключается или отключается. В таблицу логов записывается имя пользователя (USER), тип активности (LOGON или LOGOFF), дата (SYSDATE), количество записей в основной таблице БД.

4. Написать триггеры, реализующие бизнес-логику (ограничения) в заданной вариантом предметной области. Три задания приведены в прил. 6. Количество и тип триггеров (строковый или операторный, выполняется AFTER или BEFORE) определять самостоятельно исходя из сути заданий и имеющейся схемы БД; учесть, что в некоторых вариантах первые два задания могут быть выполнены в рамках одного триггера, а также возможно возникновение мутации, что приведет к совмещению данного пункта лабораторной работы со следующим. Третий пункт задания предполагает использование планировщика задач, который обязательно должен быть настроен на многократный запуск с использованием частоты, интервала и спецификаторов.

5. Самостоятельно или при помощи преподавателя составить задание на триггер, который будет вызывать мутацию таблиц, и решить эту проблему одним из двух способов (при помощи переменных пакета и двух триггеров или при помощи COMPAUND-триггера).

6. Написать триггер INSTEAD OF для работы с необновляемым представлением, созданным после выполнения п. 2 задания к лабораторной работе №3, проверить DML-командами возможность обновления представления до и после включения триггера.

### Контрольные вопросы

1. Чем отличаются триггеры от хранимых процедур и функций?

- 2. Какие типы триггеров существуют?
- 3. В чем различия строкового и операторного триггеров?
- 4. Какие псевдозаписи и для чего используются в триггерах?
- 5. Какие триггеры называют системными?
- 6. На какие события срабатывают DDL-триггеры?
- 7. Что такое COMPOUND-триггер и в чем особенность его работы?
- 8. Для чего используются триггеры INSTEAD OF?
- 9. От чего зависит последовательность выполнения триггеров?
- 10. Какие атрибуты есть у триггеров и для чего они применяются?
- 11. Как можно приостановить работу триггера?

12. Где и как можно посмотреть информацию о триггерах для определенной таблицы?

13. Какие возможности предоставляет пакет DBMS\_SCHEDULER?

14. Какими значениями можно определить частоту и интервал запуска планировщика?

15. Что такое расписание и как оно создается?

# ЛАБОРАТОРНАЯ РАБОТА №6

# ДИНАМИЧЕСКИЙ SQL

Цель работы - изучить возможности пакета DBMS SOL и встроенного динамического SQL для написания процедур динамической обработки SQLоператоров и блоков PL/SOL, а также научиться применять и управлять такими программными конструкциями, как коллекции.

### Теоретические сведения

Коллекции в PL/SQL. Коллекцией в PL/SQL называется упорядоченная группа элементов любого типа, фактически коллекция представляет собой одномерный массив, элементы которого могут иметь как простой, стандартный тип (VARCHAR, NUMBER и т. д.), так и составные типы RECORD, OBJECT.

СУБД Oracle поддерживает три типа коллекций, каждый из которых имеет свои особенности.

1. Ассоциативный массив (таблицы PL/SQL или INDEX BY) - это неограниченные разреженные массивы, состоящие из однородных элементов и индексируемые по номеру элемента. Начиная с версий 91, допускается индексирование ассоциативных массивов посредством значений  $\mathbf{c}$ типами VARCHAR2 или PLS INTEGER. Данный вид коллекций нельзя использовать в качестве типа данных столбца таблицы.

2. Вложенные таблицы - NESTED TABLES - одномерные массивы, состоящие из однородных элементов. Вложенные таблицы можно использовать как в программах PL/SQL, так и в базе данных.

3. Массивы VARRAY - одномерные массивы, состоящие из однородных элементов, размер которых ограничен, и они не могут быть разреженными. Macсивы VARRAY можно использовать в качестве типа данных для столбцов таблиц.

Объявление коллекций. Объявление типов коллекций выполняется аналогично объявлению типа данных оператором ТҮРЕ.

Объявление ассоциативного массива:

TYPE имя типа таблицы IS TABLE OF тип данных [NOT NULL] **INDEXBY IBINARY INTEGER |** подтип\_типа BINARY\_INTEGER | VARCHAR2 (максимальный индекс)];

Объявление вложенной таблицы:

/\* так объявляются типы для использования в базе данных \*/

### CREATE [OR REPLACE] ТҮРЕ имя\_типа AS | IS TABLE OF ТИП ДАННЫХ ЭЛЕМЕНТА [NOTNULL];

Для использования в программах PL/SQL можно не регистрировать в базе данных тип, а объявлять его непосредственно в программах PL/SQL. В этом случае слово CREATE опускается.

Объявление массива VARRAY:

CREATE JOR REPLACE] TYPE ИМЯ ТИПА IS

VARRAY (максимальный индекс) OF тип данных элемента [NOT NULL];

Объявление переменных с типом коллекция выполняется аналогично объявлению любой другой переменной:

имя\_переменной тип\_переменной [NOT NULL] [DEFAULT  $\vert$  := 3Hayeние по умолчанию];

Операции с коллекциями. Для оперирования коллекциями имеются встроенные функции, которые называются методами коллекций (табл. 4).

Таблица 4

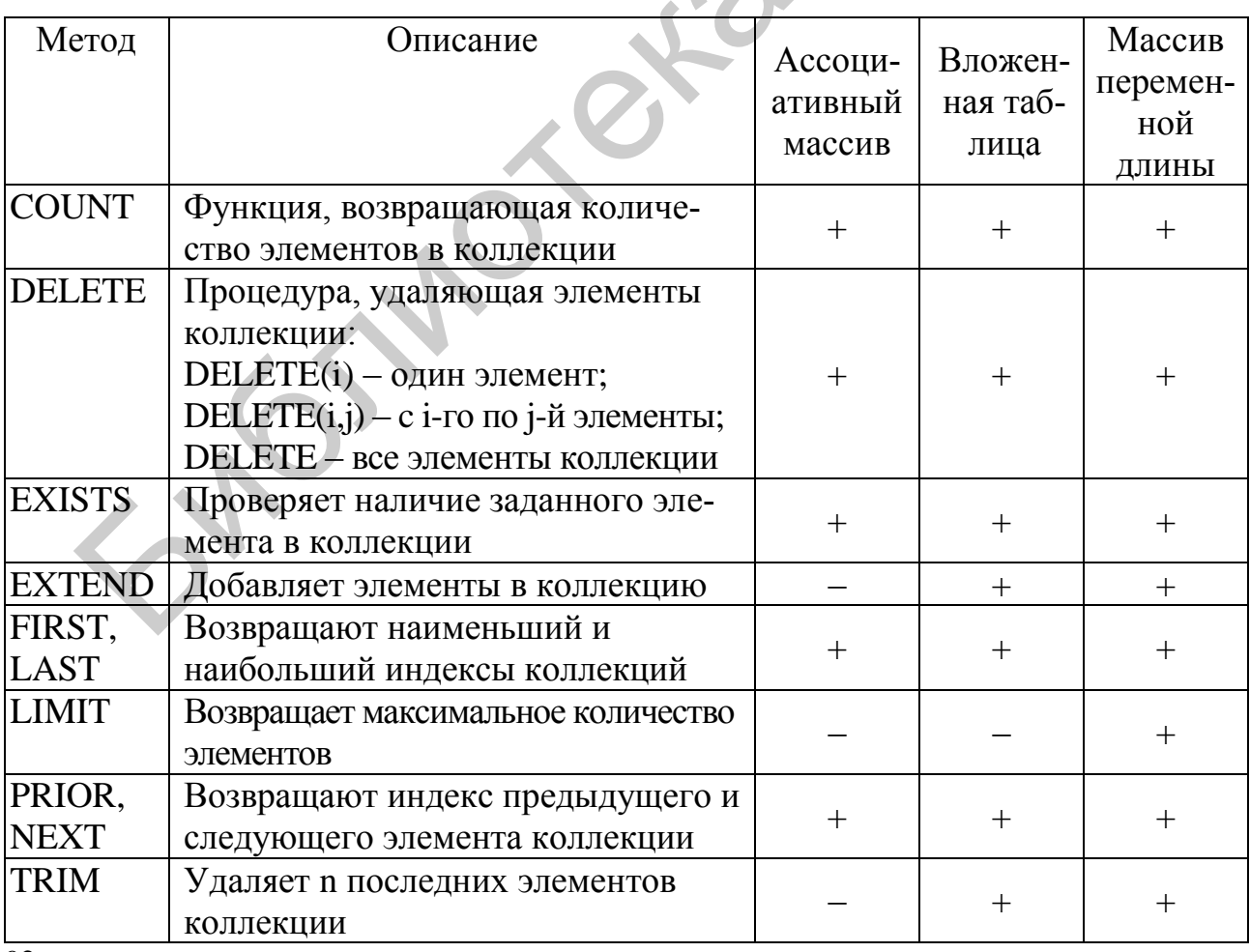

Методы коллекций

Для начала работы необходимо коллекцию инициализировать. Это можно сделать: 1) явным образом, используя конструктор; 2) путем выборки элементов из базы данных в коллекцию; 3) присваивая ей содержимое другой переменной-коллекции.

Для примера определим следующие типы данных:

 $*$ тип для хранения информации о присутствии сотрудника на работе  $*$ 

CREATE OR REPLACE TYPE maska\_type IS VARRAY (31) OF NUMBER;

Инициализировать коллекцию с типом maska type можно следующим образом:

**DECLARE** 

-- инициализация maska1 с помощью конструктора maska1 maska type := maska type $(1,1,0,0,1,1,1,1,1,0,1,1)$ ; maska2 maska\_type; -- пока коллекция не инициализирована maska3 maska\_type; -- пока коллекция не инициализирована **BEGIN** 

-- инициализация maska2 присвоением

maska2: $=$ maska1; -- инициализация maska1

-- инициализация maska3 путем выборки элементов из базы данных

SELECT CAST (MULTISET (SELECT rownum FROM all tables WHERE rownum <= 31) as maska type) INTO maska3 FROM DUAL;

END:

 $\sqrt{2}$ 

Присваивание значений элементам коллекции производится стандартным оператором присваивания. Ассоциативные массивы позволяют присваивать значения произвольным элементам коллекций. В отличие от них массивы VARRAY и вложенные таблицы индексируются автоматически PL/SOL. При этом прежде чем присвоить значение строке вложенной таблицы или VARRAY, необходимо расширить коллекцию при помощи оператора EXTEND.

/\*объект для хранения данных о персоне\*/

CREATE OR REPLACE TYPE inf type AS OBJECT ( first\_name\_VARCHAR2 (20),\_dater DATE);

 $*$ вложенная таблица для хранения информации о детях сотрудников  $*$ 

CREATE OR REPLACE TYPE lst\_inf\_type AS TABLE OF inf\_type;

```
DECLARE 
lst_child lst_inf_type := lst_inf_type();
BEGIN 
DBMS_OUTPUT.PUT_LINE('count in lst_child ='||lst_child.count);
 lst_child.EXTEND; 
lst child (lst child.LAST):= inf_type ('Николай',TO_DATE('05.06.1996', 'dd.mm.yyyy'));
 lst_child.EXTEND; 
lst_child (lst_child.last):=
  inf_type ('Ольга',TO_DATE('28.11.2000', 'dd.mm.yyyy'));
DBMS_OUTPUT.PUT_LINE ('count in lst_child ='||lst_child.count);
FOR i IN lst_child.FIRST..lst_child.LAST 
LOOP
DBMS_OUTPUT.PUT_LINE (i||': '|| lst_child(i).FIRST_NAME||': '||
    lst_child(i).DATER); 
END LOOP; 
END; 
/
```
*Псевдофункции коллекций.* Псевдофункции коллекций позволяют работать с коллекциями как таблицами и с таблицами как коллекциями. PL/SQL предлагает четыре псевдофункции (табл. 5).

Таблица 5

## Псевдофункции коллекций

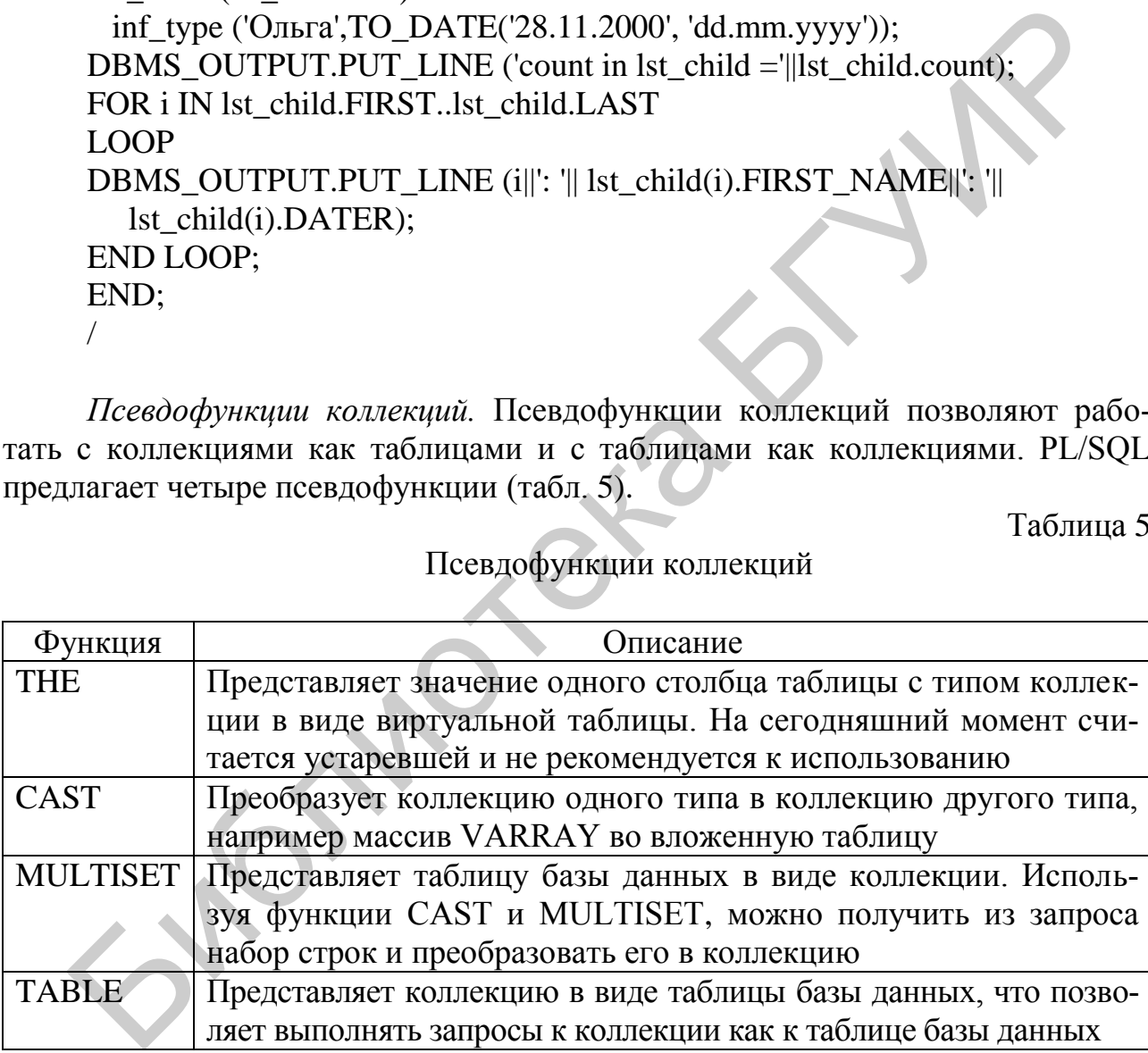

Пример использования функций с коллекциями:

DECLARE  $lst\_child$  lst\_inf\_type := lst\_inf\_type (); **BEGIN** DBMS\_OUTPUT.put\_line ('count in lst\_child =' || lst\_child.COUNT);

```
 lst_child.EXTEND; 
     lst_child (lst_child.LAST) :=
               inf_type ('Анна', TO_DATE ('08.09.2003', 'dd.mm.yyyy'));
      lst_child.EXTEND; 
     lst child (lst child.LAST) := inf_type ('Николай', TO_DATE ('05.06.1996', 'dd.mm.yyyy'));
      lst_child.EXTEND; 
     lst child (lst child.LAST) := inf_type ('Ольга', TO_DATE ('28.11.2000', 'dd.mm.yyyy'));
     DBMS_OUTPUT.put_line ('Список детей ');
     FOR i IN lst_child.FIRST .. lst_child.LAST
      LOOP
       DBMS_OUTPUT.put_line ( i
                       || ':' 
                        || lst_child (i).first_name 
                       || ':'
                       || TO_CHAR (lst_child (i).dater, 'dd.mm.yyyy')); 
      END LOOP; 
     DBMS_OUTPUT.put_line ('Дети до пяти лет:');
     FOR cd IN (SELECT first_name, TO_CHAR (dater, 'dd.mm.yyyy') dater
                FROM TABLE (lst child)
                WHERE dater >= TO_DATE ('01.01.2000', 'dd.mm.yyyy') 
              ORDER BY dater) 
      LOOP
        DBMS_OUTPUT.put_line (cd.first_name || ':' || cd.dater); 
   END LOOP; 
   END;
THE CHE CHE COMES ARE CONTROLLED IN SUCKNET AND RELEASE THE CONTROLLED INTERNATIONAL CONTROLLED IN SUCCESS IN THE CONTROLLED IN SUCKNET AND MANUSCRIPT (SUPPORT AND MANUSCRIPT AND MANUSCRIPT (SUPPORT AND MANUSCRIPT AND MANU
```
/

Функция TABLE позволяет использовать мощный инструмент SQLзапросов применительно к коллекциям, что в отличие от последовательной обработки значительно удобнее.

В следующем примере показано, как можно использовать функции CAST, MULTISET для выборки данных из таблиц в коллекции. Здесь используется тот же тип lst inf type, для того чтобы работать со списком сотрудников. Заполнив коллекцию из базы данных, на ее основе получим несколько отчетов. Использование коллекции сокращает количество обращений к БД, особенно если не только выдаются отчеты, но и выполняется многократное обновление информации. Например:

DECLARE  $lst\_empl$   $lst\_inf\_type := lst\_inf\_type$  (); n INTEGER; BEGIN -- увеличили размер буфера вывода dbms\_output.enable(100000); SELECT CAST (MULTISET (SELECT first\_name, hire\_date FROM employees ORDER BY first\_name) AS lst\_inf\_type) INTO lst\_empl FROM dual; DBMS\_OUTPUT.put\_line ('Список сотрудников: '); FOR i IN lst\_empl.FIRST .. lst\_empl.LAST LOOP DBMS\_OUTPUT.put\_line ( i  $||$  ':'  $\parallel$  RPAD (1st empl (i).first name, 20, ' ') || ':'  $\parallel$  TO CHAR (lst empl (i).dater, 'dd.mm.yyyy')); END LOOP; /\* получим список сотрудников, проработавших более десяти лет\*/  $n := 0$ : DBMS\_OUTPUT.put\_line ('Список сотрудников, проработавших пять и более лет: '); FOR cd IN (SELECT first name, TO CHAR (lc.dater, 'dd.mm.yyyy') dater FROM TABLE (1st\_empl) lc WHERE TRUNC (MONTHS\_BETWEEN (SYSDATE, dater)  $/ 12$ )  $>= 5$  ORDER BY lc.dater) LOOP  $n := n + 1;$ DBMS\_OUTPUT.put\_line ( n || '.' || RPAD (cd.first\_name, 20, ' ')  $||$  ':' || cd.dater); END LOOP; DBMS\_OUTPUT.put\_line ('Список сотрудников, принятых в текущем году');  $n := 0$ ; FOR cd IN (SELECT first\_name, TO\_CHAR (dater, 'dd.mm.yyyy') dater FROM TABLE (1st\_empl) WHERE EXTRACT (YEAR FROM SYSDATE) = EXTRACT (YEAR FROM dater) ORDER BY dater) INTO Ist\_empl FROM dual;<br>
DBMS\_OUTPUT.put\_line (Синсок сотрудников: ');<br>
FOR i IN Ist\_empl.FIRST... Ist\_empl.LAST<br>
LOOP<br>
DBMS\_OUTPUT.put\_line ( i<br>  $\parallel$  i":<br>  $\parallel$  IRPAD (Ist\_empl (i).first\_name, 20, '')<br>  $\parallel$  ":<br>  $\parallel$  TO\_

```
LOOP
  n := n + 1;DBMS OUTPUT.put line (n
                  \mathbb{R}^n\parallel RPAD (cd.first name, 20, ')
                  \mathbb{R}^n\parallel cd.dater):
END LOOP:
```
END:

 $\sqrt{2}$ 

Также можно осуществлять выборку данных из коллекции:

CREATE OR REPLACE TYPE a\_data IS TABLE OF VARCHAR2(30);  $\sqrt{2}$ 

**DECLARE** 

v data a data := a data('Dmitry', 'Sergei', 'Yulya');

**BEGIN** 

-- "column value" – это имя поля, возвращаемого table(cast(collection)) FOR c1 IN (

SELECT column value name FROM TABLE (CAST(v data AS a data))) **LOOP** 

DBMS OUTPUT.PUT LINE ('Looking for values: ' || c1.name); **END LOOP:** 

END:

 $\sqrt{2}$ 

Использование BULK COLLECT. Использование оператора BULK COLLECT может значительно ускорить выборку данных из таблицы в коллекцию, особенно при большом количестве строк. Включив его в явный или неявный курсор, программист указывает ядру SOL на необходимость перед передачей управления PL/SQL выполнить пакетное связывание данных из множества строк с заданными в запросе коллекциями, что уменьшает переключения между ядром SQL и PL/SQL. Так, например, если коллекция имеет 100 элементов, использование BULK COLLECT позволит выполнить операцию, функционально эквивалентную выполнению 100 операторов SELECT, но при этом исключит 99 лишних переключений. Синтаксис этого предложения следующий:

BULK COLLECT INTO имя коллекции [, имя коллекции]...

Пример использования:

**DECLARE** 

```
TYPE empl_inf_type is TABLE of EMPLOYEES%ROWTYPE;
 cEmp empl inf type;
BEGIN
 SELECT*
 BULK COLLECT into cEmp
 FROM EMPLOYEES:
DBMS OUTPUT.PUT LINE ('Список сотрудников: ');
FOR i IN cEmp.FIRST..cEmp.LAST
 LOOP
   DBMS_OUTPUT.PUT_LINE (cEmp(i).Employee_id
               \mathbb{R}^n\parallel RPAD(cEmp(i).first_name,20,')
               || \cdot ||\parallel cEmp(i). Salary);
END LOOP:
END:
\sqrt{2}
```
Использование FORALL. Предложение FORALL предназначено для выполнения операторов обновления базы данных: INSERT, UPDATE, DELETE. Синтаксис оператора:

FORALL индекс записи IN начальное значение ... конечное значение Sql инструкция

Рассмотрим пример использования оператора FORALL. Сначала создадим таблицу на основе справочника ALL TAB COLUMNS:

**CREATE TABLE tmp** forall as SELECT OWNER, table name, column name, data type FROM ALL TAB COLUMNS WHERE rownum=0;

Количество записей в ALL TAB COLUMNS довольно большое. Сравним производительность СУБД при использовании FORALL и без него:

**DECLARE** TYPE LstString\_type IS TABLE OF VARCHAR2(50); cOwner LstString\_type; ctable name LstString type; ccolumn name LstString type; cdata type LstString type; t1 Number $(15)$ : t2 Number $(15)$ ;  $t3$  Number(15);

BEGIN

SELECT OWNER, table\_name, column\_name, data\_type BULK COLLECT INTO cOwner, ctable\_name, ccolumn\_name, cdata\_type FROM ALL\_TAB\_COLUMNS;  $t1 :=$  dbms utility.get time: DBMS\_OUTPUT.PUT\_LINE ('количество записей ='||cowner.Count); FOR i IN cowner.FIRST .. cowner.LAST LOOP INSERT INTO tmp\_forall VALUES (cOWNER(i), ctable\_name(i), ccolumn\_name(i), cdata\_type(i)); END LOOP;  $t2 :=$  dbms utility.get time; FORALL i IN cowner.FIRST .. cowner.LAST INSERT INTO tmp\_forall VALUES (cOWNER(i), ctable\_name(i), ccolumn\_name(i), cdata\_type(i));  $t3 :=$ dbms utility.get time; DBMS\_OUTPUT.PUT\_LINE ('time FOR = '||to\_char(t2-t1)); DBMS\_OUTPUT.PUT\_LINE ('time FORALL = '||to\_char(t3-t2)); END; / VALUES (cOWNER(i), ctable\_name(i), ccolumn\_name(i), cdata\_type(i)<br>
END LOOP;<br>
E2 := dbms\_utility.get\_time;<br>
FORALL i IN cowner.FIRST .. cowner.LAST<br>
INSERT INTO tmp\_forall<br>
VALUES (COWNER(i), ctable\_name(i), ccolumn\_name

Получили результат:

количество записей =9382 time FOR  $=174$ time  $FORAIL = 5$ 

Понятие динамического SQL. Все программы, рассматриваемые ранее, являются статическими. Это означает, что структура SQL-операторов известна уже во время компиляции программы (механизм раннего связывания). Динамический SQL позволяет выполнять SQL-операторы, создавая их динамически, во время выполнения программы (механизм позднего связывания), а потом производить их грамматический разбор и обработку. Возможно, программа генерирует запросы по ходу работы на основе введенных пользователем условий; возможно, это специализированная программа загрузки данных. Утилита  $SQL*Plus$  – это пример рода программы, схожего с любым другим средством выполнения произвольных запросов или генерации отчетов. Утилита SQL\*Plus позволяет выполнить любой SQL-оператор и показать результаты его выполнения, хотя при ее компиляции операторы, которые пишет пользователь, определенно не были известны.

В обычной практике разработки приложений на PL/SQL встречаются ситуации, когда необходимо выполнить в модуле PL/SQL запрос, текст которого будет известен только к моменту его выполнения, не определен на стадии разработки программы и будет меняться во время выполнения. Например, процедура, реализующая выборку данных из таблицы, имя которой задается в качестве параметра процедуры, или процедура, запускающая на выполнение другую процедуру, имя которой храниться в таблице базы данных.

Динамический SQL позволяет сконструировать и хранить код в приложении в виде символьной строки, выполнить команды с различными столбцами или условиями, содержащие и не содержащие связанные переменные, написать и выполнить в коде PL/SQL команды DDL, DCL и команды управления сеансом.

Для обработки таких ситуаций существует несколько механизмов:

 $-$  пакет DBMS SOL:

- внутренний динамический SQL (пакет NDS), основой которого является оператор EXECUTE IMMEDIATE.

И пакет DBMS SQL, и оператор EXECUTE IMMEDIATE позволяют выполнять не только запросы SELECT, но и анонимные блоки PL/SOL, процедуры, а также операторы DDL, такие как создание, удаление таблиц БД, триггеров и других объектов, что невозможно сделать напрямую, написав команду в блоке PL/SQL.

Пакет DBMS SQL. Алгоритм выполнения операторов с помощью DBMS SOL следующий:

1. Преобразование SQL-оператора в строку символов.

2. Грамматический разбор строки символов  $\mathbf{C}$ помощью DBMS\_SQL.PARSE.

3. Привязка **ВХОДНЫХ BCCX** переменных  $\mathbf{c}$ помощью DBMS\_SQL.BIND\_VARIABLE.

4. Если выполняемый оператор - это оператор DML (UPDATE, DELETE, INSERT), выполнение его с помощью DBMS\_SQL.EXECUTE с последующим считыванием **ВЫХОДНЫХ** переменных привязки  $\mathbf{c}$ помощью DBMS\_SQL.VARIABLE\_VALUE (если нужно).

5. Если оператор является оператором выборки (select) - описание выходных переменных с помощью DBMS SQL.DEFINE COLUMN.

6. Выполнение запроса на выборку с помощью DBMS SQL.EXECUTE и **DBMS SOL.FETCH ROWS** выборка результатов при помощи  $\mathbf{M}$ DBMS SOL.COLUMN VALUE.

Обработка операторов DML посредством DBMS SQL. Для обработки операторов UPDATE, DELETE, INSERT средствами модуля DBMS SQL необходимо последовательно выполнить следующие действия:

1. Открыть курсор. Осуществляется посредством вызова процедуры OPEN\_CURSOR, описание которой в модуле выглядит следующим образом:

**OPEN CURSOR return INTEGER:** 

Параметры в данной процедуре отсутствуют.

Каждый вызов возвращает целое число, представляющее собой идентификационный номер курсора. Этот номер используется в последующих вызовах курсора. В границах одного курсора можно по очереди обрабатывать несколько SQL-операторов или выполнять один и тот же оператор несколько раз.

2. Выполнить грамматический разбор оператора. При выполнении грамматического разбора оператор направляется на сервер БД. Сервер проверяет его синтаксис и семантику и возвращает ошибку (устанавливая исключительную ситуацию), если нарушены требования грамматики. Кроме того, во время разбора определяется план выполнения оператора. Осуществляется грамматический разбор посредством вызова процедуры DBMS\_SQL.PARSE, описание которой в модуле имеет следующий вид:

### PROCEDURE PARSE (c in INTEGER, statement in VARCHAR2, language flag in INTEGER);

где с - идентификационный номер курсора, который предварительно должен быть открыт посредством OPEN\_CURSOR;

statement - оператор, грамматический разбор которого выполняется;

language flag – указывает, как трактовать оператор, при этом значение NA-TIVE - это режим, установленный для той базы данных, с которой выполнено соединение.

3. Выполнить привязку входных переменных. При выполнении этой операции заполнители, указанные в операторе, связываются с фактическими переменными. Имена заполнителей обычно предваряют символом двоеточия. Процедура BIND VARIABLE выполняет привязку и объявление имен заполнителей. Размер и тип данных фактических переменных также устанавливается BIND\_VARIABLE посредством набора переопределенных вызовов:

PROCEDURE BIND\_VARIABLE (c in INTEGER, name in VARCHAR2, value in number): PROCEDURE BIND\_VARIABLE (c in INTEGER, name in VARCHAR2, value in VARCHAR2); PROCEDURE BIND VARIABLE (c in INTEGER, namein VARCHAR2,

value in VARCHAR2, out value size in INTEGER);

где name - это имя заполнителя, с которым будет связана переменная;

value - реальные данные, которые будут привязываться (тип и размер этой переменной также считываются); при необходимости данные, содержащиеся в этой переменной, будут преобразованы;

out\_value\_size - параметр, задаваемый при привязке переменных VARCHAR2 и CHAR; если он указан, то это максимальный ожидаемый размер значения в байтах, если не указан, то используется размер указанный в параметре value.

4. Выполнить оператор посредством функции EXECUTE. Описание ее в модуле выглядит следующим образом:

FUNCTION EXECUTE (c in INTEGER) return INTEGER;

где с - идентификатор предварительно открытого курсора.

Функция EXECUTE возвращает число отработанных строк (в этом смысле возвращаемое значение аналогично курсорному атрибуту %ROWCOUNT). Следует учесть, что возвращаемое значение не определено для операторов выборки, а также и то, что EXECUTE вызывается из выражений программ.

5. Закрыть курсор. Закрытие курсора осуществляется посредством вызова процедуры CLOSE CURSOR, описание которой выглядит следующим обра-30M.

PROCEDURE CLOSE CURSOR (c in out INTEGER);

Передаваемое процедуре значение должно быть достоверным идентификатором курсора. После вызова фактический параметр устанавливается в NULL, что свидетельствует о закрытии курсора.

Приведем пример динамического использования операторов DML:

CREATE OR REPLACE PROCEDURE update\_address (p\_lname IN staff.lname%TYPE,

p fname IN staff.fname%TYPE,

p newaddress IN staff.address%TYPE,

p rowsupdated OUT INTEGER) IS

v cursor id INTEGER;

v\_updatestmt VARCHAR2(100);

**BEGIN** 

v\_cursor\_id := DBMS\_SQL.OPEN\_CURSOR;

v\_updatestmt := 'UPDATE staff SET address=:addr

WHERE fname =: fname AND lname= :lname';

DBMS SOL.PARSE (v cursor id, v updatestmt, DBMS SOL.NATIVE);

DBMS SQL.BIND VARIABLE (v\_cursor\_id, ':addr', p\_newaddress);

DBMS\_SQL.BIND\_VARIABLE (v\_cursor\_id, ':fname', p\_fname);

**DBMS** SOL.BIND VARIABLE (v cursor id, ':lname', p lname);

 $p$  rowsupdated := DBMS\_SQL.EXECUTE (v\_cursor id);

DBMS SQL.CLOSE CURSOR (v cursor id);

**EXCEPTION** 

WHEN OTHERS THEN DBMS SOL.CLOSE CURSOR(v cursor id); RAISE:

END update address;

Обработка запросов на извлечение информации производится путем последовательного выполнения всех перечисленных далее действий:

- 1. Открытие курсора (OPEN\_CURSOR).
- 2. Выполнение грамматического разбора (PARSE).
- 3. Выполнение привязки всех входных переменных (BIND VARIABLE).
- 4. Описание элементов списка выбора (DEFINE COLUMN).
- 5. Исполнение запроса (EXECUTE).
- 6. Считывание строк (FETCH).
- 7. Запись результатов в переменные (COLUMN VALUE).
- 8. Закрытие курсора (CLOSE CURSOR).

В отличие от динамической обработки DML-операторов, обработка инструкций SELECT включает дополнительно описание элементов списка выбора, считывание строк и запись результатов в переменные PL/SQL.

Процесс определения элементов списка выбора напоминает привязку входных переменных, за исключением того, что элементы списка выбора должны быть не привязаны, а только определены. В процедуре DEFINE COLUMN указываются типы и размер переменных, в которые считываются элементы списка выбора. Каждый элемент при этом преобразуется в тип соответствующей переменной. Описание элементов списка выбора производится посредством процедур DEFINE COLUMN МОДУЛЯ DBMS SQL:

PROCEDURE DEFINE COLUMN (c in INTEGER, position in INTEGER, column in number);

## PROCEDURE DEFINE COLUMN (c in INTEGER, position in INTEGER, column in VARCHAR2, column size in INTEGER);

Для переменных VARCHAR2 нужно обязательно указывать параметр column size, поскольку система поддержки PL/SQL должна знать максимальный размер этих переменных во время выполнения программы, так как в отличие от типов *number*, *date* данные этих типов не имеют фиксированной длины, заранее известной компилятору. Описание параметров процедуры приведено в табл. 6.

Таблица б

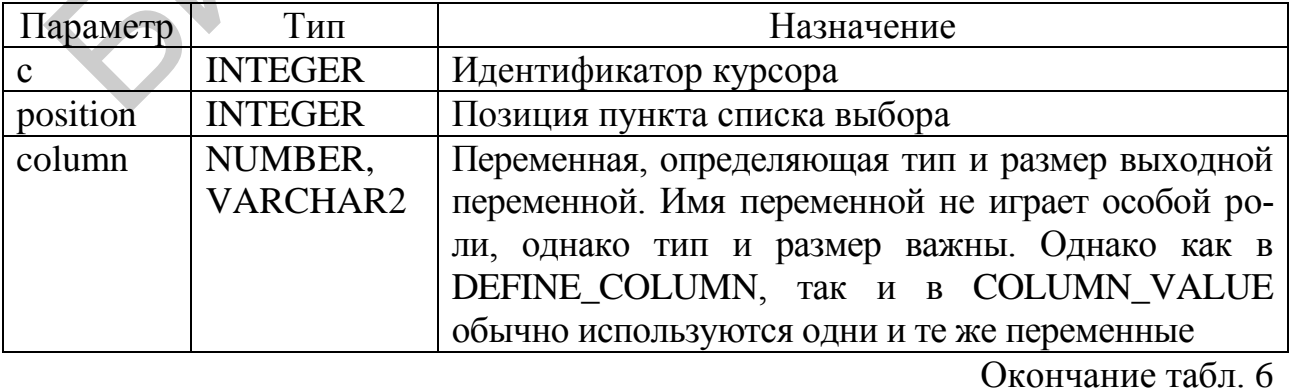

# Параметры процедуры DEFINE\_COLUMN

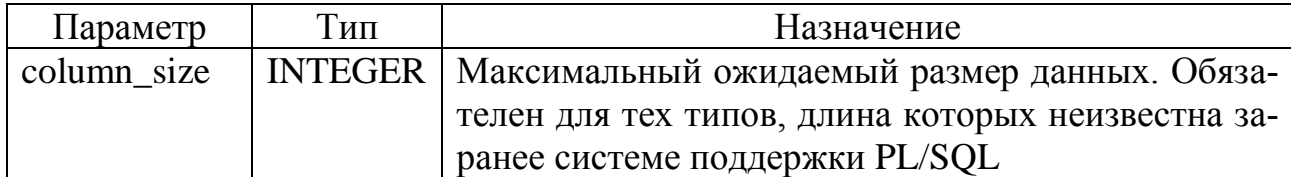

После выполнения запроса строки набора необходимо считать в буфер посредством вызова функции FETCH ROWS. Эта функция описана в модуле DBMS\_SQL следующим образом:

FUNCTION FETCH\_ROWS (cin INTEGER) return INTEGER;

FETCH ROWS возвращает число считываемых строк. FETCH ROWS и COLUMN VALUE вызываются в цикле несколько раз до тех пор, пока FETCH ROWS не возвратит 0.

После успешно выполненного считывания строк производится запись результатов в переменные PL/SQL посредством процедуры COLUMN\_VALUE. Если в выборке не были возвращены строки (что указывается возвратом 0), COLUMN VALUE устанавливает для выходной переменной NULL-значение. Ниже приведено описание этой процедуры в модуле DBMS SQL, а описание ее параметров – в табл. 7:

PROCEDURE COLUMN\_VALUE (c in INTEGER, position in INTEGER, value out number);

PROCEDURE COLUMN VALUE (c in INTEGER, position in INTEGER, value out number, column error out number, actual length out number); PROCEDURE COLUMN VALUE (c in INTEGER, position in INTEGER, value out VARCHAR2);

PROCEDURE COLUMN VALUE (c in INTEGER, positionin INTEGER, value out VARCHAR2, column error out number, actual length out number);

Таблица 7

Параметры процедуры COLUMN VALUE

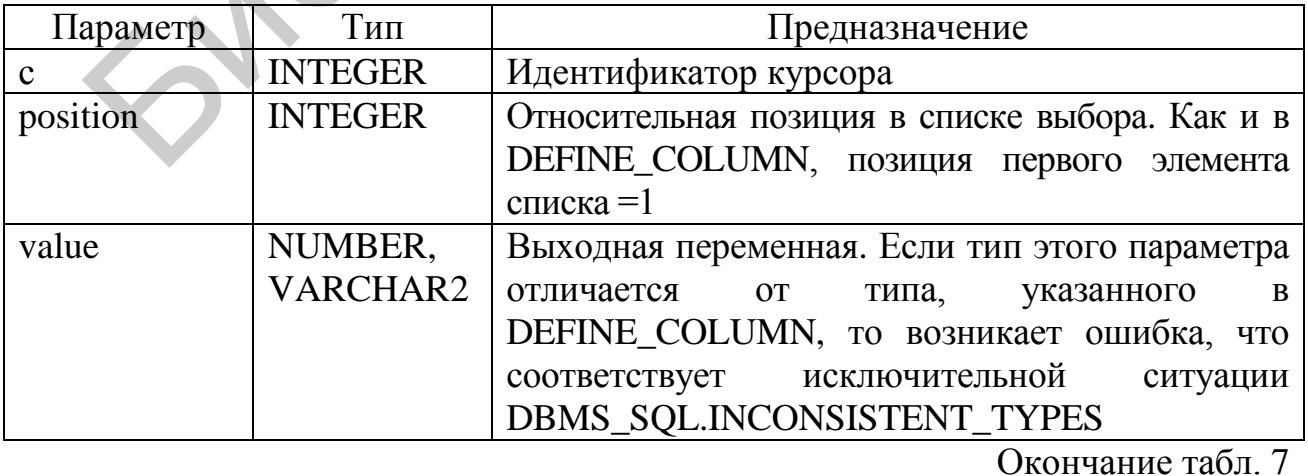

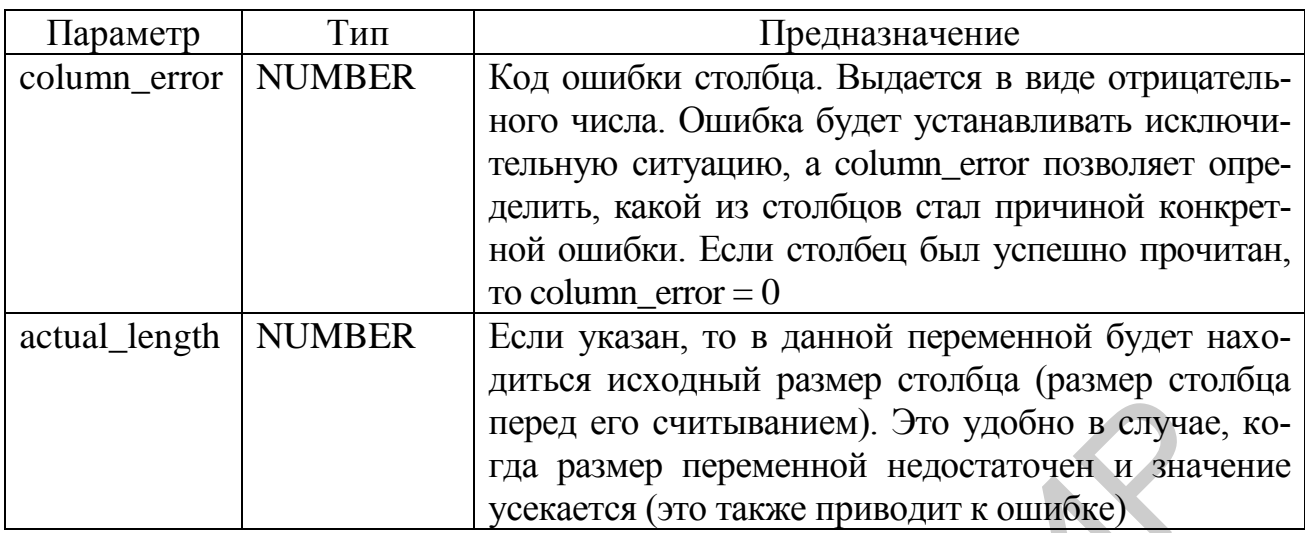

Процедура создания таблицы с помощью пакета DBMS SOL.

CREATE OR REPLACE PROCEDURE create temp dept (tname IN OUT VARCHAR2) AS cur INTEGER; --хранит идентификатор (ID) курсора

ret INTEGER; -- хранит возвращаемое по вызову значение

str VARCHAR2(250); -- хранит команды

BEGIN -- генерация временной таблицы по имени с использованием заранее

-- заданного имени и возврат значения функции

-- DBMS SESSION.UNIOUE SESSION ID

 $tname := 'dept' || \text{ dbps}$  session.unique session id;

-- генерация команды CREATE TABLE по заранее заданному тексту

-- и переменной tname

str := 'CREATE TABLE'||'/|tname

```
|| ' (deptno INTEGER,' || 'dname VARCHAR2(14),' || 'loc VARCHAR2(13))';
```

```
-- Динамически формируемое DDL-предложение
```
cur:= DBMS SOL.OPEN CURSOR;

DBMS SQL.PARSE(cur, str, dbms\_sql.v7);

ret:= DBMS SQL.EXECUTE(cur);

DBMS SOL.CLOSE CURSOR(cur);

END;

Выполним анонимный блок:

```
DECLARE
f varchar2(20);
BEGIN
f:='name tab':
create temp dept (f);
END;
\sqrt{2}
```
В результате появится таблица, например, с именем DEPT10145ACDA0002, где следующие за DEPT символы представляют собой уникальный номер сессии пользователя. Чтобы создать таблицу со своим именем ('name\_tab'), нужно закомментировать строку tname := 'dept1'  $\parallel$ dbms\_session.unique\_session\_id и снова выполнить анонимный блок.

Создадим процедуру print\_any\_table, которая выводит в виде отчета содержимое таблицы, имя которой передается в качестве параметра.

```
CREATE OR REPLACE PROCEDURE print_any_table ( 
 vowner IN VARCHAR2, 
 vtable_name IN VARCHAR2) 
 IS
 sqltext VARCHAR2 (2000) := 'select';
 X CHAR (1):=' :
 table_cursor NUMBER;
 TYPE col inf type IS RECORD (name VARCHAR2 (30),
 data_type VARCHAR2 (30), value VARCHAR2 (1000));
 TYPE list col type IS TABLE OF col inf type;
 s VARCHAR2 (250); 
 list col list_col_type := list_col_type ();
 cnt INTEGER; 
 BEGIN 
   DBMS_OUTPUT.ENABLE (100000);
   FOR c IN (SELECT column_name, data_type FROM all_tab_columns
          WHERE owner = UPPER (vowner)
          AND table_name = UPPER (vtable_name))
    LOOP
 sqltext:= 
 sqltext || x || 'to char(' || c c.column_name || ') AS ' || c c.column_name;
 x:= \prime;
 list_col.EXTEND; 
 list_col (list_col.LAST).NAME := c.column_name;
 list col (list col.LAST).NAME := c.data type;
    END LOOP; 
 sqltext := sqltext || \cdot || from '|| \cdot || vowner || \cdot || \cdot || vtable name;
 table cursor := DBMS SOL.open cursor;
 DBMS_SOL.parse (table_cursor, sqltext, DBMS_SOL.native);
    FOR i IN list_col.FIRST ..list_col.LAST 
    LOOP
 DBMS_SOL.DEFINE_COLUMN (table_cursor, i, list_col (i).VALUE, 1000);
    END LOOP; 
CREATLE OR KEPLACE PROCEDURE print_any_table (<br>
vowner IN VARCHAR2)<br>
IS<br>
sqltext VARCHAR2 (2000) := 'select';<br>
x CHAR (1):= '';<br>
x cHAR (1):= '';<br>
x the _cursor NUMBER;<br>
TYPE ist_col inf_type IS RECORD (name VARCHAR2 (30)
```

```
cnt := DBMS_SQL.EXECUTE (table_cursor); 
    DBMS_OUTPUT.put_line ('Таблица'
                          || vtable_name 
                          || ' содержит '
                         || \text{cnt}\parallel ' строк.');
    \text{cnt} := 0:
        LOOP
         IF DBMS SOL.fetch rows (table cursor) = 0THEN
    EXIT; 
          END IF; 
    \text{cnt} := \text{cnt} + 1;
    s := \text{cnt} \parallel \cdot \cdot:
          FOR i IN list_col.FIRST ..list_col.LAST 
          LOOP 
    DBMS_SQL.column_value (table_cursor, i, list_col (i).VALUE); 
    s := s \parallel''\parallel list col (i).VALUE;
          END LOOP; 
    DBMS_OUTPUT.put_line (SUBSTR (s, 1, 255));
        END LOOP; 
    DBMS_SQL.close_cursor (table_cursor); 
    END;
    / 
EXIT;<br>
END F:<br>
ent := cnt + 1;<br>
s := cnt ||'.;<br>
FOR i IN list_col.FIRST ..list_col.LAST<br>
LOOP:<br>
DBMS_SQL.column_value (table_cursor, i, list_col (i).VALUE);<br>
S := s ||''| || list_col (i).VALUE;<br>
S := s || ''| || list_col
```
Встроенный SQL (Native dynamic SQL, NDS). Встроенный динамический SQL впервые появился в Oracle 8i и является составной частью самого языка. Вследствие этого он значительно проще в применении и быстрее, чем модуль DBMS\_SQL. Он позволяет декларативно выполнять динамический SQL в среде PL/SQL при условии, что структура команды неизвестна только до момента выполнения. Большинство действий можно выполнить с помощью одного оператора – EXECUTE IMMEDIATE, а остальные – с помощью операторов OPEN FOR, FETCH, CLOSE.

При работе со встроенным динамическим SQL для выполнения предложений используется следующая конструкция:

EXECUTE IMMEDIATE *оператор\_SQL* [ INTO{ *переменная1* [, *переменная2* ] ... | *запись* } ] [ USING [ IN | OUT | IN OUT ] *связанный\_аргумент1* [, [ IN | OUT | IN OUT ] *связанный\_аргумент2* ] ... ]; [{RETURNING | RETURN} INTO *результат1, . . . ,результатN*]

где INTO – определяет приемник результата;

USING - определяет типы и порядок аргументов, используемых для передачи значений в запрос и приема данных результата. Замена аргументов на их значения происходит позиционно;

*оператор*  $SOL$  *– любой оператор SQL или PL/SQL-блок;* 

переменная1, переменная2 или запись - переменные PL/SQL, в которые необходимо выбрать данные (столбцы одной строки результатов оператора SELECT):

связываемый аргумент1, связываемый аргумент2 - набор переменных PL/SQL, используемых для передачи входных данных/результатов;

 $p$ езультат1,..., результат $N -$  набор PL/SQL-переменных, используемых для размещения результатов, возвращаемых конструкцией RETURN.

Ограничения на передаваемые аргументы:

- Нельзя передавать значения типа boolean, таблицы index-by, записи.

- Нельзя передавать NULL как литерал (только переменную со значением NULL или функцию, которая возвращает NULL).

DML-команда в EXECUTE IMMEDIATE выполняется в контексте текущей транзакции.

DDL-команда в EXECUTE IMMEDIATE выполнит COMMIT всех измененных ланных.

Рассмотрим примеры использования, встроенного SQL в процедурах и функциях:

1. Для создания, изменения или удаления таблицы в коде PL/SQL:

**EXECUTE IMMEDIATE 'DROP TABLE temp table';** 

2. Для изменения заработной платы сотрудникам определенного отдела, указываемого только при выполнении:

EXECUTE IMMEDIATE UPDATE emp SET salary=salary\*:num WHERE depno=: did' USING v num, v did;

3. Для получения информации о количестве записей в неизвестной заранее таблице:

**EXECUTE IMMEDIATE 'SELECT count(\*) FROM ' || v name INTO v cnt;** 

4. Для получения информации об определенном сотруднике:

EXECUTE IMMEDIATE 'SELECT name, post FROM ' || tabname || 'WHERE tabno=:id' INTO vname, vpost USING vid;

5. Для выполнения запроса, подсчитывающего количество строк в любой таблице базы данных, к которой пользователь имеет доступ:

**CREATE OR REPLACE**
FUNCTION get\_row\_cnts(p\_tname in VARCHAR2) return NUMBER AS 1 cnt number: **BEGIN** EXECUTE IMMEDIATE 'SELECT count(\*) FROM ' || p\_tname INTO 1\_cnt; **RETURN1** cnt: END:  $\sqrt{ }$ 

Для работы с запросами, порождающими множественные результаты. существуют три конструкции:

OPEN{ курсорная переменная | :хост переменная} FOR предложение SQL [ USING связанный аргумент I [, связанный аргумент2].

Оператор OPEN исполняет запрос, позиционирует курсор на первую запись и устанавливает %ROWCONT в 0.

FETCH{ курсорная переменная | :хост переменная} INTO{ переменная I[, переменная 2 ] ... | запись  $\{$ ;

Оператор FETCH извлекает очередную строку (запись) из курсора и увеличивает значение %ROWCONT на 1; если строка считана, устанавливает %FOUND в TRUE; если курсор исчерпан, устанавливает %NOTFOUND в TRUE.

CLOSE{ курсорная переменная | :хост переменная };

Оператор CLOSE закрывает открытый курсор.

Рассмотрим приведенные конструкции на примере. С помошью курсорных переменных и динамического SQL реализуем обобщенную процедуру запроса к таблице в зависимости от входных данных и возвращения результирующего множества клиенту для дальнейшей обработки.

CREATE OR REPLACE PACKAGE my pkg AS type refcursor\_type IS REF CURSOR; PROCEDURE get emps (p ename IN VARCHAR2 DEFAULT NULL, p deptno IN VARCHAR2 DEFAULT NULL, p cursor IN OUT refeursor type); END:  $\sqrt{2}$ 

CREATE OR REPLACE PACKAGE BODY my pkg AS PROCEDURE get emps (p ename IN VARCHAR2 DEFAULT NULL, p\_deptno IN VARCHAR2 DEFAULT NULL,

```
p_cursor IN OUT refcursor_type) IS
 l_query LONG; 
 l_bind VARCHAR2(30); 
 BEGIN 
 l_query := 'SELECT first_name, job_id FROM emp';
 IF (p_ename IS NOT NULL)
 THEN l_query := l_query || \cdot WHERE first_name LIKE(:x)';
 1 bind := '%' || UPPER(p_ename) || '%';
 ELSIF (p_deptno IS NOT NULL) 
 THEN l-query := l-query \parallel 'WHERE job_id = TO_NUMBER(:x)';
 l bind := p_deptno;
 ELSE RAISE_APPLICATION_ERROR (-20001,'Missing search criteria');
 END IF; 
 OPEN p_cursor FOR 1_query USING 1_bind;
 END;
 END;
   / 
THEN T_query := L_query || 'WHERE job_id = TO_NUMBER(:x)';<br>
1_bind := p_deptno;<br>
ESE RAISE_APPLICATION_ERROR (-20001, Missing search eriteria');<br>
END IF;<br>
OPEN p_cursor FOR L_query USING L_bind;<br>
END;<br>
FND;<br>
/<br>
Для выполне
```
Для выполнения процедуры в SQL\*Plus можно использовать команду EXEC или анонимный блок:

```
VARIABLE C REFCURSOR 
SET AUTOPRINT ON 
BEGIN
my_pkg.get_emps (p_ename=>'a', p_cursor=>:C); 
END;
/
```
Приведем еще пример – анонимный блок, в котором создается и заполняется данными таблица:

```
110 
    DECLARE 
    val1 NUMBER(2) :=10:
    val2 VARCHAR2(5) := 'test';
    BEGIN
    EXECUTE IMMEDIATE 
     'CREATE TABLE test_dyn_sql (value1 NUMBER(2), value2 
VARCHAR2(5))'; 
    EXECUTE IMMEDIATE 
    'INSERT INTO test_dyn_sql (value1, value2) VALUES (:1, :2)' 
    USING val1, val2; 
    COMMIT; 
    END;
    /
```
При выполнении динамической SQL-инструкции (это DML- или DDLстроки, не оканчивающиеся точкой с запятой) параметр подстановки необходимо задать для каждой позиции, даже если их имена повторяются.

При выполнении динамического блока PL/SQL параметр подстановки необходимо указывать для каждого уникального формального параметра.

**CREATE OR REPLACE PROCEDURE updnumval (** colin IN VARCHAR2. startin IN DATE, endin IN DATE, valjn IN NUMBER) IS dml str VARCHAR2(32767) := 'UPDATE emp SET ' || coljn || ' = :val WHERE hiredate BETWEEN: lodate AND: hidate AND: val IS NOT NULL'; **BEGIN EXECUTE IMMEDIATE dml\_str** USING valjn, startjn, endjn, valjn; END:  $\sqrt{2}$ 

```
CREATE OR REPLACE PROCEDURE updnurwal (
colin IN VARCHAR2,
startin IN DATE,
endin IN DATE,
val IN NUMBER) IS
dml str VARCHAR2(32767) := 'BEGIN
UPDATE emp SET \parallel colin \parallel ' - :val
WHERE hiredate BETWEEN startin AND endin
AND :val IS NOT NULL;
END:BEGIN
EXECUTE IMMEDIATE dml str
USING val, startjn, endjn;
END;
```
По сравнению с пакетом DBMS SQL использование EXECUTE IMMEDIATE значительно проще и понятнее. Однако в отличие от EXECUTE IMMEDIATE пакет DBMS SQL позволяет выполнять выражения динамического SQL, в которых неизвестны число параметров и набор столбцов, возвращаемых запросом или, другими словами, пакет необходимо использовать для динамического SQL с заранее неизвестным количеством входных или выходных переменных.

#### Задание к лабораторной работе

1. Написать с помощью пакета DBMS SQL динамическую процедуру или функцию, в которой заранее неизвестен текст команды SELECT. Предусмотреть возможность вывода разных результатов, в зависимости от количества передаваемых параметров.

2. Написать, используя встроенный динамический SQL, процедуру создания в БД нового объекта (представления или таблицы) на основе существующей таблицы. Имя нового объекта должно формироваться динамически и проверяться на существование в словаре данных. В качестве входных параметров указать тип нового объекта, исходную таблицу, столбцы и количество строк, которые будут использоваться в запросе.

3. Выполнить, используя динамический SOL, одно из предложенных заданий:

3.1. Создать процедуру, которая принимает в качестве параметров имя таблицы и имена четырех полей в этой таблице. Первое поле она интерпретирует как ФИО, разбивает его на составляющие и заполняет три оставшихся поля. Если значение первого поля не может быть правильно проинтерпретировано как ФИО (отсутствует отчество, имя и отчество или в строке встречаются недопустимые символы), она помещает в первое поле из трех оставшихся значения ключа (ROWID) этой записи, а во втором и третьем выводит соответствующее сообщение об ошибке строчными и прописными буквами.

3.2. Создать процедуру, которая принимает в качестве параметра имя таблицы и имя поля в этой таблице. Процедура подсчитывает и выводит на экран статистику по этой таблице: количество записей, имя поля, количество различных значений поля, количество null-значений.

3.3. Создать процедуру, которая принимает в качестве параметра имя таблицы. Процедура выводит на экран или в новую таблицу аудита информацию обо всех таблицах, связанных с указанной таблицей по внешнему ключу и принадлежащих пользователю, от имени которого запускается эта процедура. Эта информация включает в себя имя связанной таблицы, общее количество записей в ней и количество различных значений внешнего ключа.

3.4. Создать процедуру, которая делает копию указанной таблицы, добавляя в нее поле «идентификатор» с типом number(n). Параметры: имя исходной таблицы, имя результирующей таблицы, имя добавляемого поля, размер N. Процедура копирует структуру и данные исходной таблицы, проставляя в качестве значения поля «идентификатор» целые числа, начиная с 1.

3.5. Создать процедуру, которая принимает в качестве параметров имя таблицы и имена двух полей в этой таблице. Первое поле имеет символьный тип с маской 'DD.MM.YYYY' и интерпретируется как дата. Во второе поле эта дата проставляется в формате 'YYYY/MM/DD'. Если дата неправильная, то второму полю присваивается значение null.

3.6. Создать процедуру, которая выводит на экран информацию о количестве записей во всех таблицах, принадлежащих пользователю, от имени которого запускается эта процедура.

3.7. Создать функцию, которая принимает в качестве параметра имя таблицы и имя поля в этой таблице и возвращает среднее арифметическое по этому полю. В том случае, если тип поля не позволяет посчитать среднее арифметическое, функция должна возвращать null.

3.8. Создать процедуру, которая принимает в качестве параметра имя таблицы и имена двух полей в этой таблице и добавляет содержание первого поля к содержанию второго. Если поле 2 пустое, то просто копировать поле 1 в поле 2 и наоборот.

3.9. Написать процедуру, которая выведет на экран отчет по указанным полям заданной таблицы, причем по некоторым из них может происходить группировка или сортировка. Также в качестве параметра должен задаваться разделитель столбцов в отчете (по умолчанию «)»).

4. Написать программу, которая позволит для двух указанных в параметрах таблиц существующей БД определить, есть ли между ними связь «один ко многим». Если связь есть, то на основе родительской таблицы создать новую, в которой будут присутствовать все поля старой и одно новое поле с типом коллекции, в котором при переносе данных помещаются все связанные записи из дочерней таблицы.

#### Контрольные вопросы

1. Что такое коллекция? Какие виды коллекций используются в PL/SQL?

2. В чем состоит основное отличие вложенной таблицы от ассоциативного массива?

3. В чем основное отличие коллекции типа VARRAY от других составных типов?

4. Что значит разреженность? Какие типы коллекций могут быть разреженными?

5. Назовите основные методы коллекций.

6. Для чего используются функции CAST и TABLE?

7. Что означает термин «массовое связывание»? Какие операторы используются для его реализации?

8. В чем необходимость использования динамического SOL в Oracle?

9. Какие способы динамического SQL существуют и для чего они применяются?

10. Каков порядок обработки динамических запросов на извлечение информации при использовании пакета DBMS SQL?

11. Какие подпрограммы пакета DBMS\_SQL не выполняются при обработке DML-операторов?

12. В чем отличие пакета NDS от DBMS SQL?

# ПРИЛОЖЕНИЕ 1

# **ВСТРОЕННЫЕ ФУНКЦИИ СУБД ORACLE**

Таблица П.1.1

# Функции для работы со строковыми переменными

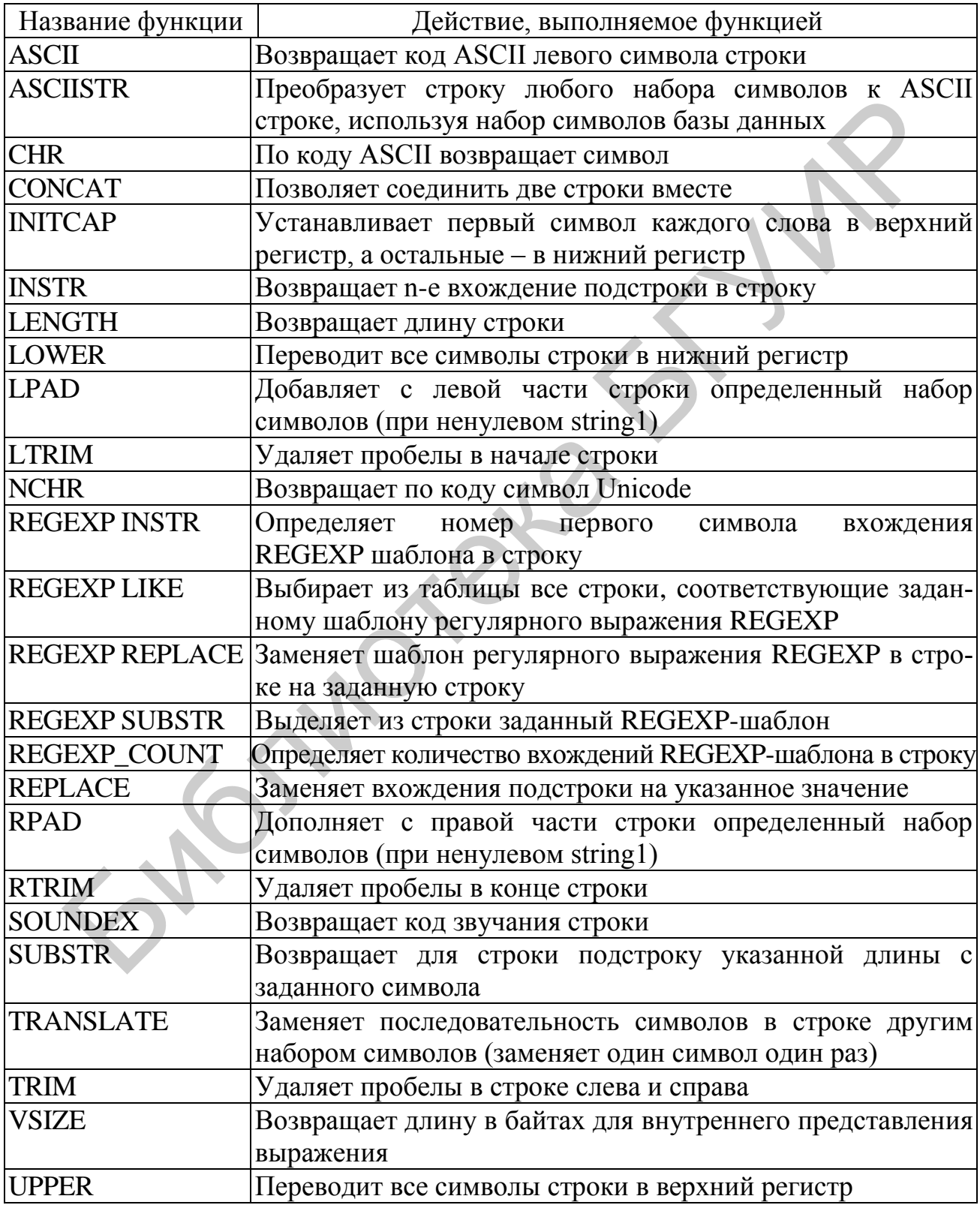

114

# Функции для работы с числами

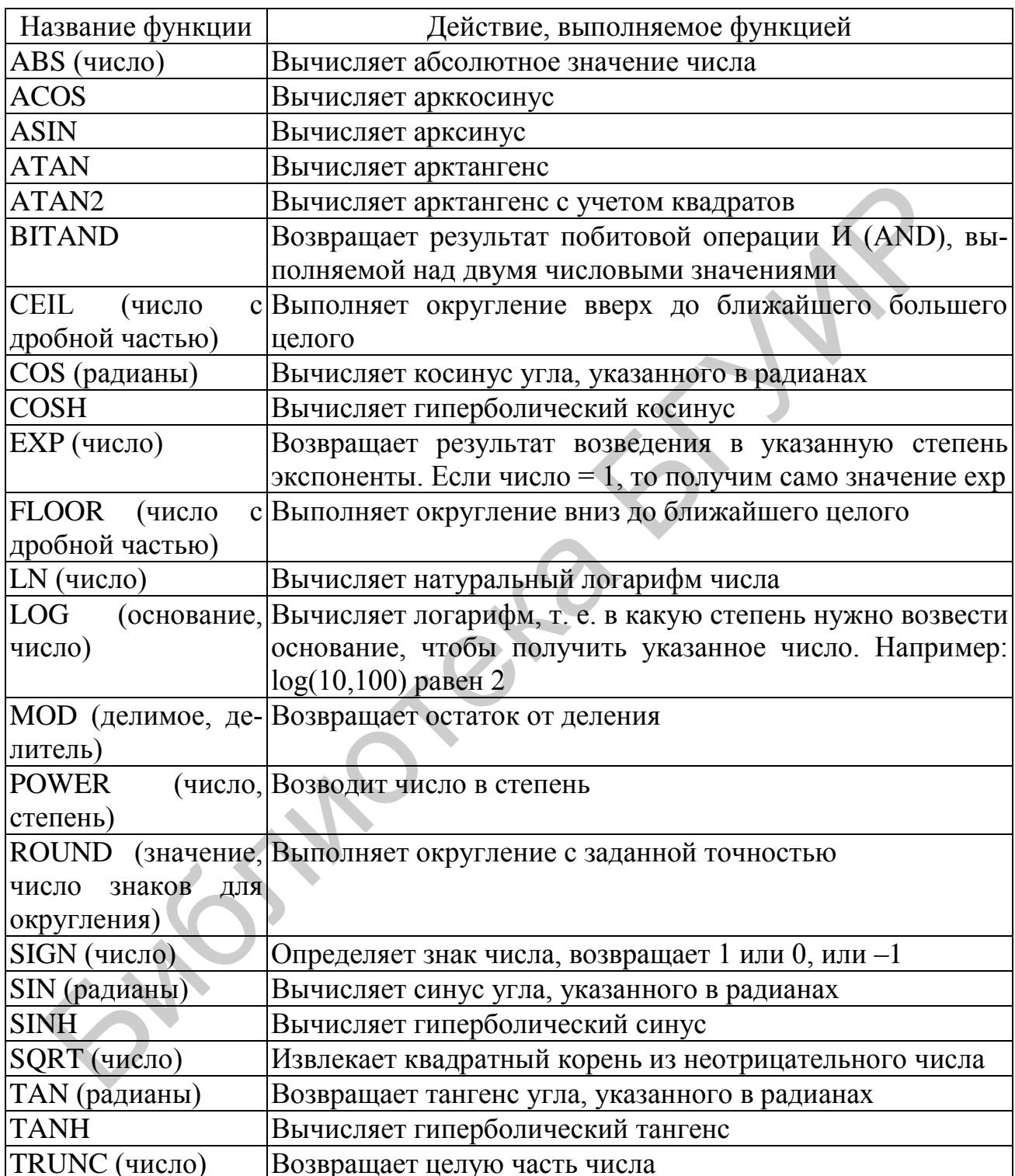

Основные функции для работы с датой и временем

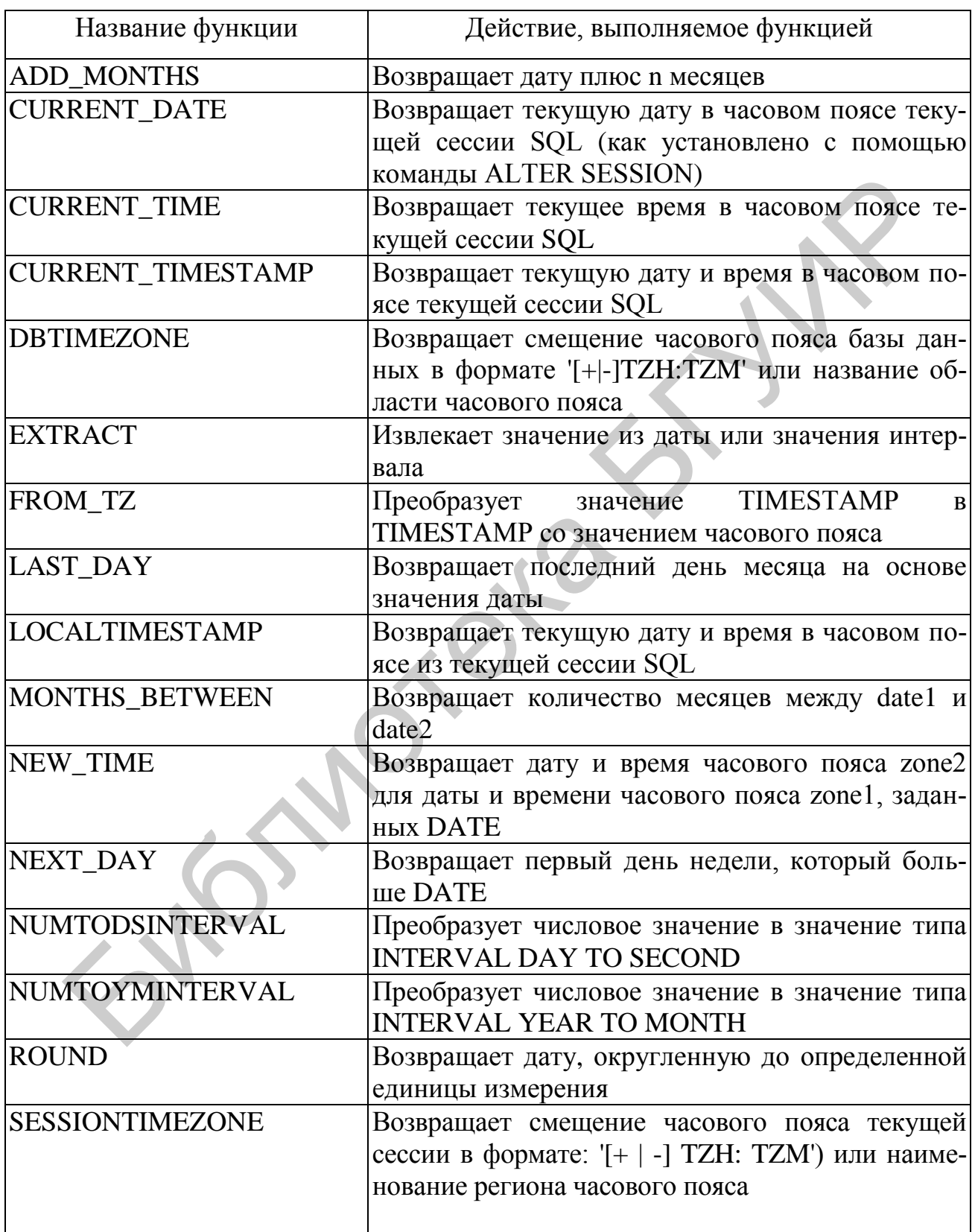

Окончание табл. П.1.3

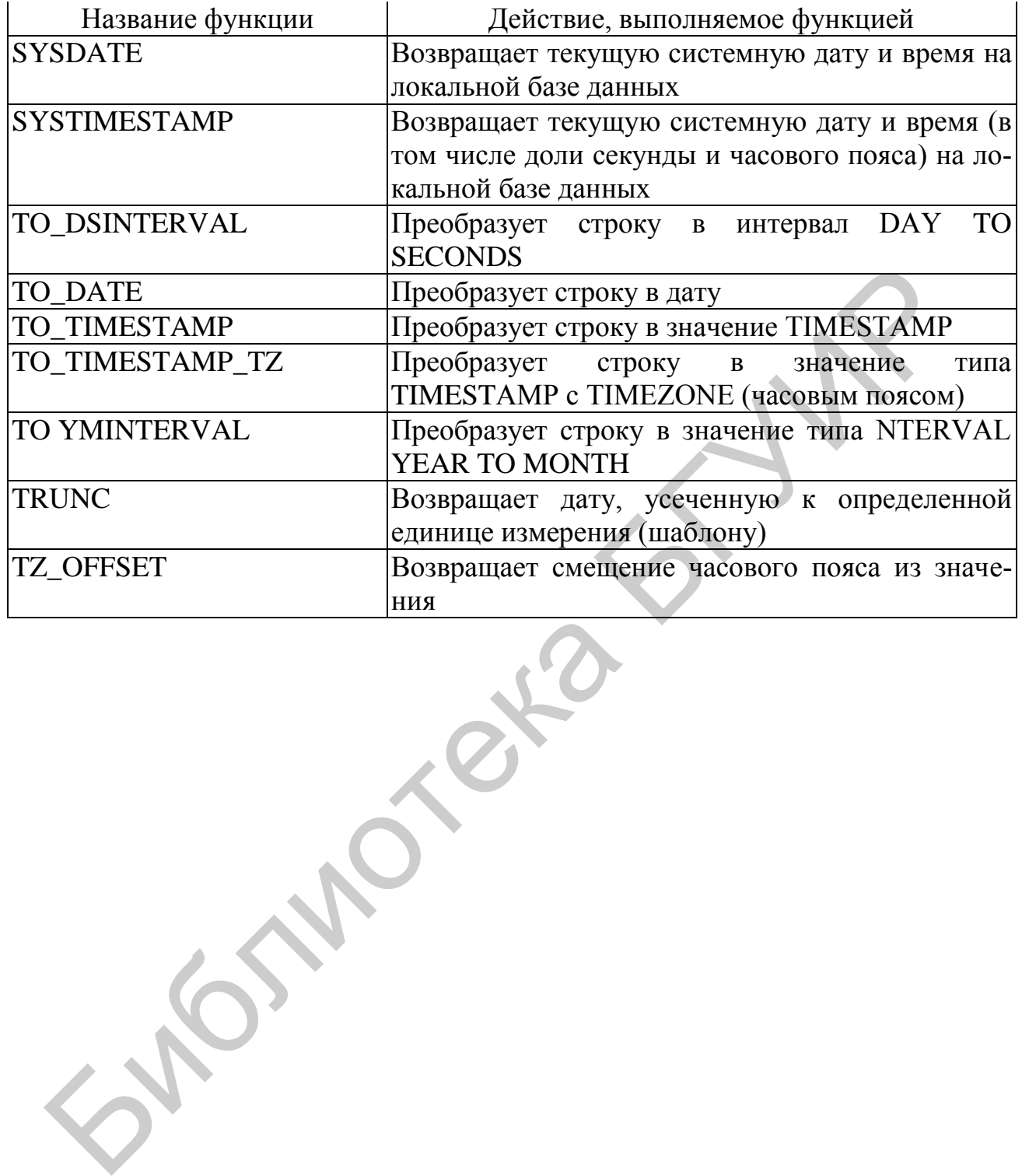

# **ВАРИАНТЫ ЗАДАНИЙ ДЛЯ СОЗДАНИЯ ИНДИВИДУАЛЬНОЙ БД**

База создается на основе ERD, разработанной в предыдущем семестре. Общее количество полей в базе – не менее 20. Общее количество записей – не менее 30.

**Вариант 1.** Создайте БД отдела кадров университета. Ориентировочные таблицы-составляющие: «Сотрудники», **«Контракты»**, «Кафедры», «Должности».

**Вариант 2.** Создайте БД галантерейного магазина. Ориентировочные таблицы-составляющие: «Партии товара», «Поставщики», **«Продажи**», «Продавцы». Вариант I. Создайте БД отдела кадров университета. Ориентировочни-<br>Сици-составляющие: «Сотрудники», «Контракты», «Кафедры», «Должи<br>Вариант 2. Создайте БД галантерейного магазина. Ориентировочни-<br>Бин.<br>Библиотека Балицы-сос

**Вариант 3.** Создайте БД отдела доставки почтового отделения. Ориентировочные таблицы-составляющие: «Подписчики», «Периодика», **«Подписки»**, «Почтальоны».

**Вариант 4.** Создайте БД универмага. Ориентировочные таблицысоставляющие: «Товары», «Отделы», **«Продажи»**, «Продавцы».

**Вариант 5.** Создайте БД штатного расписания предприятия. Ориентировочные таблицы-составляющие: «Отделы», «Должности», «Тип производства», «Сотрудники», **«Штатное расписание»**.

**Вариант 6.** Создайте БД фирмы по производству пиломатериалов. Ориентировочные таблицы-составляющие: «Изделия», «Сырье», **«Продажи»**, «Поставщики».

**Вариант 7.** Создайте БД программы выпуска деталей литейного цеха. Ориентировочные таблицы-составляющие: «Детали», «Материал», **«Технологические процессы»**, «Рабочие».

**Вариант 8.** Создайте БД инфекционного отделения городской больницы. Ориентировочные таблицы-составляющие: «Койко-место», «Больные», «Диагнозы», **«Госпитализация»**, «Врачи».

**Вариант 9.** Создайте БД процессов обработки партий деталей. Ориентировочные таблицы-составляющие: «Детали», «Оборудование», **«Технологические карты»**, «Процессы», «Бригады».

**Вариант 10.** Создайте БД фирмы по оптовой реализации бытовой техники. Ориентировочные таблицы-составляющие: «Продукция», «Клиенты», **«Заказы»**, «Производители».

**Вариант 11.** Создайте БД оборудования НИИ. Ориентировочные таблицы-составляющие: «Оборудование», «Исследовательские работы», **«Акты проведения работ»**, «Руководители работ».

**Вариант 12.** Создайте БД фирмы по производству столярных работ. Ориентировочные таблицы-составляющие: «Продукция», «Клиенты», **«Договора»**, «Услуги», «Материалы».

118

**Вариант 13.** Создайте БД агентства недвижимости. Ориентировочные таблицы-составляющие: «Объекты недвижимости», «Типы объектов», «Типы сделок», «Покупатели», «Продавцы», **«Сделки»**.

**Вариант 14.** Создайте БД фирмы-распространителя программного обеспечения. Ориентировочные таблицы-составляющие: «Программное обеспечение», «Клиенты», **«Производимые работы»**, «Производители ПО», «Гарантийные сроки».

**Вариант 15.** Создайте БД инструментального склада. Ориентировочные таблицы-составляющие: «Обслуживаемое оборудование», «Инструмент», **«Технологические карты»**, «Рабочие».

**Вариант 16.** Создайте БД страховой фирмы. Ориентировочные таблицысоставляющие: «Виды страховок», «Клиенты», «Объекты страховки», **«Страховая деятельность»**, «Агенты».

**Вариант 17.** Создайте БД подъемно-транспортного оборудования машиностроительного предприятия. Ориентировочные таблицы-составляющие: «Техника», «Производимые работы», «Виды ремонта», «Рабочие», **«Учет работ»**. ехнологические карты», «Рабочие».<br>
Вариант 16. Создайте БД страховой фирмы. Ориентировочные табли ставляющие: «Виды страхово», «Клиенты», «Объекты страховок», «Сважисты», «Денеситы», «Объекты страховок», «Сважисты», водит

**Вариант 18.** Создайте БД музея. Ориентировочные таблицысоставляющие: «Экспонаты», «Авторы», «Виды экспозиции», «Жанры», **«Проведение выставки»**.

**Вариант 19.** Создайте БД НИИ. Ориентировочные таблицысоставляющие: «Сотрудники», «Научно-исследовательские разработки», **«Составление штатного расписания»**, «Отделы», «Должности».

**Вариант 20.** Создайте БД студии видеозаписи. Ориентировочные таблицы-составляющие: «Режиссеры», «Актеры», «Фильмы», «Жанры», **«Продажи»**.

**Вариант 21.** Создайте БД деканата. Ориентировочные таблицысоставляющие: «Список курсов и групп», «Список студентов», **«Сдача сессии»**, «Предметы», «Преподаватели».

**Вариант 22.** Создайте БД автозаправочной станции. Ориентировочные таблицы-составляющие: «Горюче-смазочные материалы (ГСМ)», «Поставщики», **«Накладные»**, «Рабочие АЗС».

**Вариант 23.** Создайте БД выставки продукции. Ориентировочные таблицы-составляющие: «Продукция», «Предприятие», «Выставочное место», **«Организация выставки»**.

**Вариант 24.** Создайте БД полиграфической фирмы. Ориентировочные таблицы-составляющие: «Материалы», «Техника», **«Контракты»**, «Заказчики», «Перечень работ».

**Вариант 25.** Создайте БД фирмы-поставщика медицинской техники. Ориентировочные таблицы-составляющие: «Ассортимент», «Заказчики», **«Контракты»**, «Производители».

**Вариант 26.** Создайте БД планово-финансового отдела. Ориентировочные таблицы-составляющие: «Участки», «Работники», **«Наряды»**, «Мероприятия», «Должности».

**Вариант 27.** Создайте БД строительной фирмы. Ориентировочные таблицы-составляющие: «Объекты», «Этапы выполнения», «Стройматериалы», «Бригады», **«Строительство»**.

**Вариант 28.** Создайте БД опытного цеха. Ориентировочные таблицысоставляющие: «Производимые изделия», «Оборудование», **«Технологические карты»,** «Рабочие», «Инвентарь».

**Вариант 29.** Создайте БД механообрабатывающего цеха. Ориентировочные таблицы-составляющие: «Детали», «Материалы», «Оснастка», **«Работа цеха»**, «Рабочие».

**Вариант 30.** Создайте БД фирмы по установке и обслуживанию локальной вычислительной сети (ЛВС). Ориентировочные таблицы-составляющие: «Сетевые конфигурации», «Клиенты», **«Договора»**, «Оборудование», «Исполнители». Вариант 30. Создайте БД фирмы по установке и обслуживанию лока.<br>вычислительной сети (JIBC). Ориентировочные таблицы-составляющем.<br>«Нене конфигурации», «Клиенты», «Договора», «Оборудование», «Использение составляющие». «Ис

**Вариант 31.** Создайте БД фирмы по продаже стройматериалов. Ориентировочные таблицы-составляющие: «Сырье», «Продукция», «Заказчики», **«Контракты»**.

**Вариант 32.** Создайте БД ветеринарной станции. Ориентировочные таблицы-составляющие: «Ветеринарные работы», «Обслуживаемые хозяйства», «Медикаменты», «Ветеринары», **«Проведенные работы»**.

**Вариант 33.** Создайте БД фирмы по проведению буровых работ. Ориентировочные таблицы-составляющие: «Скважины», «Клиенты», «Бригады», «Оборудование», **«Контракты»**.

**Вариант 34.** Создайте БД загрузки аудиторий. Ориентировочные таблицы-составляющие: «Аудитории», «Учебные дисциплины», «Преподаватели», «Кафедры», «Группы», **«Загрузка аудиторий»**.

**Вариант 35.** Создайте БД трикотажной фабрики. Ориентировочные таблицы-составляющие: «Сырье», «Изделия», **«Сбыт изделий»**, «Покупатели», «Размеры».

**Вариант 36.** Создайте БД ателье головных уборов. Ориентировочные таблицы-составляющие: «Изделия», «Клиенты», «Материалы», «Размеры», **«Квитанции»**.

**Вариант 37.** Создайте БД гостиницы. Ориентировочные таблицысоставляющие: «Номера», «Клиенты», «Обслуживающий персонал», **«Счета»**, «Услуги».

**Вариант 38.** Создайте БД жилищного коммунального хозяйства. Ориентировочные таблицы-составляющие: «Специалисты», «Жилищный фонд», «Мероприятия», **«Заказы»**.

**Вариант 39.** Создайте БД стоматологической поликлиники. Ориентировочные таблицы-составляющие: «Врачи», «Пациенты», **«Обслуживание»**, «Услуги».

**Вариант 40.** Создайте БД сборочного процесса. Ориентировочные таблицы-составляющие: «Комплектующие», «Изделия», **«Сборка»**, «Технологические процессы».

**Вариант 41.** Создайте БД мебельной фабрики. Ориентировочные таблицы-составляющие: «Изделия», «Материалы», «Заказчики», «Поставщики», **«Контракты»**.

**Вариант 42.** Создайте БД кабельного завода. Ориентировочные таблицысоставляющие: «Сырье», «Продукция», «Технологические процессы», **«Производство»**, «Рабочие».

**Вариант 43.** Создайте БД механизированной колонны. Ориентировочные таблицы-составляющие: «Техника», «Выполняемые работы», **«Путевки»**, «Водители».

**Вариант 44.** Создайте БД санатория. Ориентировочные таблицысоставляющие: «Оздоровительные программы», «Отдыхающие», «Врачи», **«Обслуживание»**, «Заболевания». Вариант 44. Создайте БД санатория. Ориентировочные таблиставляющие: «Оздоровительные программы», «Отдыхающие», «Вре<br>Главляющие: «Оздайте БД геолого-разведочной экспедиции», Фристире Вариант 45. Создайте БД геолого-разведо

**Вариант 45.** Создайте БД геолого-разведочной экспедиции. Ориентировочные таблицы-составляющие: «Регионы», «Карты», **«Экспедиции»**, «Геологи».

**Вариант 46.** Создайте БД фирмы по автоматизации производства. Ориентировочные таблицы-составляющие: «Каталог устройств» «Программное обеспечение», «Клиенты», «Персонал», «Услуги», **«Договора»**.

# **ВАРИАНТЫ ЗАДАНИЙ ДЛЯ НАПИСАНИЯ ЗАПРОСОВ**

**Вариант 1.** Создайте запросы: «Доценты» (условная выборка); «Сводка количества работающих на каждой должности» (итоговый запрос); «Сотрудники, нуждающиеся в продлении контракта» (параметрический запрос); «Общий список сотрудников и кафедр с количеством контрактов по каждой позиции» (запрос на объединение); «Количество сотрудников на кафедрах по годам» (запрос по полю с типом дата).

**Вариант 2.** Создайте запросы: «Залежавшийся товар» (условная выборка); «Рейтинг спроса по фирмам» (итоговый запрос); «Поставщики партий заданного объема» (параметрический запрос); «Общий список продавцов и поставщиков с суммами продаж каждого» (запрос на объединение); «Количество продаж каждого вида товаров по месяцам текущего года» (запрос по полю с типом дата).

**Вариант 3.** Создайте запросы: «Подписчики газеты «Вечерний Минск» (условная выборка); «Количество подписок на каждое издание» (итоговый запрос); «Подписки дешевле заданной стоимости» (параметрический запрос); «Общий список подписчиков и почтальонов с количеством подписок у каждого» (запрос на объединение); «Суммы подписок по кварталам» (запрос по полю с типом дата).

**Вариант 4.** Создайте запросы: «Список отделов, реализующих парфюмерию» (условная выборка); «Сводка продаж по отделам» (итоговый запрос); «Список продукции в заданном отделе» (параметрический запрос); «Общий список отделов и продавцов с указанием сумм продаж по каждой позиции» (запрос на объединение); «Суммы продаж по неделям года» (запрос по полю с типом дата).

**Вариант 5.** Создайте запросы: «Список сотрудников, не занятых в основном производстве» (условная выборка); «Сводка по заработной плате каждого отдела» (итоговый запрос); «Список сотрудников заданной должности» (параметрический запрос); «Общий список отделов и должностей с количеством сотрудников по каждой позиции» (запрос на объединение); «Количество сотрудников штатного расписания по месяцам (выводить название месяца)» (запрос по полю с типом дата). оос на ооъединение); «Количество сотрудников на кафедрах по годам» (с полого на оовединение); «Количество сирудников на кафедрах по годам» («Рейтинг спроса по фирмам» (итотовый запрос); «Общий список поробыли в день сого

**Вариант 6.** Создайте запросы: «Реализованные изделия за последнюю неделю» (условная выборка); «Сводка расхода сырья» (итоговый запрос); «Продажи изделий заданной породы древесины» (параметрический запрос); «Общий список изделий и сырья с указанием количества по каждой позиции» (запрос на объединение); «Суммы продаж товаров по неделям текущего месяца» (запрос по полю с типом дата).

122 **Вариант 7.** Создайте запросы: «Чугунные отливки большого объема» (условная выборка); «Расход материала в плановом периоде» (итоговый запрос); «Процессы выплавки деталей заданных габаритов» (параметрический запрос); «Общий список деталей и материалов с указанием количества по каждой позиции» (запрос на объединение); «Количество сделанных деталей с 9:00 до 12:00» (запрос по полю с типом дата).

**Вариант 8.** Создайте запросы: «Больные-пенсионеры» (условная выборка); «Количество больных в каждой палате» (итоговый запрос); «Палаты больных с заданной температурой» (параметрический запрос); «Общий список врачей с количеством обслуженных больных и больных с количеством дней пребывания» (запрос на объединение); «Количество заболевших по годам» (запрос по полю с типом дата).

**Вариант 9.** Создайте запросы: «Список оборудования для высококачественной обработки деталей» (условная выборка); «Загруженность оборудования» (итоговый запрос); «Партии, проходящие заданную операцию» (параметрический запрос); «Общий список деталей и оборудования с количеством использований в картах» (запрос на объединение); «Количество деталей по месяцам текущего года» (запрос по полю с типом дата).

**Вариант 10.** Создайте запросы: «Крупнейшие партии» (условная выборка), «Сводка по технике, закупленной каждым клиентом» (итоговый запрос); «Продукция, реализованная в заданный период времени» (параметрический запрос); «Общий список клиентов и производителей с количеством продаж» (запрос на объединение); «Количество проданных товаров фирм-производителей по кварталам» (запрос по полю с типом дата).

**Вариант 11.** Создайте запросы: «Наиболее загруженное оборудование» (условная выборка); «Количество часов наработки» (итоговый запрос); «Проведение работ на заданной единице оборудования» (параметрический запрос); «Общий список оборудования и работ с количеством использований в картах» (запрос на объединение); «Количество используемого оборудования по месяцам» (запрос по полю с типом дата).

**Вариант 12.** Создайте запросы: «Постоянные клиенты фирмы» (условная выборка); «Прибыль по каждому виду продукции/услуги» (итоговый запрос); «Продукция/услуги, реализованные на заданную сумму» (параметрический запрос); «Общий список услуг и продукции с количеством договоров по каждой позиции» (запрос на объединение); «Количество договоров по неделям года» (запрос по полю с типом дата). Вариант 9. Создайте запросы: «Список оборудования для высоков<br>венной обработки леталей» (условная выборка), «Загруженность оборулу»<br>и» (итоговый запрос); «Париин, проходяние заданную операцио» (парии для ческий запрос); «

**Вариант 13.** Создайте запросы: «Список объектов, предлагаемых к продаже» (условная выборка); «Сальдо по видам объектов» (итоговый запрос); «Объекты заданной стоимости» (параметрический запрос); «Общий список покупателей и продавцов с количеством сделок» (запрос на объединение); «Количество сделок по районам и по годам» (запрос по полю с типом дата).

**Вариант 14.** Создайте запросы: «Список клиентов, программному обеспечению которых предстоит обновление» (условная выборка); «Сводка реализованного программного обеспечения» (итоговый запрос); «Список клиентов, купивших продукцию заданного вида» (параметрический запрос); «Общий список ПО с количеством продаж и производителей с количеством выпускаемого ПО» (запрос на объединение); «Количество дней от покупки ПО до его обновления» (запрос по полю с типом дата).

**Вариант 15.** Создайте запросы: «Инструмент с высокой степенью используемости» (условная выборка); «Количество единиц инструмента для каждого оборудования» (итоговый запрос); «Список инструмента, подверженного повышенному износу» (параметрический запрос); «Общий список видов оборудования и инструментов с указанием количества» (запрос на объединение); «Количество задействованного оборудования по месяцам и видам оборудования» (запрос по полю с типом дата).

**Вариант 16.** Создайте запросы: «Клиенты, застраховавшие свою жизнь за последний месяц» (условная выборка); «Сводка полученных/выплаченных сумм страховок по клиентам» (итоговый запрос); «Объекты, застрахованные на заданную сумму» (параметрический запрос); «Общий список клиентов и агентов с количеством договоров у каждого» (запрос на объединение); «Заключенные договора по кварталам за два последних года» (запрос по полю с типом дата).

**Вариант 17.** Создайте запросы: «Работа техники высокой грузоподъемности» (условная выборка); «Сводка часов простоя единиц оборудования во внеплановом ремонте» (итоговый запрос); «Список техники с заданным коэффициентом загрузки» (параметрический запрос); «Общий список рабочих с количеством работ и техники с количеством ремонтов» (запрос на объединение); «Количество поломок по годам» (запрос по полю с типом дата).

**Вариант 18.** Создайте запросы: «Малоизвестные экспонаты» (условная выборка); «Выставлено работ по авторам» (итоговый запрос); «Экспозиции работ повышенной ценности» (параметрический запрос); «Общий список авторов с количеством работ и экспонатов с количеством экспозиций» (запрос на объединение); «Количество выставок по кварталам» (запрос по полю с типом дата).

**Вариант 19.** Создайте запросы: «Сотрудники, задействованные в научноисследовательских разработках» (условная выборка); «Выплаченная заработная плата (по отделам)» (итоговый запрос); «Список ответственных по научноисследовательским разработкам» (параметрический запрос); «Общий список разработок и сотрудников с суммами затрат» (запрос на объединение); «Количество завершенных научных работ по месяцам (выводить название месяца)» (запрос по полю с типом дата). Вариант 16. Создайте запросы: «Клиенты, застраховавшие свою жизнь седний месяци (условная выборка); «Сволка полученных молоком по именнам» (итогоный запрос); «Объекты, застраховавшие на задельном половитель (условная выбо

**Вариант 20.** Создайте запросы: «Оскар» (условная выборка); «Рейтинг продаж по актерам» (итоговый запрос); «Фильмы с заданным актерским дуэтом» (параметрический запрос); «Общий список режиссеров и актеров с указанием количества фильмов, где они участвуют» (запрос на объединение); «Суммы продаж по неделям текущего года» (запрос по полю с типом дата).

**Вариант 21.** Создайте запросы: «Неуспевающие студенты» (условная выборка); «Средний балл по предметам» (итоговый запрос); «Студенты, имеющие хорошие оценки по заданному предмету» (параметрический запрос); «Общий список студентов и преподавателей с количеством изучаемых или преподаваемых предметов» (запрос на объединение); «Средний балл групп по годам обучения» (запрос по полю с типом дата).

**Вариант 22.** Создайте запросы: «Закупки дизельного топлива» (условная выборка); «Затраты по видам продукции» (итоговый запрос); «Поставщики дешевой смазки» (параметрический запрос); «Общий список поставщиков и ГСМ с количеством накладных» (запрос на объединение); «Количество накладных рабочего по месяцам текущего года» (запрос по полю с типом дата).

**Вариант 23.** Создайте запросы: «Предприятия, арендовавшие наибольшие выставочные площади» (условная выборка); «Сводка по продукции/предприятиям» (итоговый запрос); «Продукция заданного предприятия» (параметрический запрос); «Общий список продукции на выставках с указанием количества и предприятий с количеством выставок» (запрос на объединение); «Количество выставок и общее количество товаров по годам» (запрос по полю с типом дата).

**Вариант 24.** Создайте запросы: «Материалы заказов малых объемов» (условная выборка); «Сводка расходов материалов» (итоговый запрос); «Заказы на заданную сумму» (параметрический запрос); «Общий список материалов и техники с количеством используемых в заказах» (запрос на объединение); «Количество заказчиков по кварталам» (запрос по полю с типом дата).

**Вариант 25.** Создайте запросы: «Последние поступления» (условная выборка); «Рейтинг заказчиков по общим суммам контрактов» (итоговый запрос); «Клиенты, заказавшие заданный вид изделия» (параметрический запрос); «Общий список производителей с количеством изделий и заказчиков с количеством контрактов» (запрос на объединение); «Количество проданного ассортимента по месяцам текущего года» (запрос по полю с типом дата).

**Вариант 26.** Создайте запросы: «Опасные работы» (условная выборка); «Начисление заработной платы по участкам» (итоговый запрос); «Списки работников по заданным датам/участкам» (параметрический запрос); «Общий список работников и участков с количеством нарядов по каждой позиции» (запрос на объединение); «Количество нарядов по дням недели (выводить названия)» (запрос по полю с типом дата). готовый запрое); «Продукция заданного предприятия» (параметрический запили побиций синос продукции на выставках с указанием количества и предприятических и совединение); «Количество благо с заданных сили для это тодам» (з

**Вариант 27.** Создайте запросы: «Текущие этапы работы» (условная выборка); «Сроки строительства объектов» (итоговый запрос); «Объекты заданного процента завершенности» (параметрический запрос); «Общий список объектов и стройматериалов с указанием количества этапов» (запрос на объединение); «Количество построенных объектов по кварталам» (запрос по полю с типом дата).

**Вариант 28.** Создайте запросы: «Изделия/карты фрезерной обработки» (условная выборка); «Количество изделий по каждому оборудованию» (итоговый запрос); «Карты изделий заданных габаритов» (параметрический запрос); «Общий список изделий и оборудования с количеством карт, в которых они используются» (запрос на объединение); «Количество единиц занятого оборудования по часам за текущий день» (запрос по полю с типом дата).

**Вариант 29.** Создайте запросы: «Оснастка для обработки деталей высокой твердости» (условная выборка); «Расход материалов по видам деталей» (итоговый запрос); «Детали заданного материала» (параметрический запрос); «Общий список материалов и оснастки с общим количеством по каждому виду» (запрос на объединение); «Количество рабочих по дням недели» (запрос по полю с типом дата).

**Вариант 30.** Создайте запросы: «Список клиентов, с которыми необходимо перезаключать договора» (условная выборка); «Протяженность кабеля у каждого клиента» (итоговый запрос); «Список ЛВС с заданной конфигурацией» (параметрический запрос); «Общий список клиентов и исполнителей с количеством договоров по каждому» (запрос на объединение); «Количество договоров по сетевым конфигурациям в год» (запрос по полю с типом дата).

**Вариант 31.** Создайте запросы: «Продажа кирпича» (условная выборка); «Сводка сумм контрактов по каждому заказчику» (итоговый запрос); «Список продукции, заказанной в заданный период» (параметрический запрос); «Общий список продукции и сырья с указанием количества в наличии» (запрос на объединение), «Количество контрактов в год по заказчикам» (запрос по полю с типом дата).

**Вариант 32.** Создайте запросы: «Список хозяйств, запланированных на ближайшую неделю» (условная выборка); «Объемы проведенных работ в каждом хозяйстве» (итоговый запрос); «Выполнение плана по хозяйствам на заданное число» (параметрический запрос); «Общий список обслуживаемых хозяйств и ветеринаров с количеством обслуживаемых животных» (запрос на объединение); «Количество животных по дням текущей недели» (запрос по полю с типом дата). етевым конфигурациям в году (запрое по полю с типом дата).<br> **Вариант 31.** Создайте запросы: «Продажа кирпича» (условная выборких сумм контрактов но каждому заказанику (игоговый запрос); «Симулии, заказанием сидимитель и к

**Вариант 33.** Создайте запросы: «Контракты на бурение глубинных скважин» (условная выборка); «Количество контрактов на каждый вид работ» (итоговый запрос); «Контракты с заданным клиентом» (параметрический запрос); «Общий список клиентов и бригадиров с количеством контрактов у каждого» (запрос на объединение); «Общий метраж скважин за последние 10 недель» (запрос по полю с типом дата).

**Вариант 34.** Создайте запросы: «Поточные (лекционные) аудитории» (условная выборка); «Рейтинг дисциплин по загрузке аудиторий» (итоговый запрос); «Аудитории для заданной дисциплины» (параметрический запрос); «Общий список кафедр и групп с указанием количества студентов» (запрос на объединение); «Количество занятий групп по дням недели» (запрос по полю с типом дата).

**Вариант 35.** Создайте запросы: «Сбыт изделий, содержащих искусственные волокна» (условная выборка); «Рейтинг себестоимости изделий» (итоговый запрос); «Картина сбыта изделий заданного размера» (параметрический запрос); «Общий список используемого сырья и изделий с указанием количества в наличии» (запрос на объединение); «Квитанции за последние пять дней» (запрос по полю с типом дата).

**Вариант 36.** Создайте запросы: «Заказчики зимнего ассортимента» (условная выборка); «Популярность моделей» (итоговый запрос); «Модели шляп заданной стоимости» (параметрический запрос); «Общий список изделий и материалов с количеством в наличии» (запрос на объединение); «Количество изделий по годам» (запрос по полю с типом дата).

**Вариант 37.** Создайте запросы: «Богатые клиенты» (условная выборка); «Рейтинг загрузки номеров» (итоговый запрос); «Счета указанного клиента» (параметрический запрос); «Общий список клиентов с количеством номеров проживания и персонала с количеством номеров обслуживания» (запрос на объединение); «Общий доход по месяцам за текущий год» (запрос по полю с типом дата).

**Вариант 38.** Создайте запросы: «Деятельность, запланированная на ближайшую неделю» (условная выборка); «Рейтинг работников по количеству проведенных мероприятий» (итоговый запрос); «Мероприятия, проведенные заданным работником» (параметрический запрос); «Общий список специалистов и мероприятий с указанием количества заказов» (запрос на объединение); «Количество проведенных мероприятий и задействованных специалистов по месяцам» (запрос по полю с типом дата). Вариант 38. Создайте запросы: «Деятельность, запланировациая на<br>иниую неделю» (условная выборка); «Рейтинг работников по колическом<br>оведенных мероприятий» (игготовый запрос); «Мероприятия, проведенных мероприятий» (иглос

**Вариант 39.** Создайте запросы: «Протезирование» (условная выборка); «Рейтинг услуг» (итоговый запрос); «Пациенты заданного врача» (параметрический запрос); «Общий список врачей и пациентов с количеством оказанных услуг» (запрос на объединение); «Количество пациентов по дням текущего месяца» (запрос по полю с типом дата).

**Вариант 40.** Создайте запросы: «Изделия, требующие микросборки» (условная выборка); «Количество комплектующих в каждом изделии» (итоговый запрос); «Информация по изделиям заданного технологического процесса» (параметрический запрос); «Общий список комплектующих и изделий с количеством в наличии по каждой позиции» (запрос на объединение); «Количество изделий по кварталам» (запрос по полю с типом дата).

**Вариант 41.** Создайте запросы: «Контракты по изготовлению корпусной мебели» (условная выборка); «Рейтинг продукции» (итоговый запрос); «Последние контракты» (параметрический запрос); «Общий список заказчиков и поставщиков с количеством контрактов у каждого» (запрос на объединение); «Количество изделий в месяц (выводить название месяца)» (запрос по полю с типом дата).

**Вариант 42.** Создайте запросы: «Монтажные провода» (условная выборка); «Затраты сырья по видам продукции» (итоговый запрос); «Исходные материалы для производства проводников заданного типа» (параметрический запрос); «Общий список сырья и продукции с количеством по каждой позиции» (запрос на объединение); «Общий расход материалов по годам» (запрос по полю с типом дата).

**Вариант 43.** Создайте запросы: «Экскаваторщики» (условная выборка); «Количество отработанных персоналом часов за неделю» (итоговый запрос); «Наряды в заданный промежуток времени» (параметрический запрос); «Общий список водителей и техники с количеством нарядов по каждой позиции»

(запрос на объединение); «Количество водителей техники по неделям года» (запрос по полю с типом дата).

**Вариант 44.** Создайте запросы: «Программы по желудочно-кишечным заболеваниям» (условная выборка); «Сводка отдыхающих за плановый период» (итоговый запрос); «Отдыхающие, завершающие курс оздоровления» (параметрический запрос); «Общий список врачей и отдыхающих с количеством программ у каждого» (запрос на объединение); «Количество заболеваний по месяцам» (запрос по полю с типом дата).

**Вариант 45.** Создайте запросы: «Экспедиции по Беларуси» (условная выборка); «Протяженность маршрутов по регионам» (итоговый запрос); «Перечень карт заданного региона» (параметрический запрос); «Общий список регионов и геологов с количеством экспедиций по каждой позиции» (запрос на объединение); «Количество карт по кварталам текущего года» (запрос по полю с типом дата).

**Вариант 46.** Создайте запросы: «Услуги, оказанные в текущем месяце» (условная выборка); «Сводка доходов по виду услуг за отчетный период» (итоговый запрос); «Договора по установке программного обеспечения» (параметрический запрос); «Общий список клиентов и персонала с количеством договоров каждого» (запрос на объединение); «Количество договоров по годам» (запрос по полю с типом дата).

а); «Протяженность маршрутов по регионам» (итоговый запрос); «Персительное регионали» (итоговый запрос); «Де карт заданного региона» (параметрический запрос); «Общий список региона» и неопогов с концестном экспедиций по к

# ПРИЛОЖЕНИЕ 4

# Таблица П.4.1

# **ИСКЛЮЧИТЕЛЬНЫЕ СИТУАЦИИ ORACLE**

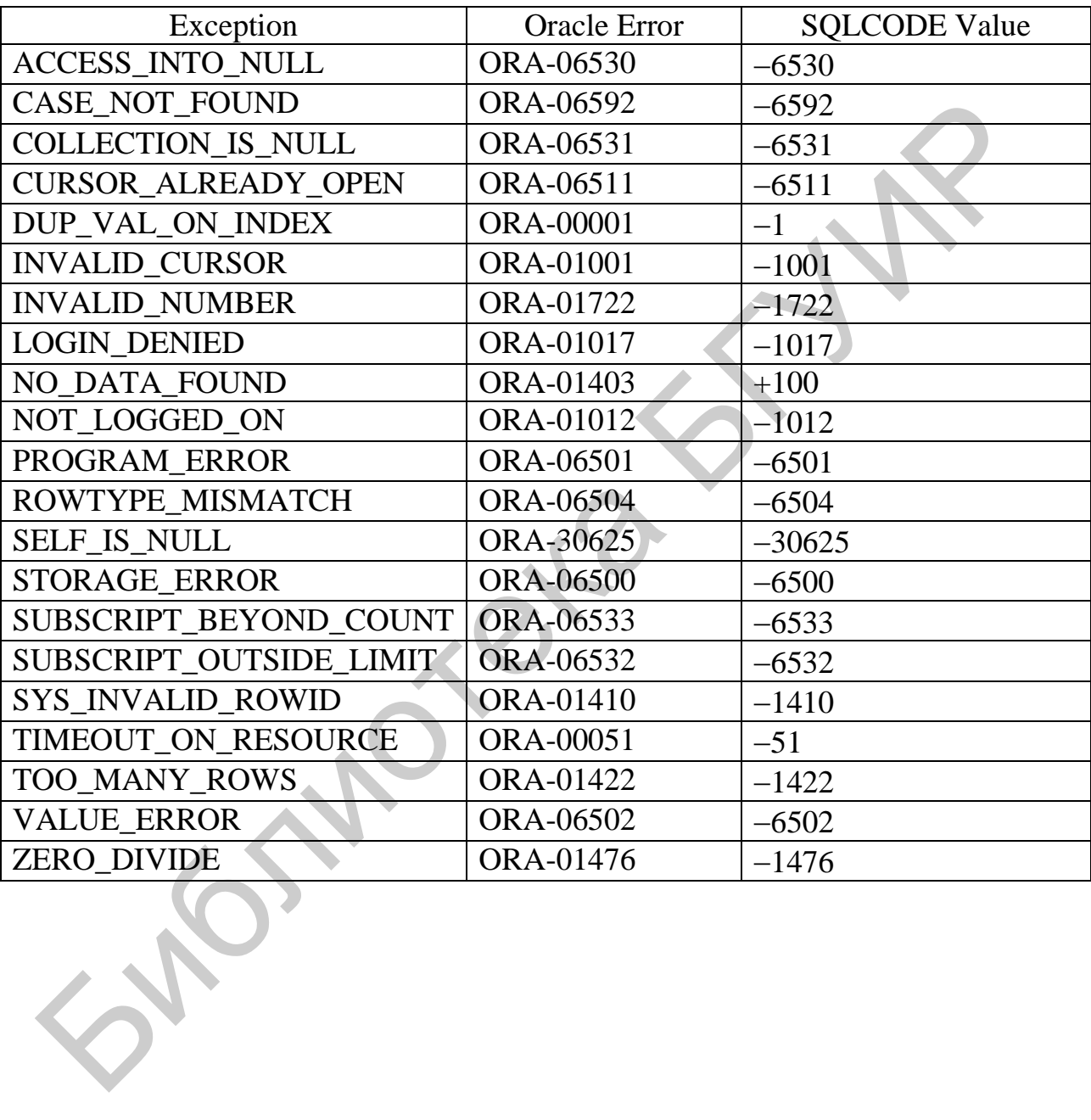

# **ВАРИАНТЫ ЗАДАНИЙ ДЛЯ НАПИСАНИЯ ПРОЦЕДУР И ФУНКЦИЙ**

**Вариант 1.** Написать процедуру, которая повышает заработную плату сотрудников:

 до размера в 1,5 прожиточного минимума, если оклад меньше прожиточного минимума;

на 5 %, если оклад больше, чем 1,5 прожиточного минимума.

Входной параметр – прожиточный минимум. Выводить количество обновленных записей.

Создать функцию, которая определяет, работает ли тот или иной сотрудник на указанной кафедре. Функция возвращает или значение FALSE и в параметре OUT соответствующий комментарий, или – TRUE и в параметре OUT – номер телефона сотрудника.

**Вариант 2.** Написать процедуру, которая формирует заказ на товары, которых осталось меньше необходимого запаса и выводит его на экран, подсчитывая общий итог. Величину минимального запаса передавать во входном параметре.

Создать функцию, возвращающую пустую строку или строку «закончился срок реализации», если дата поставки плюс срок реализации партии товара больше текущей даты и времени. Поля даты поставки и срока реализации должны присутствовать в таблицах БД.

**Вариант 3.** Создать процедуру, копирующую строки с информацией о подписках за текущий месяц, во вспомогательную таблицу. Все коды в таблице подписок должны быть заменены на реальные данные из связанных таблиц.

Написать функцию, которая выводит информацию о подписчиках, которые оформили количество подписок за указанный год больше, чем указано во входном параметре. Возвращать общее количество подписчиков.

**Вариант 4.** Создать процедуру, распечатывающую список товаров с их общим количеством продаж, старой и новой ценой (для товаров, которые не продавались в течение месяца снизить цену на 10 %) по отделам:

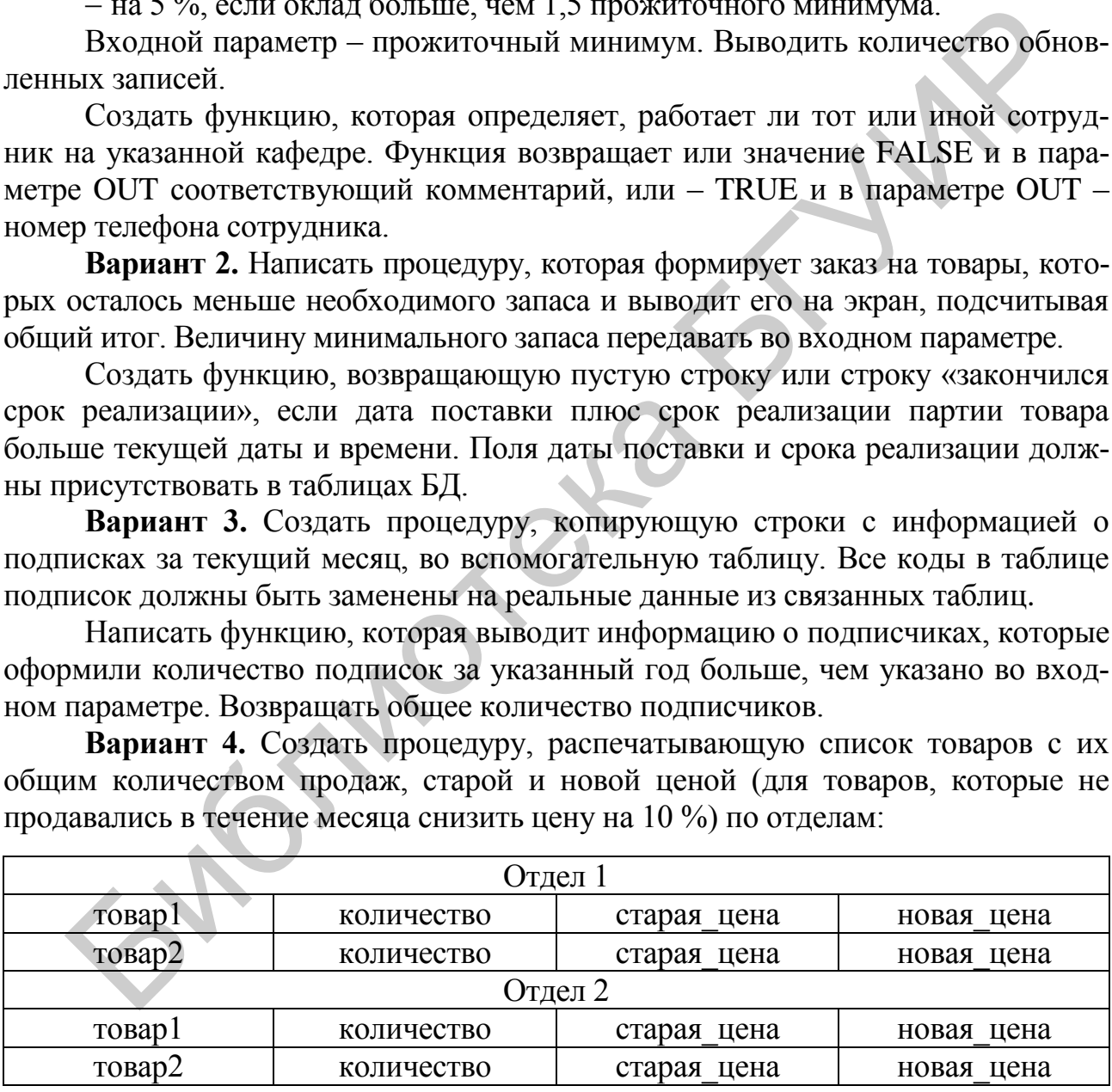

Написать функцию, которая возвращает общее количество продавцов, работающих в отделах. Вывести также количество продавцов по отделам и продавцов, которые еще не участвовали в продажах.

**Вариант 5.** Создать процедуру расчета общего количества отработанных часов в виде

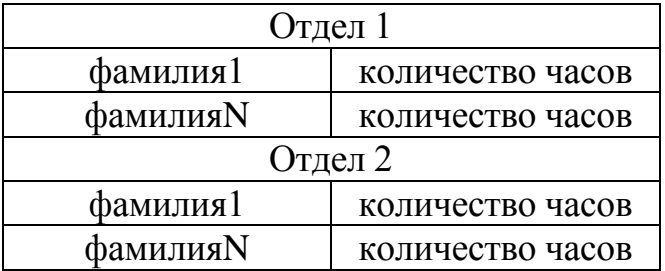

Написать функцию, определяющую, являются ли сотрудники указанного отдела пенсионерами с учетом разного возраста выхода на пенсию мужчин и женщин. В результате работы выводить ФИО сотрудников отдела с пометками «пенсионер» или «не достигнут пенсионный возраст», а также возвращать общее количество пенсионеров. Написать функцию, определяющую, являются ли сотрудники указание<br>пела пенсионерами с учетом разного возраста выхода на пенсию мужчинини. В результате работы выводить ФИО сотрудников отдела е помет<br>пичество пенсионеров.<br>**Ве** 

**Вариант 6.** Создать процедуру, переносящую в архив информацию о товарах, которые реализованы ранее текущего месяца. Архив должен содержать не значения ключей, а реальные названия изделий и сырья.

Написать функцию, которая возвращает пустую строку или строку «остатки», если заданного товара осталось меньше 10 единиц, а также выводит перечень товаров с оставшимся количеством.

**Вариант 7.** Создать хранимую процедуру, которая выводит количество сделанных деталей заданного наименования и в случае отсутствия заказов на определенную деталь в течение года удаляет ее из исходной таблицы.

Написать функцию, которая возвращает общее количество деталей и выводит список использованных материалов с указанием количества.

**Вариант 8.** Создать процедуру, выводящую список палат с указанием количества коек и статуса палаты:

- «пустая», если в палате никто не лежит;
- «свободных мест нет», если палата заполнена;
- «мужская», если в палате лежат только мужчины;
- «женская», если в палате лежат только женщины;
- «смешанная» во всех остальных случаях.

Написать функцию, возвращающую строку «больше месяца», если со времени поступления пациента прошло более одного месяца. В качестве параметра использовать диагноз и заменять для такого пациента его лечащего врача на того, у кого меньше всего больных.

**Вариант 9.** Создать процедуру, которая копирует строки с информацией об оборудовании указанного вида во вспомогательную таблицу и подсчитывает количество деталей, произведенных на данном оборудовании.

Создать функцию, возвращающую количество рабочих в бригаде. Входной параметр функции – id бригады. Если в бригаде менее трех человек, то обновить количество до пяти человек.

**Вариант 10.** Написать процедуру, которая изменяет домашний адрес клиента по указанной в качестве параметра фамилии. В случае обнаружения однофамильцев выводить их количество и уточняющие данные.

Создать функцию, подсчитывающую общее количество реализованной продукции заданного производителя. Если какой-либо продукции реализовано менее 1 единицы в год, то удалить информацию об этой продукции во вспомогательную таблицу.

**Вариант 11.** Создать процедуру, обеспечивающую вывод информации обо всем оборудовании, участвующем в указанной ключевым словом работе.

Написать функцию, которая возвращает строку «не руководит работами», если нет ни одного акта в настоящий момент у переданного в качестве параметра сотрудника.

**Вариант 12.** Создать процедуру изменения стоимости услуги. Входные параметры – id услуги и новая стоимость. Вывести отчет о том какая именно услуга подорожала или подешевела и на сколько процентов.

Написать функцию, которая определяет количество заключенных договоров за указанный период. В качестве параметра передать начальную и конечную даты периода.

**Вариант 13.** Написать процедуру изменения мобильного номера продавца по указанной в качестве параметра фамилии. Контролировать, чтобы повторно не был введен тот же номер. Написать функцию, которая возвращает строку «не руководит работам ист ни одного акта в настоящий момент у переданного в качестве парамет дуника.<br> **Бариант 12.** Создать процедуру изменения стоимости услуги. Входи уника.<br>

Создать функцию, подсчитывающую количество сделок, совершенных потенциальными покупателями за текущий день. В вызывающую среду возвращать объекты недвижимости, участвующие в этих сделках.

**Вариант 14.** Создать процедуру изменения стоимости ПО. Входные параметры – производитель программного продукта и новая стоимость. Вывести количество обновленных записей.

Написать функцию, подсчитывающую количество клиентов, которым предстоит обновить указанное ПО в ближайшие два месяца.

**Вариант 15.** Написать процедуру, создающую отчет о движении инструментов за указанный в днях период:

Отчет за период с … по …

1. инструмент1 поступление (ед. изм.) количество используемого

2. инструмент 2 поступление (ед. изм.) количество используемого …

Создать функцию, которая возвращает пустую строку или строку «остатки», если инструмента на складе осталось меньше 100 единиц, а также выводит инструмент с минимальным количеством в остатке.

**Вариант 16.** Создать процедуру, увеличивающую на заданный процент заработную плату агентам, которые заключили наибольшее количество страховых договоров.

Написать функцию, возвращающую количество клиентов, у которых срок страхования подходит к концу. Вывести список клиентов и дату окончания контракта.

**Вариант 17.** Написать процедуру, которая за указанный период определяет для указанного вида техники количество работ и выводит перечень выполненных работ. В качестве параметров передать идентификатор техники, начальную и конечную даты периода. Результаты занести в специальную таблицу.

Создать функцию, которая возвращает количество оборудования, находящегося в ремонте и выводит информацию о сроках его окончания.

**Вариант 18.** Написать процедуру, выводящую список экспонатов автора, у которого имеется не менее пяти работ. Если таких авторов несколько, то вывести их фамилии и количество экспонатов.

Создать функцию, которая возвращает количество выставок в заданном месяце (году).

**Вариант 19.** Создать процедуру, «переводящую» сотрудников заданного отдела в другие отделы этого же города. В каждый из отделов переводить приблизительно одинаковое по отношению к среднему значению количество сотрудников. Расформированный отдел удалить.

Написать функцию, подсчитывающую количество сотрудников, работающих в заданном отделе.

**Вариант 20.** Написать процедуру, выводящую список фильмов, в которых режиссер является одновременно исполнителем одной из главных ролей, с указанием фамилии режиссера и роли, которую он сыграл.

Создать функцию, которая возвращает продолжительность фильма в виде строки «Х ч. Y м.» по значению числового поля «Продолжительность».

**Вариант 21.** Написать функцию, которая возвращает время начала и завершения экзамена или консультации. Использовать два входных параметра: дата сдачи и тип (0 – экзамен, 1 – консультация). Продолжительность экзамена – 5 ч, консультации – 2 ч. Создать функцию, которая возвращает количество выставок в задание (году).<br> **Сисиде,** Вариант 19. Создать процедуру, «переводящую» сотрудников заданием<br>
дела в другие отдельн этого же города. В каждый из отдетов переводит

Создать процедуру, которая выводит расписание сессии. Результат должен выглядеть приблизительно так:

Факультет\_1

группа1

дисциплина 1 преподователь конс. (дата, время, ауд.) экз. (дата, время, ауд.) дисциплина N преподаватель конс. (дата, время, ауд.) экз. (дата, время, ауд.) группа2

дисциплина 1 преподователь конс. (дата, время, ауд.) экз. (дата, время, ауд.) дисциплина N преподаватель конс. (дата, время, ауд.) экз. (дата, время, ауд.)

Факультет\_2

…

…

**Вариант 22.** Создать процедуру, обеспечивающую удаление поставщика из таблицы по указанному названию и городу. Накладные удаленного поставщика перенести во вспомогательную таблицу.

Написать функцию, которая возвращает наиболее востребованный за последний месяц вид ГСМ.

**Вариант 23.** Написать процедуру, которая принимает в качестве параметра номер выставочного места и выводит список всех предприятий или товаров, принимающих участие в выставке.

Создать функцию, возвращающую количество дней, прошедших между датой последней выставки и сегодняшней датой. Если первая дата больше второй, функция возвращает $-1$ .

**Вариант 24.** Написать процедуру, выводящую информацию о контрактах, в которых сумма заказа лежит в диапазоне ±50 дол. США от введенного значения. Если контрактов с такой суммой не имеется, должно выводиться соответствующее сообщение.

Создать функцию, подсчитывающую количество заключенных контрактов за текущий год. В вызывающую среду возвращать общую сумму этих контрактов в параметре OUT.

**Вариант 25.** Создать процедуру изменения стоимости медицинской техники. Входные параметры – id медицинской техники и новая стоимость. Подсчитать и вывести, на сколько процентов изменилась стоимость. FORD THE COSTAIT AND MORET TO THE METERNIFIC SOLUTION CONTROL DIRECTS ARE ARRESTS AND STRUCTURE IN THE SHOW AND STRUCTURE IN THE SUPERTIES ARRESTS AND SURPART TO HAND THE MORET IN BRIDGETH, THE MORET IN BELIEVED IN THE MO

Написать функцию, подсчитывающую количество и сумму контрактов медицинской техники заданного производителя. Если указанного производителя нет, то добавить его.

**Вариант 26.** Создать процедуру, копирующую строки с информацией об участках, нарядов на которые в указанном месяце не было, во вспомогательную таблицу. Вывести количество таких участков.

Создать функцию, возвращающую количество работников, которые получили наименьшее количество нарядов до указанной в параметре даты. Вывести более подробную информацию об этих работниках.

**Вариант 27.** Создать процедуру, копирующую строки с информацией о строительстве в текущем месяце во вспомогательную таблицу. Подсчитать количество извлеченных строк.

Создать функцию, подсчитывающую, сколько этапов выполнено по каждому объекту. Вернуть количество объектов, по которым завершены все этапы.

**Вариант 28.** Написать в технологических картах процедуру замены на текущий месяц заболевшего рабочего на другого, который меньше других загружен.

Создать функцию, возвращающую количество произведенных изделий в текущем месяце. Входной параметр функции – идентификатор изделия.

**Вариант 29.** Написать процедуру определения занятости указанного рабочего за текущий год в процентах от общего количества выполненной работы.

Создать функцию, определяющую количество материалов, в среднем расходующихся в месяц в цехе.

**Вариант 30.** Создать процедуру, обеспечивающую удаление договоров, заключенных на фамилию клиента, указанную в качестве параметра.

Написать функцию, которая за указанный период определяет количество заключенных договоров. В качестве параметров передавать начальную и конечную даты периода, контролировать правильность введенных значений.

**Вариант 31.** Создать процедуру, которая заменяет сырье в еще не выполненных контрактах и пересчитывает их общую стоимость. В качестве параметров передавать новое сырье и сырье, которое надо заменить.

Написать функцию, которая определяет сумму подписанных контрактов за указанный месяц. В качестве параметра передать название месяца в текстовом виде.

**Вариант 32.** Создать процедуру, которая при передаче в качестве параметра, например, 1, заполняет таблицу проведенных работ профилактическими осмотрами всех хозяйств (в день не более двух хозяйств), а при получении в качестве параметра, например, 2, подсчитывает количество работ за текущий месяц.

Написать функцию, которая определяет, работает тот или иной ветеринар на ветеринарной станции (путем возвращения TRUE или FALSE), а в параметре OUT по выходе из функции записывает его номер телефона.

**Вариант 33.** Создать процедуру, обеспечивающую удаление клиента из таблицы по указанным имени и фамилии, а все его договора перемещает в архив.

Написать функцию, которая определяет наиболее загруженную бригаду и, если есть незанятая на текущий момент времени бригада, то распределяет задачи между ними. Функция возвращает ФИО бригадира загруженной бригады, а также выводит сообщение о том, какие проведены перестановки.

**Вариант 34.** Создать процедуру, обеспечивающую вывод информации о всех аудиториях, которые свободны в указанный в качестве параметра день.

Написать функцию, которая подсчитывает количество часов занятий в неделю для указанной группы.

**Вариант 35.** Создать процедуру изменения стоимости изделий. Входные параметры – идентификатор изделия и новая стоимость.

Создать функцию, возвращающую идентификатор изделия, имеющего наибольший спрос.

**Вариант 36.** Создать процедуру, обеспечивающую удаление клиентов из таблицы, если они не обращались в ателье более года.

Создать функцию, возвращающую название изделия, имеющего наименьший спрос.

**Вариант 37.** Написать процедуру переноса данных об услугах, оказанных выбывшим клиентам, в архив (вспомогательную таблицу). Если в один день клиенту было оказано несколько одинаковых услуг, в архивную таблицу добавлять их одной строкой, указывая количество. Написать функцию, которая опредсляет, работает тот или иной ветеринарной станции (путем возвращения TRUE или FALSE), а в парам ПТ по выходе из функции записывает его номер телефона.<br> **Библиотека Беринии називает его новер** 

Создать функцию, возвращающую количество дней, прожитых постояльцем в гостинице на основании двух дат (день приезда и день отъезда считать как один день). Если второй параметр не определен, считать до текущей даты.

**Вариант 38.** Создать процедуру, переносящую информацию о заказах, поступивших в указанный день, во вспомогательную таблицу, подсчитывать их общее количество.

Написать функцию, которая подсчитывает среднее количество работ по переданной в качестве параметра должности специалиста.

**Вариант 39.** Создать процедуру изменения стоимости услуги. Входные параметры – идентификатор услуги и новая стоимость. Определить насколько (в процентах) изменилась стоимость услуги.

Создать функцию, которая возвращает ФИО врачей, у которых нет пациентов на указанную в параметре дату; если указан выходной день, то сообщать об этом.

**Вариант 40.** Создать процедуру, подсчитывающее количество комплектующих в заданном изделии. Выводить изделие и количество комплектующих в процентах.

Написать функцию, возвращающую количество изделий, сборка которых на данный момент не завершена.

**Вариант 41.** Написать процедуру изменения адреса поставщика по указанному названию. Адрес не должен повторяться. Старый адрес записывать во вспомогательную таблицу с указанием текущей даты.

Написать функцию, которая за указанный период определяет количество подписанных контрактов. В качестве параметра передать начальную и конечную даты периода. Написать функцию, возвращающую количество изделий, сборка котор<br>
Написать функцию, возвращающую количество изделий, сборка котор<br>
Вариант 41. Написать процедуру изменения адреса поставицика по у<br>
Мои названию Адрес не дол

**Вариант 42**. Создать процедуру, которая проверяет, выполняется ли план производства за месяц. Значение плана передавать в процедуру в виде общего количества деталей.

Написать функцию, которая вычисляет общее время технологических процессов для указанного типа кабеля.

**Вариант 43.** Создать процедуру, которая обеспечивает вывод информации обо всей технике, которая не работает на текущую дату и подсчитывает время простоя.

Написать функцию, которая определяет, работал ли указанный водитель на указанной технике, а в параметре OUT по выходе из функции записывает количество раз.

**Вариант 44.** Создать процедуру, переносящую информацию об отдыхающих с указанным в качестве аргумента заболеванием во вспомогательную таблицу.

Создать функцию, возвращающую количество дней, прожитых отдыхающим в санатории, на основании двух дат (день приезда и день отъезда считать как один день). Если второй параметр не определен, считать до текущей даты.

**Вариант 45.** Создать процедуру, переносящую информацию о геологах, участвовавших в определенной экспедиции, во вспомогательную таблицу. Аргументом является название экспедиции.

Написать функцию, которая определяет, сколько экспедиций было по указанной карте (региону).

**Вариант 46**. Создать процедуру, которая подсчитывает количество договоров у персонала и на основании этой информации вычисляет их заработную плату. Результаты вычисления занести в новую таблицу.

Написать функцию, которая возвращает процент скидки клиента в зависимости от суммы предыдущих договоров (предусмотреть не менее трех позиций).

# **ВАРИАНТЫ ЗАДАНИЙ ДЛЯ НАПИСАНИЯ ТРИГГЕРОВ**

#### **Вариант 1**

1) Запретить сотрудникам одновременно работать более чем на 1,5 ставки. Если при вставке или обновлении контракта размер ставки превышает 1,5, то операция не выполняется, а в сообщении указывается, сколько составляет превышение.

2) Следить, чтобы руководить кафедрой мог только один сотрудник с научной степенью, а количество сотрудников кафедры не превышало максимально возможное, которое задается при описании кафедры.

3) Отслеживать за месяц срок окончания контрактов сотрудников.

#### **Вариант 2**

1) Реализовать политику премирования продавцов в зависимости от количества или суммы продаж в месяц.

2) Управлять количеством товара, имеющегося в наличии при осуществлении продажи (вычитать количество купленного, запрещать продажи с недостающим количеством или предлагать купить остаток и т. д.), рассчитывать общую стоимость каждой покупки с учетом наценки магазина. й степенью, а количество сотрудников кафедры не превышало максима<br>
можное, которое задается при описании кафедры. Не превышало максима<br>
3) Отслеживать за месяц срок окончания кортинсков сотрудников.<br> **Вариант 2**<br>
1) Реали

3) В определенное время сообщать о наличии продавцов, которые не продали за день (неделю, месяц) ни одного товара.

#### **Вариант 3**

1) Осуществлять контроль загруженности почтальонов, например, по количеству одновременно обслуживаемых подписчиков.

2) Осуществлять расчет стоимости подписки, при этом предусматривать, чтобы нельзя было подписаться менее чем на месяц и более чем на год, а дата оформления подписки должна быть не позднее 10 дней до ее начала.

3) Каждый месяц перемещать подписки с законченным сроком в архив.

#### **Вариант 4**

1) Расформировать отдел, перевести продавцов в другие отделы так, чтобы среднее количество продавцов в них было приблизительно одинаковым.

2) Отслеживать наличие товара в необходимом количестве, изменять это количество при покупке или возврате, рассчитывать общую сумму продажи.

3) Осуществлять «скидочную» политику на товары, которые не были проданы в течение месяца (года). Сохранять во вспомогательной таблице старую цену и дату ее изменения.

#### **Вариант 5**

1) Не превышать заданное количество сотрудников в отделах, предлагать (выводить) свободные места по другим отделам, а информацию о «лишних» сохранять во вспомогательной таблице.

2) Не допускать в штатном расписании наличие записей о сотрудниках, работающих более чем на 1,5 ставки одновременно.

3) Начислять на определенную дату заработную плату всем работающим сотрудникам.

### **Вариант 6**

1) Реализовать ценовую политику при продаже пиломатериалов в зависимости от их количества, рассчитывать общую стоимость продажи с учетом количества товаров и стоимости сырья.

2) При недостаточном количестве сырья или изделий сохранять информацию о несостоявшейся продаже во вспомогательной таблице «Отложенная продажа».

3) Автоматически пополнять наличие товара на определенное количество раз в неделю и проверять возможность выполнения отложенных продаж.

### **Вариант 7**

1) Контролировать расход материалов при создании деталей, не создавать запись в технологической карте при недостаточном количестве необходимого материала.

2) Увольнять рабочего, только если все процессы с его участием завершены, переносить их во вспомогательную таблицу, указывая ФИО работника и дату его увольнения. 1) Контролировать расход материалов при создании деталей, не создава в технологической карте при недостаточном количестве необходимого и<br>2) Увольнять рабочего, только если все процессы с его участием завершеносить их во

3) В определенный день составлять список материалов, которые заканчиваются (например, количество меньше, чем нужно на производство минимальной партии деталей).

### **Вариант 8**

1) Отслеживать количество пациентов, закрепленных за врачом одновременно, не допускать превышения установленного значения, которое зависит от категории и стажа специалиста.

2) При госпитализации контролировать занятость койко-мест, тип палат (мужская, женская) и срок нахождения пациента в больнице (не более 14 дней).

3) Каждый день обновлять информацию о количестве пациентов в отделении и количестве свободных мест по палатам.

# **Вариант 9**

1) Отслеживать наличие руководителя и количество человек в бригаде, чтобы оно было меньше заданного в триггере минимального значения и не превышало заданный максимум.

2) Отслеживать, чтобы на одной единице оборудования в день не выполнялось больше технологических процессов, чем это установлено в таблице с описанием оборудования.

3) Обновлять максимальное и минимальное количество партий деталей, произведенных в день (месяц).

# **Вариант 10**

1) Отслеживать количество единиц товаров на складе при совершении оптовых продаж. Выдавать сообщение о необходимости пополнения склада, если оставшееся количество товара меньше, чем его среднее значение по продажам за последний месяц.

2) Организовать слежение за минимальным оптовым количеством товара в зависимости от его вида и производителя.

3) Создать таблицу-отчет, которая должна будет обновляться один раз в неделю или в месяц и содержать данные о производителе, количестве проданных единиц товаров, сумме продаж.

#### **Вариант 11**

1) Отслеживать загруженность оборудования по часам в актах работ, не допускать одновременную работу на одном оборудовании, работу в ночные часы и работу без перерывов.

2) Отслеживать, чтобы руководитель исследовательских работ был закреплен не более чем за тремя работами в месяц.

3) Архивировать информацию об оборудовании, подлежащем списанию, во вспомогательную таблицу, где указывать общее количество актов, количество отработанных часов, дату начала и конца работ на каждой единице оборудования.

#### **Вариант 12**

1) Рассчитывать общую сумму стоимости по договору, делая скидку клиентам в зависимости от количества или общей суммы их заказов.

2) Контролировать количество материала и продукции, имеющихся в наличии при заключении договора, не допускать одновременного оказания одних и тех же услуг нескольким клиентам.

3) Ежедневно вести учет договоров, по которым истечение сроков исполнения произойдет менее чем через три дня.

#### **Вариант 13**

1) Рассчитывать сумму, которая должна быть уплачена риэлтору в зависимости от типа сделки, и включать ее в общую сумму оплаты.

2) Помечать специальным символом недвижимость, по которой была совершена сделка, или переносить ее из основной таблицы в архив.

3) Каждый день обновлять таблицу-отчет, содержащую тип недвижимости, тип сделки, количество объектов, сумму сделок, дату.

#### **Вариант 14**

1) Автоматически формировать дату окончания обслуживания клиента в соответствии с гарантийными сроками на выбранное ПО; не допускать записей о гарантийных ремонтах после окончания гарантийного обслуживания.

2) При удалении поставщика информация о нем переносится в архив вместе с описанием его ПО и количеством заключенных сделок на покупку. Если есть сделки, по которым на момент удаления не завершено гарантийное обслуживание, удаление запретить. 3) Архивировать информацию об оборудовании, подлежащем синеании<br>помогательную таблицу, где указывать обще количество актов, количество<br>Ботанных часов, дату начала и конца работ на каждой единице оборудовани<br>**Вариант 12**<br>

3) Регулярно обновлять список постоянных клиентов (статус присваивается при покупке товаров на определенную сумму и аннулируется, если в течение года нет обращений).

#### **Вариант 15**

1) При оформлении технологической карты контролировать рабочее время: понедельник – пятница с 8:00 до 17:00 (обед с 12:30 до 13:30) для оборудования и для рабочих, не допускать одновременной работы (график можно формировать самостоятельно, но не более 40 ч в неделю для каждого рабочего).

2) Следить за количеством инструмента на складе, его износом и соответствием определенному оборудованию при формировании карт.

3) Пополнять склад инструментов, если его количество достигает установленных минимальных значений.

#### **Вариант 16**

1) При заполнении информации о договоре автоматически вносить текущую дату как начальную, если она не указана агентом, и дату окончания страховки в зависимости от типа и срока страхования, рассчитывать общую стоимость и первоначальный взнос.

2) Следить за суммами выплат, начислять пеню за просроченные выплаты.

3) Переносить в архив старые договора, указывая сумму страховки и выплаты по страховым случаям, если они были.

#### **Вариант 17**

1) Техника, находящаяся в ремонте, не должна быть задействована в других работах; на одной единице техники нельзя работать одновременно.

2) Предусмотреть, чтобы каждая единица техники проходила плановый ремонт в соответствии с установленным графиком.

3) Обновлять информацию во вспомогательной таблице о часах работы, планового и внепланового ремонта по каждой единице оборудования.

#### **Вариант 18**

1) Запретить выставлять один экспонат на две выставки одновременно; выставлять экспонат, находящийся на реставрации.

2) Контролировать количество экспонатов на каждой выставке.

3) Если выставка закончилась, то во вспомогательной таблице обновлять «коэффициент выставляемости» по каждому экспонату и по каждому автору.

#### **Вариант 19**

1) Рассчитывать заработную плату сотрудников в зависимости от оклада и процента участия в разработках.

2) Отслеживать, чтобы сотрудник одновременно работал не более чем на 1,5 ставки и совмещал не более трех должностей, также он не может работать одновременно более чем над тремя разработками и более чем в двух отделах. 2) Следить за суммами выплат, начислять пешо за просроченные выплата, 3) Переносить в архив старые договора, указывая сумму страховки и в стараховым случаям, если они были.<br>
Вариант 17<br>
1) Техника, находящаяся в ремонте,

3) Во вспомогательную таблицу регулярно вносить информацию о ведущихся в отделе разработках с указанием количества участвующих сотрудников, датах начала и окончания.

#### **Вариант 20**

1) Отслеживать, чтобы в БД было не более трех фильмов одного режиссера или актера с одинаковым годом выпуска.

2) Предусмотреть расчет рейтинговых баллов актеров в зависимости от количества или сумм продаж фильма в месяц.

3) Архивировать неповторяющуюся информацию о фильмах, продажи которых не возобновлялись в течение года, при этом рассчитывать и сохранять количество лет и месяцев в продаже (интервальный тип), общую сумму продаж.

## **Вариант 21**

1) При формировании дат сдачи сессии контролировать занятость студентов и преподавателей, количество дней между экзаменами и количество экзаменов в сессию.

2) Проверять, сданы ли студентом необходимые зачеты; не допускать студента до следующего экзамена, если количество неудовлетворительных оценок в текущую сессию достигло двух.

3) После сдачи последнего экзамена изменить в дополнительной таблице статус студента: переведен (не переведен) на курс №\_ и установить процент повышения (понижения) стипендии.

#### **Вариант 22**

1) При заполнении накладной устанавливать текущую дату, рассчитывать общую стоимость, проверять количество топлива в наличии.

2) Пополнять количество каждого вида топлива на складе, но не превышать максимально возможное общее количество на станции.

3) Заносить в дополнительную таблицу сведения об объеме топлива и общей сумме по каждому поставщику.

#### **Вариант 23**

1) При вставке данных в таблицу «Организация выставки» проверять, не занято ли уже выставочное место, запрещать отдавать более 20 % мест на выставке одному предприятию. шения (понижения) стипендии.<br>
Вариант 22<br>
1) При заполнении накладной устанавливать текунцую дату, рассчиты<br>
1) При положно водожное обще количество полива в паличии.<br>
2) Пополнять количество каждого вида топлива на склад

2) Контролировать даты проведения выставок: количество дней выставки не менее трех, время между выставками не менее двух дней и т. д.

3) В дополнительной таблице обновлять информацию о количестве выставок по месяцам.

#### **Вариант 24**

1) При изменении цен на материалы пересчитывать стоимость услуг, для которых они необходимы.

2) Не заключать в месяц более определенного количества контрактов, делать скидку заказчику при повторном обращении, рассчитывать автоматически общую стоимость контракта.

3) Вести в дополнительной таблице учет занятости оборудования по дням недели.

#### **Вариант 25**

1) При заключении контракта проверять и изменять наличие медтехники на складе.

2) Рассчитывать стоимость контракта с учетом скидки для постоянных клиентов.

3) Вести общий учет количества проданных товаров по поставщикам.

#### **Вариант 26**

1) При формировании наряда проверять занятость работников и проведение других мероприятий на участке в одно время.

2) Контролировать количество работников по должностям и их общее количество.

3) Рассчитывать заработную плату работников по итогам месяца.

## **Вариант 27**

1) Отслеживать последовательное выполнение этапов по каждому объекту строительства с учетом сроков на выполнение.

2) Контролировать наличие материалов, занятость бригад и сроки строительства; не допускать одновременного строительства более трех объектов.

3) Если последний этап строительства завершен, то сохранить данные в дополнительной таблице «Построенные объекты», где указывать данные об объекте и количество дней, потраченных на строительство. ллительной таблице «Построенные объекты», тде указывать данние об о<br/>и количество лней, пограченных на строительство.<br>
Вариант 28<br>
В и количество лении технологических карт коптролировать данность оборния и рабочих, н

### **Вариант 28**

1) При составлении технологических карт контролировать занятость оборудования и рабочих, не загружать оборудование больше 8 ч в день.

2) В зависимости от количества изготавливаемых деталей устанавливать время на их изготовление в технологической карте.

3) Вести подсчет деталей, изготавливаемых на каждой единице оборудования в месяц.

# **Вариант 29**

1) Вести учет рабочего времени в цеху (время начала и конца работы в соответствии с установленным графиком, для рабочего не более 8–12 ч в день).

2) При изготовлении деталей контролировать количество материалов и оснастки на складе, квалификацию рабочего.

3) Вести учет изготовленных деталей на складе.

# **Вариант 30**

1) Для выбранной конфигурации установить и контролировать минимальные требования к оборудованию при заключении контракта.

2) Отслеживать чтобы у одного исполнителя не было одновременно двух договоров и более пяти договоров в день всего.

3) При удалении клиента архивировать в дополнительную таблицу информацию о нем и статистику по договорам.

# **Вариант 31**

1) Контролировать имеющиеся в наличии количества сырья и продукции при заключении контракта.

2) Вести скидочную политику для постоянных клиентов фирмы.

3) Протоколировать количество проданного сырья и стройматериалов.

# **Вариант 32**

1) Рассчитывать цену обслуживания с учетом стоимости работы и медикаментов: делать скидку 10 %, если хозяйство обслуживается чаще двух раз в месяц.

2) Контролировать расход медикаментов на проведенные работы.

3) В конце месяца автоматически формировать в проведенных работах записи о профилактических осмотрах обслуживаемых хозяйств.

#### **Вариант 33**

1) Отслеживать, чтобы одна бригада работала одновременно только с одной скважиной.

2) Контролировать по параметрам соответствие скважины и оборудования для ее бурения при заключении контракта.

3) Списывать устаревшее оборудование и архивировать общий метраж пробуренных им скважин, дату списания.

#### **Вариант 34**

1) Контролировать занятость аудиторий, группы и преподавателей при любом изменении в таблице загрузки аудиторий.

2) Разрешить назначать пару только с 8:00 до 22:00 и учитывать соответствие типа аудиторий и проводимых занятий.

3) Считать общее количество часов занятий по кафедрам за семестр в дополнительной таблице.

#### **Вариант 35**

1) При создании договора на сбыт проверять наличие изделий на складе. Если изделий не хватает, то сообщать об этом и разрешать вставку только при условии, что дата поставки не раньше, чем через две недели от текущей даты. Если изделий достаточно, то изменять количество товара на складе. М изменении в таблице загрузки аудиторий.<br>
2) Разрешить назначать пару только с 8:00 до 22:00 и учитывать соот 2) Разрешить назначать пару только с 8:00 до 22:00 и учитывать соот 3) Считать обще количество часов занятий п

2) Организовать систему скидок для постоянных клиентов при расчете стоимости.

3) В дополнительной таблице обновлять информацию об изменениях в ассортименте фабрики.

#### **Вариант 36**

1) Рассчитывать стоимость квитанции и контролировать расход материалов на заказанные изделия.

2) Не брать заказов больше, чем можно выполнить в ателье за месяц с учетом времени пошива на изделие.

3) Вести статистику о количестве заказов по кварталам.

#### **Вариант 37**

1) Контролировать занятость номера и не заселять нового клиента в день выселения предыдущего; рассчитывать стоимость проживания.

2) Отслеживать, чтобы за одним представителем персонала не было закреплено более пяти номеров одновременно.

3) В дополнительной таблице фиксировать количество проживающих в каждом номере и общую сумму оплаты за месяц.

#### **Вариант 38**

1) Контролировать соответствие мероприятия квалификации выбираемого специалиста, а также зону обслуживания.

2) При оформлении заказа следить, чтобы работник был свободен на дату исполнения; если он занят, то выводить сообщение о дате, когда он свободен.

3) При увольнении сотрудника разрешать переносить его в архив только с датой завершения последнего заказа (не ранее).

#### **Вариант 39**

1) Запрещать запись клиентов в одно и то же время к одному и тому же врачу.

2) Предусмотреть систему изменения цен на услуги в рамках заданного интервала значений и времени.

3) Уволить врача, учитывая дату последнего обслуживания, и сохранить информацию о количестве обслуженных пациентов, количестве оказанных услуг и общей сумме оплат.

#### **Вариант 40**

1) Контролировать последовательность и количество операций для сборки любого изделия.

2) Следить за наличием комплектующих и не собирать одновременно более трех изделий.

3) Фиксировать время обновления количества комплектующих в дополнительной таблице.

#### **Вариант 41**

1) При заключении контракта контролировать количество изделий и материалов в наличии, сроки изготовления, рассчитывать цену контракта.

2) Контролировать возможность изготовления изделий только из определенных материалов.

3) Если материал отсутствует на складе, то в дополнительной таблице записывать заказ на него, дату, требуемое количество и возможного поставщика.

#### **Вариант 42**

1) При производстве контролировать наличие материалов, занятость рабочих и даты изготовления. 20 Следить за наличием комплектующих и не собирать одновременно болемия.<br>
2) Следить за наличием комплектующих и не собирать одновременно бол<br>
3) Фиксировать время обновления количества комплектующих в дополн<br>
6 Вариант

2) Контролировать соответствие технологических процессов, их количества и последовательности определенным видам кабеля.

3) Записывать во вспомогательную таблицу данные о произведенной продукции за день.

#### **Вариант 43**

1) При формировании путевки контролировать занятость техники и водителей, делать перерывы между работами по установленному графику.

2) График работы водителей должен быть с 8:00 до 18:00 по схеме «два через два» и на определенной технике.

3) Контролировать расход топлива и километраж, пройденный каждой единицей техники в дополнительной таблице.

#### **Вариант 44**

1) Контролировать количество одновременно отдыхающих в соответствии с количеством мест в санатории, а также количество отдыхающих, закрепленных за одним врачом.

2) Создать систему соответствий и противопоказаний между заболеваниями и оздоровительными программами, следить за правильностью назначений.

3) В отдельной таблице обновлять сведения о количестве дней, проведенных в санатории каждым отдыхающим.
## **Вариант 45**

1) Контролировать, чтобы в экспедиции было не менее трех геологов, и все они не были задействованы в других экспедициях в данное время. При отсутствии свободных геологов данные о предполагаемой экспедиции заносить во вспомогательную таблицу.

2) Подбирать карты для выбранного маршрута с учетом региона.

3) Ежедневно проверять вспомогательную таблицу с предполагаемыми экспедициями и при наличии освободившихся от работы или новых геологов переносить данные в основную.

### **Вариант 46**

1) Делать скидку клиенту при повторном обращении.

Библежс

2) При составлении договора контролировать занятость персонала, стоимость работ, даты оказания услуги.

3) Ежедневно переносить во вспомогательную таблицу записи о договорах, которые должны быть завершены на текущей неделе.

#### **СПИСОК ИСПОЛЬЗОВАННЫХ ИСТОЧНИКОВ**

1. Зудилова, Т. В. SQL и PL/SQL для разработчиков СУБД ORACLE / Т. В. Зудилова, С. Е. Иванов, С. Э. Хоружников. – СПб. : НИУ ИТМО, 2012. – 74 с.

2. Бондаренко, С. П. Практикум по курсу «Модели данных и СУБД» : учеб. пособие / С. П. Бондаренко, А. Н. Исаченко. – Минск : БГУ, 2005. – 103 с.

3. Капанов, Н. А. Базы данных САПР. Лабораторный практикум / Н. А. Капанов. – Минск : БГУИР, 2006. – 47 с.

4. Коннолли, Т. Базы данных: проектирование, реализация и сопровождение. Теория и практика / Т. Коннолли, К. Бегг. – 3 изд., перераб. – М. : Вильямс,  $2003. - 1440$  c.

5. Гринвальд, Р. Oracle. Справочник / Р. Гринвальд, Д. К. Крейнс ; пер. с англ. – СПб. : Символ-Плюс, 2005. – 976 с.

6. Скотт, У. Oracle Database 10g. Программирование на языке PL/SQL / У. Скотт, Р. Хардман, М. МакЛафлин. – М. : Лори, 2007. – 816 с.

7. Кригель, А. SQL. Библия пользователя. Язык запросов SQL / А. Кригель, Б. Трухнов. – 2-е изд. – М. : Диалектика, 2009. – 752 с.

8. Кайт, Т. Oracle для профессионалов. В 2 т. / Т. Кайт ; пер. с англ. – СПб. : ООО «ДиаСофтЮП», 2005. – Т. 1 – 672 с. ; – Т. 2 – 816 с.

9. Кайт, Т. Эффективное проектирование приложений / Т. Кайт ; пер. с англ. – М. : Лори, 2006. – 656 с.

10. Кайт, Т. Oracle для профессионалов. Архитектура, методики программирования и особенности версий 9i,  $10g$  и  $11g / T$ . Кайт ; пер. с англ. – М. : Лори, 2011. – 842 с. Теория и практика / Т. Коннолли, К. Бетт. - 3 изд., перераб. - М. Вялья:<br>
i. - 1440 с.<br>
5. Гринвальд, Р. Отасе. Справочник / Р. Гринвальд, Д. К. Крейне ; пер.<br>
5. Гринвальд, Р. Отасе. Справочник / Р. Гринвальд, Д. К. Кре

11. Кристофер, А. Oracle PL/SQL. Как писать мощные и гибкие программы на PL/SQL / А. Кристофер. – М. : Лори, 2005. – 369 с.

12. Фейерштейн, С. Oracle PL/SQL для профессионалов / С. Фейерштейн, Б. Прибыл. – 3-е изд. – СПб. : Питер, 2004. – 941 с.

13. Гринвальд, Р. Oracle 11g. Основы / Р. Гринвальд, Р. Стаковьяк, Дж. Стерн. – 4-е изд. – СПб. : Символ-Плюс, 2009. – 1016 с.

14. Прайс, Дж. Oracle Database 11g. Операторы SQL и программы PL/SQL / Дж. Прайс. – СПб. : Лори, 2014. – 690 с.

Св. план 2019, поз. 23

*Учебное издание*

## **Крупская** Марина Александровна

# **ИНФОРМАЦИОННОЕ ОБЕСПЕЧЕНИЕ СИСТЕМ УПРАВЛЕНИЯ. ЛАБОРАТОРНЫЙ ПРАКТИКУМ**

УЧЕБНО-МЕТОДИЧЕСКОЕ ПОСОБИЕ

Редактор *М. А. Зайцева* Корректор *Е. Н. Батурчик* Компьютерная правка, оригинал-макет *Е. Г. Бабичева* НФОРМАЦИОННОЕ ОБЕСПЕЧЕНИЕ СИСТЕМ УПРАВЛЕН<br>
ЛАБОРАТОРНЫЙ ПРАКТИКУМ<br>
УЧЕБНО-МЕТОДИЧЕСКОЕ ПОСОБИЕ<br>
Редактор М. А. Зайцева<br>
Компьютерная правка, оригинал-макет Е. Г. Бабичева<br>
Олимано в печать 02.09.2019. Формат 60×84 1/16.

Подписано в печать 02.09.2019. Формат 60×84 1/16. Бумага офсетная. Гарнитура «Таймс». Отпечатано на ризографе. Усл. печ. л. 8,72. Уч.-изд. л. 9,3. Тираж 70 экз. Заказ 107.

Издатель и полиграфическое исполнение: учреждение образования «Белорусский государственный университет информатики и радиоэлектроники». Свидетельство о государственной регистрации издателя, изготовителя, распространителя печатных изданий №1/238 от 24.03.2014, №2/113 от 07.04.2014, №3/615 от 07.04.2014. Ул. П. Бровки, 6, 220013, г. Минск

Билотека БГУР